# **FACULDADE DE TECNOLOGIA DE ARAÇATUBA CURSO DE TECNOLOGIA EM ANÁLISE E DESENVOLVIMENTO DE SISTEMAS CAROLINA RIBEIRO GERMEK DE MELLO**

# **CRIAÇÃO E GERENCIAMENTO DE UM BLOG DE VIAGENS**

# **UTILIZANDO A FERRAMENTA WIX**

**Araçatuba 2015**

# **FACULDADE DE TECNOLOGIA DE ARAÇATUBA CURSO DE TECNOLOGIA EM ANÁLISE E DESENVOLVIMENTO DE SISTEMAS CAROLINA RIBEIRO GERMEK DE MELLO**

# **CRIAÇÃO E GERENCIAMENTO DE UM BLOG DE VIAGENS**

# **UTILIZANDO A FERRAMENTA WIX**

Projeto de Graduação apresentado à Faculdade de Tecnologia de Araçatuba, do Centro Estadual de Educação Tecnológica Paula Souza, como requisito parcial para a conclusão do curso de Tecnologia em Análise e Desenvolvimento de Sistemas sob a orientação da Profª Me Lucilena de Lima.

# **FACULDADE DE TECNOLOGIA DE ARAÇATUBA CURSO DE TECNOLOGIA EM ANÁLISE E DESENVOLVIMENTO DE SISTEMAS CAROLINA RIBEIRO GERMEK DE MELLO**

# **CRIAÇÃO E GERENCIAMENTO DE UM BLOG DE VIAGENS UTILIZANDO A FERRAMENTA WIX**

Trabalho de Graduação apresentado à Faculdade de Tecnologia de Araçatuba, do Centro Estadual de Educação Tecnológica Paula Souza, como requisito parcial para conclusão do curso de Tecnologia em Análise e Desenvolvimento de Sistemas avaliado pela banca examinadora composta pelos professores:

> Profª Me Lucilena de Lima Orientadora – Fatec-Araçatuba

\_\_\_\_\_\_\_\_\_\_\_\_\_\_\_\_\_\_\_\_\_\_\_\_\_\_\_\_\_\_

\_\_\_\_\_\_\_\_\_\_\_\_\_\_\_\_\_\_\_\_\_\_\_\_\_\_\_\_\_\_

Professor: Samuel Stábile Instituição: Fatec Araçatuba

 Professor: Renata de Freitas Góes Instituição: Fatec Araçatuba

\_\_\_\_\_\_\_\_\_\_\_\_\_\_\_\_\_\_\_\_\_\_\_\_\_\_\_\_\_\_

**Araçatuba 2015**

Ao meu esposo, minha família e meus amigos.

# **AGRADECIMENTO**

À Deus, Nossa Senhora e aos Anjos da Guarda por sempre me iluminarem e me protegerem.

Ao meu eterno amor, companheiro de todas as horas.

A minha Família pelos valores ensinados.

A Família LQ pelas risadas e incentivo.

A Equipe SIGA pelo apoio e ensinamentos.

Aos Amigos, pelos bons momentos compartilhados nesta jornada.

Aos Professores pelo conhecimento e ajuda.

"Cada um que passa em nossa vida, passa sozinho, pois cada pessoa é única e nenhuma substitui outra. Cada um que passa em nossa vida, passa sozinho, mas não vai só nem nos deixa sós. Leva um pouco de nós mesmos, deixa um pouco de si mesmo. Há os que levam muito, mas há os que não levam nada. Essa é a maior responsabilidade de nossa vida."

*Antoine de Saint-Exupéry*

# **RESUMO**

A busca por informação e conhecimento cresce a cada dia. A internet facilita este processo especialmente nos casos de blogs de viagem onde é possível encontrar diversas informações sobre o destino a ser visitado, através de muitos recursos multimídia. A existência de ferramentas modernas e ágeis facilitam a estruturação e a manutenção do blog. Este trabalho apresenta o resultado da criação e manutenção de um blog de viagem utilizando a ferramenta ágil denominada WIX.

Palavras-chave: Blog, Internet, Hyperlink, Post, Ferramentas, 4GT, CASE.

# **ABSTRACT**

The seek knowledge and information is growing every day. The internet facilitates this process especially in cases of travel´s blog where you can find many information about the destination to be visited with multimedia features. The modern and agile tools facilitate the blog structuring and maintenance. This article presents the result of the creation and maintenance of a travel blog using the agile tool called WIX.

KEY WORDS: Blog, Internet, Hyperlink, Post, Tools, 4GT, CASE.

# **SUMÁRIO**

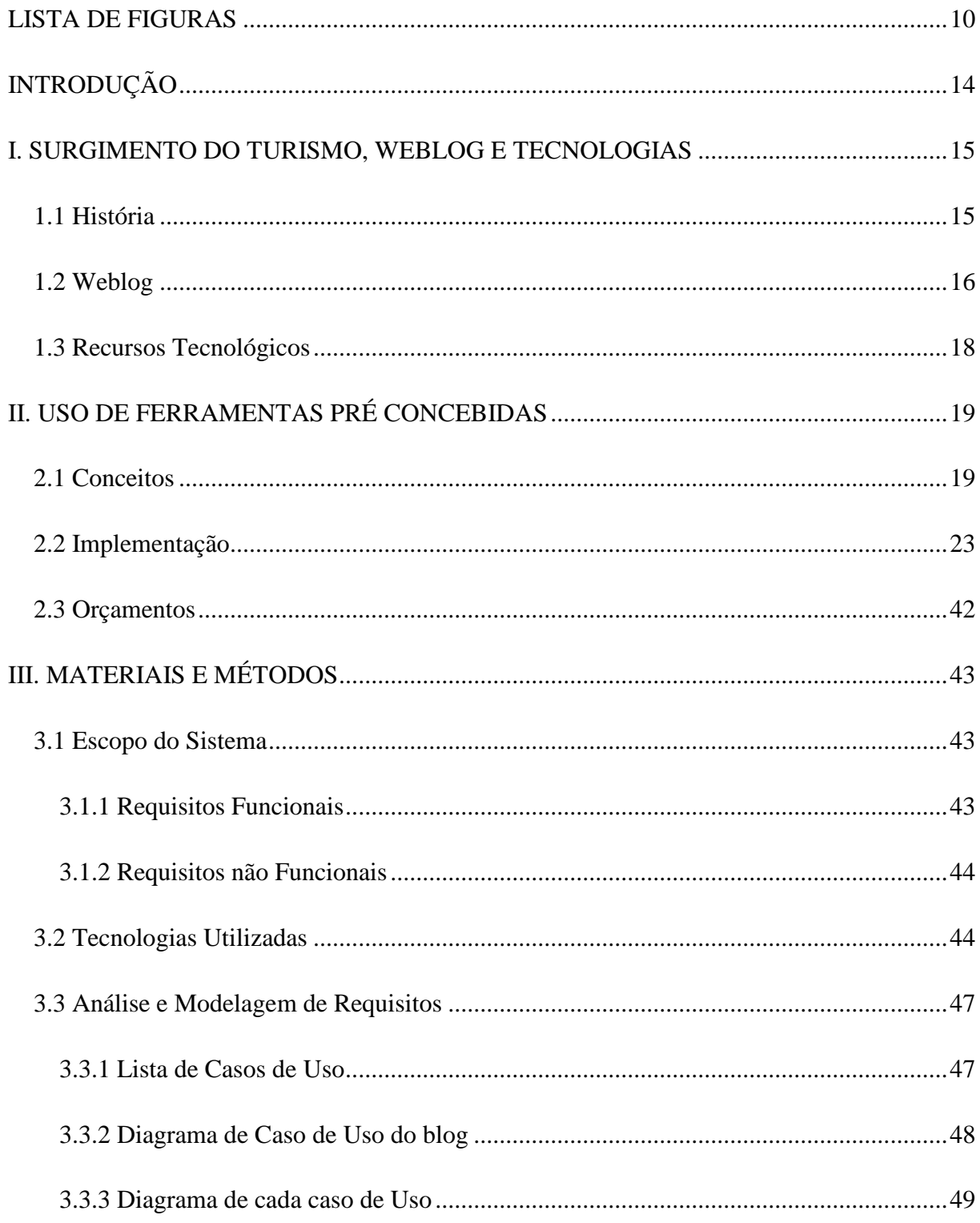

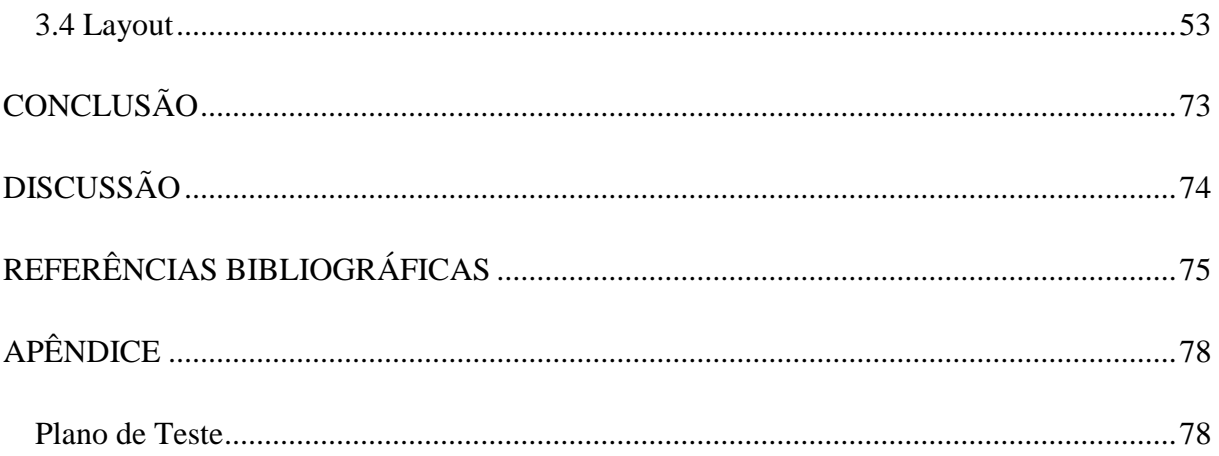

# **LISTA DE FIGURAS**

<span id="page-10-0"></span>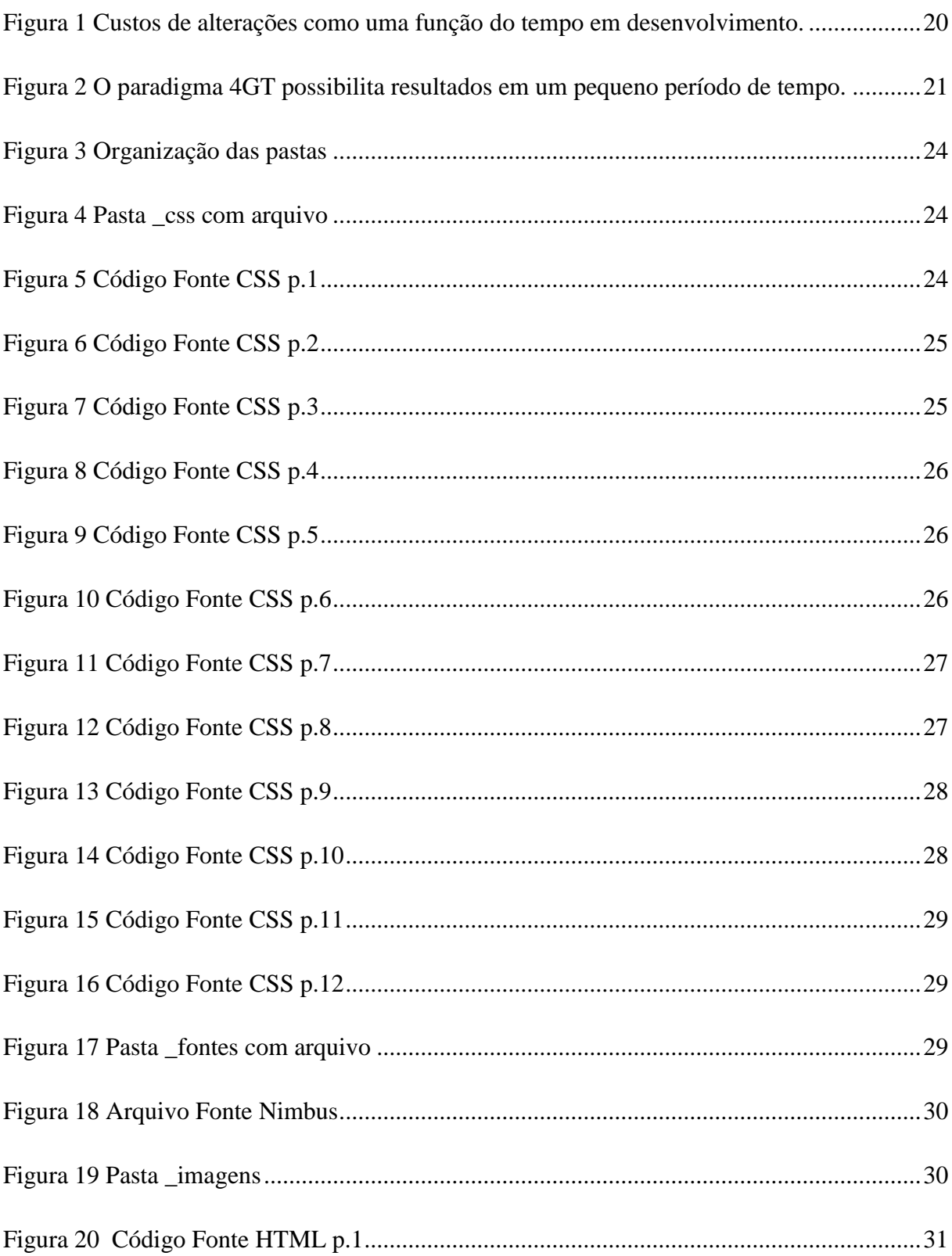

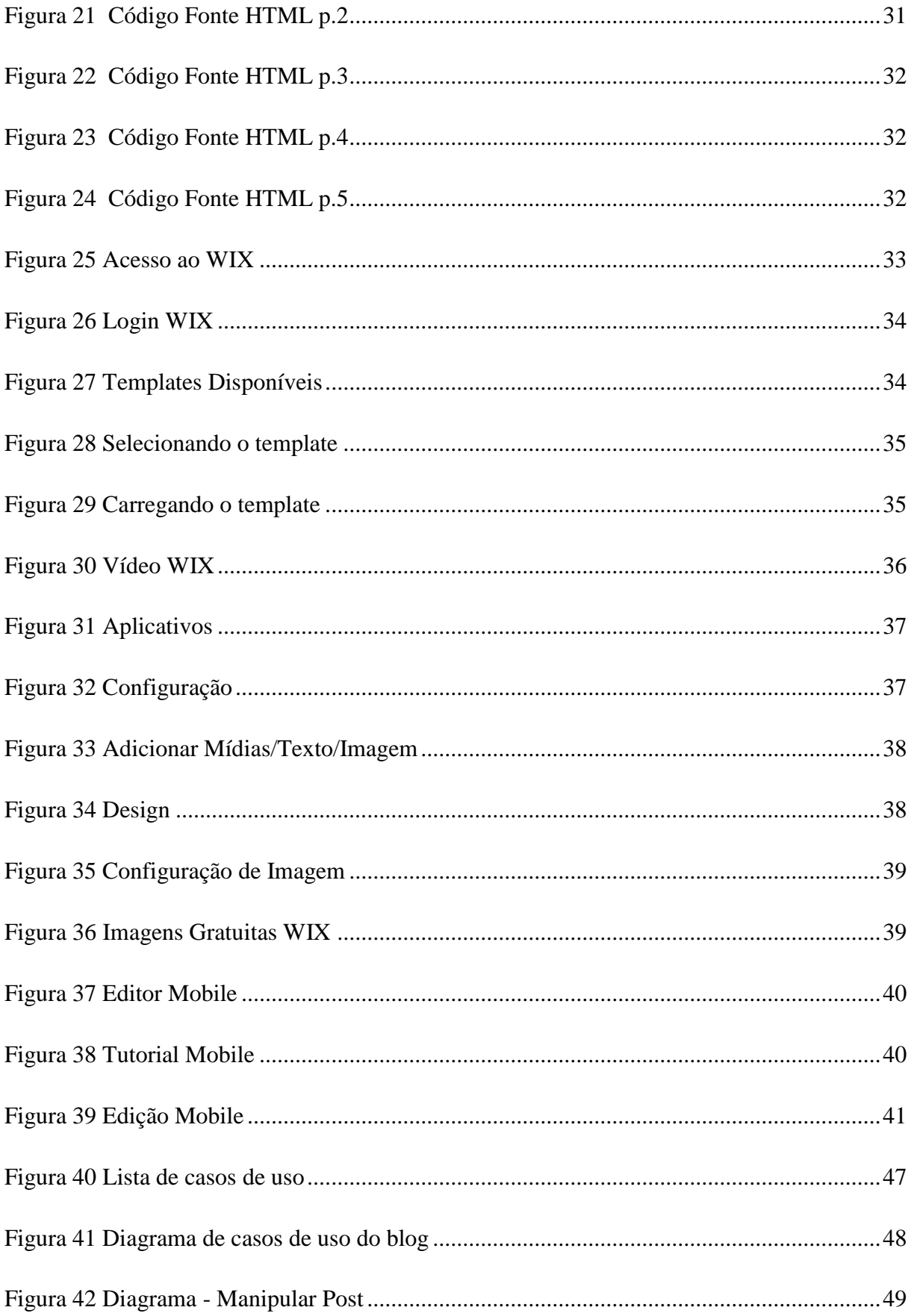

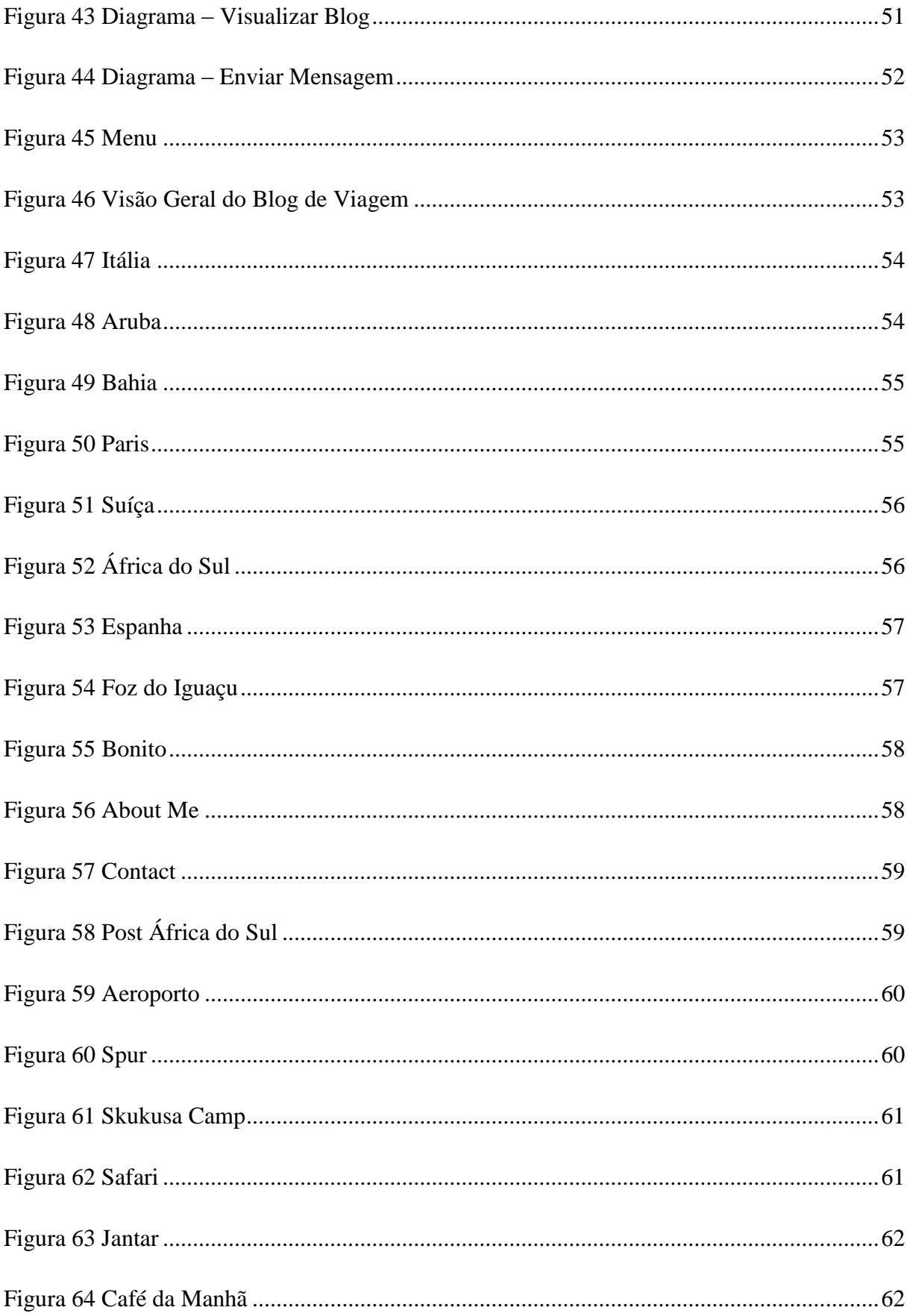

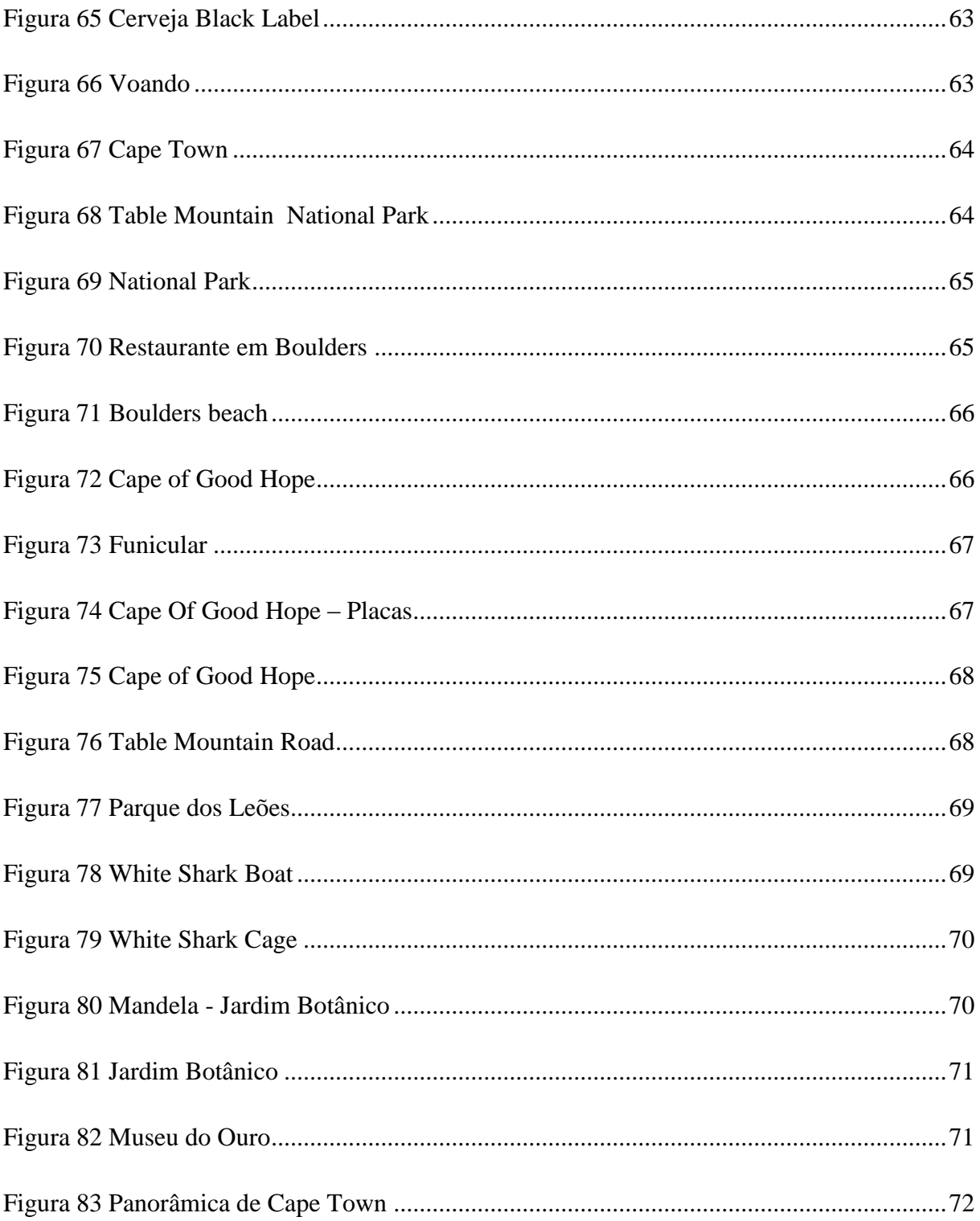

# **INTRODUÇÃO**

<span id="page-14-0"></span>Num mundo contemporâneo, a busca pelo conhecimento é um fator relevante na vida das pessoas. A sociedade exige pessoas bem informadas que conseguem conduzir bem suas vidas e tomar decisões e com capacidade de influenciar outras pessoas.

Os avanços tecnológicos dos últimos anos, comprovadamente a internet, tornou-se um relevante canal de comunicação de informação para as pessoas no intuito de subsidiar o dia a dia.

Os blogs são cada vez mais utilizados pelas pessoas para se obter informações que vão orientar nas decisões do cotidiano. Eles permitem fazer registros com facilidade para sua atualização. É uma ferramenta de auto expressão e interatividade, sem barreiras temporais e geográfica.

O objetivo desse trabalho é demonstrar as vantagens de utilização de ferramentas pré concebidas para o desenvolvimento de um blog, especificamente de um blog com dicas e experiências em viagens realizadas pela própria autora.

O trabalho compõe o desenvolvimento e gerenciamento de um blog de viagens utilizando uma ferramenta pré concebida, denominada WIX, para sua criação.

O conteúdo do blog foi preparado a partir de experiências vividas nas viagens assim como as fotos são de autoria própria, enfatizando que as informações dos destinos visitados restringem-se as opiniões da própria autora.

O presente trabalho está dividido em III capítulos, onde no capítulo I descreve-se sobre o Surgimento do Turismo, abordando as questões sobre Weblog e introduzindo teorias sobre as Tecnologias. No capítulo II foi abordado as definições de software, sua evolução e as ferramentas pré concebidas neste conceito. A abordagem dos requisitos, modelagem, layouts e códigos fazem parte do capítulo III denominado Materiais e Métodos.

Então é apresentada a Conclusão e em seguida a Discussão. O trabalho é finalizado com as Referências Bibliográficas para o desenvolvimento do mesmo. A última parte do trabalho encontra-se o Apêndice referente ao plano de teste do blog.

# <span id="page-15-0"></span>**I. SURGIMENTO DO TURISMO, WEBLOG E TECNOLOGIAS**

## <span id="page-15-1"></span>**1.1 História**

O Fenômeno do Turismo envolve o movimento de pessoas.É um ramo das ciências sociais complexo e diversificado, onde o individuo migra para outro meio que não o seu cotidiano.

De acordo com Lage (1999, p.15) "A viagem sempre foi uma ação que se origina de um contexto dentro do qual está inserida a sociedade em um determinado momento histórico".

Desde a Grécia Antiga podemos citar os jogos olímpicos em honra a Zeus representam um movimento de pessoas objetivando o lazer. Também em Roma, os famosos Circos Romanos para o divertimento da população.

Na época do Renascimento poetas, artistas, músicos representaram um significativo movimento de deslocamento cultural.

Também a Aristocracia motivada pelo poder econômico e demonstração de *status*  realizaram viagens para complementar seus conhecimentos e também para aumentarem suas experiências profissionais.

Com o movimento das pessoas por diversas razões nos tempos antigos que perduram até hoje o turismo sempre foi importante na sociedade.

Historicamente o conceito de turismo surge na Inglaterra porém a palavra *tour* é de origem francesa, Barretto (1999, p.43) explica: "Isso aconteceu porque durante o tempo em que a Inglaterra esteve ocupada pelos franceses, e o inglês escrito quase desapareceu" ela inda complementa "a palavra *tour* quer dizer *volta* e tem seu equivalente no inglês *turn*, e no latim *tornare.*"

Em meados do século XVII o filósofo inglês Francis Bacon, considerado um dos maiores incentivadores da viagem como elemento da formação do indivíduo, escreveu sua obra *Of Travel* contendo indicações e orientações para viajantes.

Com a leitura desses relatos de viagem houve uma significativa mudança na cultura europeia e Velho Continente. Quando o viajante consegue levar ao leitor essa experiência, onde se confrontam costumes de vida às vezes diferentes dos seus, coloca-se em dúvida até seus próprios princípios comportamentais, introduz-se então o conceito de relativismo, onde a forma de vida é determinada pela sociedade onde se vive.

Mas é no século XIX após a Revolução Industrial que as primeiras viagens organizadas com a intervenção de um agente de viagens começa a surgir e é o que da origem ao turismo moderno que hoje conhecemos.

O Turismo é considerado uma necessidade social de acordo com a pirâmide de Maslow, que tem em sua base as necessidades físicas, seguida das necessidades sociais e no topo as necessidades psíquicas. Explica Barretto (1999, p.62) "a pessoa busca no turismo a auto-realização como uma atividade que lhe satisfaça e que lhe traga prazer ou autodesenvolvimento de novas culturas".

## <span id="page-16-0"></span>**1.2 Weblog**

O final do século XX foi fortemente influenciado pela comunicação instantânea global, o que permitiu o imediato conhecimento de tudo o que acontece no mundo (sobretudo informações, críticas e comparações), além do importante avanço tecnológico.

Atualmente uma maneira muito usual de divulgar e compartilhar conhecimento são os blogs, onde as pessoas colocam suas ideias de maneira informal ou formal. A comunicação na sociedade contemporânea tem características muito próprias, e uma delas é a velocidade e qualidade da informação. Os blogs respondem à essa necessidade.

A palavra *weblog* é uma contradição em si mesmo, web que vem de página de internet e log que vem da ideia de diário de bordo, devido a essa expressão podemos dizer que seria "diário íntimo na internet", porém com o tempo weblog passou a ser abreviado para blog. Já essa noção intimista dos blog deve-se ao fato do blogeiro utilizar essa ferramenta para expor sua opinião, disponibilizar fotos, entre outros. (SCHITTINE, 2004).

De acordo com Neiva (2013, p.71) a palavra blog, aportuguesada como blogue é definida por: "publicação, veículo ou *site* que reúne comentários, análises, documentos, músicas, filmes, fotografias *etc*., na internet".

A definição de blog é devido ao seu formato, frequentes atualizações, por data de publicação, onde as novas informações estão no topo, porém não diz tudo, é apenas um chamariz, para, ao clicar, abrir o informativo completo (BLOOD, 2002).

As telas dos computadores operam também uma transformação radical em uma área que, ao longo dos últimos séculos, se tornou central na nossa experiência cotidiana (DI LUCCIO; COSTA, 2010).

No Brasil, os blogs começam a se difundir nos ano 2000, embora já tivesse surgido em outros países e hoje, já fazem parte do cotidiano das pessoas, principalmente como fonte de informação. Esta ferramenta de comunicação escrita é hoje muito popular e pode ser considerado um movimento social porque veio alterar o campo da comunicação. (DI LUCCIO; COSTA, 2010).

O sucesso e a ampliação desses blogs se deve a facilidade que eles apresentam de edição, atualização e manutenção. Outro fator que contribui para isso é fato dos mesmos serem populares e gratuitos.

Existem os blogs jornalísticos, profissionais e também os amadores, onde o autor pode colocar suas ideias da forma que desejar, é um meio de comunicação em massa. Azevedo (2007) comenta que O *blog* é um espaço onde o comentário da experiência cotidiana do tempo presente e a crônica de si aparecem mesclados à ficcionalidade. Então, ele diz que não é possível dissociar obra e vida.

Porém, Blood (2002) propõe uma noção radical onde diz que a maior força do *weblog* que seria a sua voz sem censura, sem mediação, sem controle é também a sua maior fraqueza, justificando que ao mesmo tempo que são fontes alternativas de informação pela liberdade pode comprometer a integridade e assim o seu valor, desta maneira é preciso cautela com as informações visando ética no *blog*.

Dizia o importante filósofo Francês Foucault (1971) onde em uma sociedade como a nossa, nos conhecemos bem o procedimento da exclusão. Onde o mais evidente, mais familiar também é proibido. Sabe-se que não temos o direito de tudo dizer, não podemos falar sobre tudo e qualquer coisa, não importa a circunstância, não importa quem, enfim, não podemos falar sobre qualquer coisa.

Os *blogs* de viagem com dicas, fotos, vídeo e muita informação ajudam as pessoas que irão viajar a entender melhor o destino a ser visitado, planejar sua viagem e colher informações úteis e interessantes. As pessoas chegam nos mais diferentes lugares munidos de informações importantes.

Essa ferramenta de informação tende a crescer nos próximos anos e isto justifica aprofundar os estudos nesta área.

## <span id="page-18-0"></span>**1.3 Recursos Tecnológicos**

Existem diversas maneiras, linguagens e recursos para se criar um blog. Neste trabalho optou-se por utilizar a ferramenta WIX, que fornece layouts pré definidos para o desenvolvimento e gerenciamento do blog, será descrita a ferramenta utilizada no capítulo Tecnologias Utilizadas.

Porém, apesar de utilizar a ferramenta acima descrita é necessário entendermos o funcionamento do desenvolvimento de um website o qual utiliza HTML para sua estruturação e CSS para a apresentação e muitos outros recursos.

No capítulo II será apresentado os conceitos de software de quarta geração e também a ferramenta CASE justificando a escolha da ferramenta wix.

Referente a internet Neiva (2013, p.299) define como:

rede de computadores dispersos por todo o planeta que trocam mensagens utilizando um protocolo comum, unindo usuários particulares, unidades de pesquisa, órgãos culturais, institutos militares, bibliotecas e empresas de todas as envergaduras.

# **II. USO DE FERRAMENTAS PRÉ CONCEBIDAS**

## <span id="page-19-1"></span><span id="page-19-0"></span>**2.1 Conceitos**

Paula Filho (2011, p.3) defende que:

O conhecimento é certamente uma necessidade humana, mas uma entre várias outras de uma hierarquia (Maslow): alimentação, moradia, segurança, afeição, autoestima...Todo produto de engenharia se justifica através da satisfação de uma dessas necessidades; portanto, da geração de algo que tenha valor para alguém.

Neste sentido a Engenharia de software visa gerar valor através dos recursos de processamento de informação.

Uma das mais importantes tecnologias no cenário global são os softwares, que nada mais são que programas, dados e informações que contemplam uma ampla gama de áreas de aplicações e tecnologia. As aplicações baseadas na internet com a evolução das tecnologias passaram de simples informativos para complexos sistemas com conteúdo multimídia e apesar de possuírem características exclusivas não deixam de ser um tipo de software. (PRESSMAN 2011).

Devido à evolução tecnológica, mudanças de mercado, novos desafios Pressman (2011, p.102) afirma que:

> Em uma economia moderna, as condições de mercado mudam rapidamente, tanto o cliente quanto o usuário final devem evoluir e novos desafios competitivos surgem sem aviso. Os desenvolvedores têm de assumir uma abordagem de engenharia de software para permitir que permaneçam ágeis – definindo processos que sejam manipuláveis, adaptáveis, sem excessos, somente com o conteúdo essencial que possa adequar-se às necessidades do moderno mundo de negócios.

Neste contexto o desenvolvimento de software se concentra em um rico repositório que agrega mecanismos, técnicas, metodologias, ferramentas e bancos de dados, formando, consequentemente, uma terminologia específica para este fim. Os modelos de desenvolvimento de software podem ser divididos em duas abordagens: a abordagem Tradicional – também chamada de pesada ou orientada a documentação, caracterizada por software planejado e documentado; e a abordagem Ágil – principal objetivo é criar um produto rapidamente e com qualidade, além de operar em equipes pequenas e médias para disponibilizar o produto parte a parte na medida em que é testado.

Pressman (2011, p.82) defende a abordagem ágil justificando:

"Fluidez implica mudanças, e mudanças são caras. Particularmente, se forem sem controle e mal gerenciadas. Uma das características mais convincentes da abordagem ágil é sua habilidade de reduzir custos da mudança ao longo de todo o processo de software." Conforme ele ilustra no gráfico abaixo representado pela figura1:

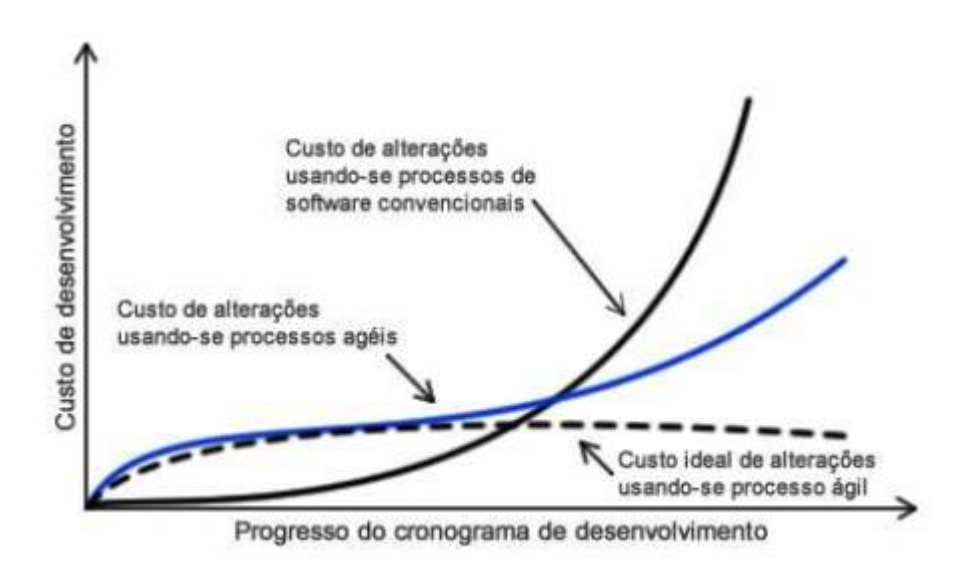

**Figura 1 Custos de alterações como uma função do tempo em desenvolvimento. Fonte: PRESSMAN (2011).**

<span id="page-20-0"></span>Dentro desta perspectiva surgem então na década de 1990 as técnicas de quarta geração ou 4GT que engloba um conjunto de ferramentas que possuem uma coisa em comum: propicia ao engenheiro de software a especificação do sistema em uma linguagem de alto nível, e a partir destas especificações a geração automática do código fonte.

O termo quarta geração é caracterizado pelas técnicas que utilizam ferramentas de software que introduzem um nível maior de abstração para alguns aspectos da especificação de software aos quais damos o nome de ferramentas pré concebidas.

Alguns exemplos destas ferramentas são as linguagens de consulta a banco de dados, o gerador de relatório, os manipuladores de dados, os pacotes para a definição e manipulação de telas, os recursos gráficos, etc. Estas ferramentas geralmente são específicas para um domínio de aplicação e, dependendo do seu peso dentro do produto final, podem exigir certos detalhes de modelos de desenvolvimento mais aderentes às suas características.

O Prof. Walteno Martins Parreira Júnior ([s.d.], p.26) em sua apostila apresenta a figura 2 abaixo justificando o paradigma 4GT.

> O paradigma 4GT possibilita resultados em um pequeno período de tempo. A parte de codificação, geração de telas, relatórios, consultas, em fim a programação propriamente dita, se torna automatizada. A parte considerada difícil, ou mesmo rotineira, seria a coleta de dados com o cliente. Saber o que o cliente quer, ainda é o principal problema de todos os paradigmas. Com a utilização de 4GL, talvez seja possível passar da coleta diretamente para a implementação. Porém, mesmo usando uma 4GL, é preciso fazer um planejamento do sistema, para evitar problemas de má qualidade, manutebilidade ruim e má aceitação do cliente.

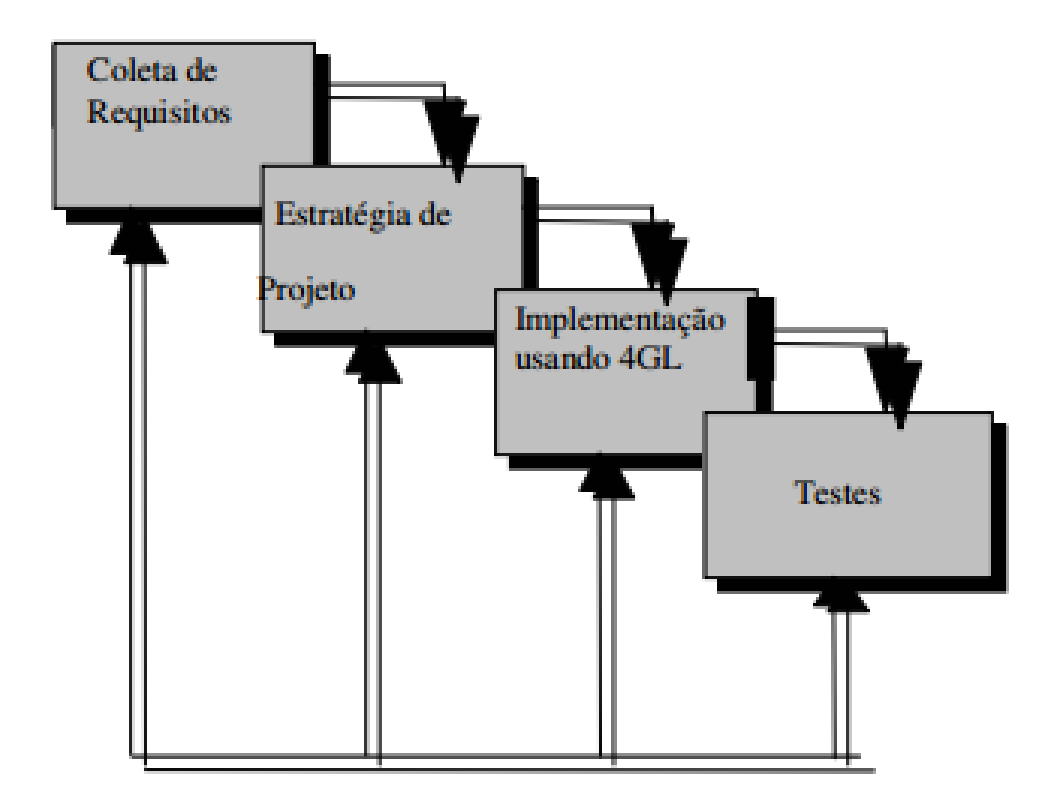

<span id="page-21-0"></span>**Figura 2 O paradigma 4GT possibilita resultados em um pequeno período de tempo. Fonte: Apostila Engenharia de Sotfware Prof. Walteno Martins Parreira Júnior.**

Também nessa perspectiva evolutiva e conceito de ferramenta pré concebida encontramos a ferramenta CASE (Computer Aided Software Engineering) que é a engenharia de software auxiliada por computador, explica Sommerville (2007, p.56) "é o nome dado ao software usado para apoiar as atividades de processo de software, como engenharia de requisitos, projeto, desenvolvimento de programas e teste.".

As ferramentas CASE automatizam uma grande variedade de tarefas, alguns exemplos são os editores de diagramas, dicionário de dados, compiladores, *debuggers*, ferramentas de construção de sistemas, etc. Por este motivo, também são conhecidas como "Ferramentas de Produtividade".

Explica Peloso (2004):

Atualmente, a palavra ferramenta está muita associada à idéia de ferramenta de software ou ferramenta automatizada, que é um software feito para auxiliar em alguma tarefa. A Ferramenta CASE é a solução que mais tem causado revolução hoje em dia nos ADS's (Ambiente de Desenvolvimento de Software), com ela é possível baixar em muito o tempo total de desenvolvimento de software. Sua presença tornou-se vital para o bom funcionamento de um ADS, auxiliando em todo o ciclo de desenvolvimento (Gerência, Análise, Projeto, Implementação e Teste), além de exercer uma grande importância para a manutenção do software.

Dentre as vantagens na utilização das Ferramentas CASE Peloso diz que pode-se levar em consideração os seguintes itens:

Qualidade dos produtos finais – as Ferramentas CASE diminuem a probabilidade de erros, uma vez que podem ajudar no controle de consistência dos dados em um ADS. Também proporcionam maior eficácia dos produtos, ao auxiliarem as fases de Análise e Teste do produto pelo usuário;

Produtividade – ao ajudar e até mesmo ao realizar algumas tarefas automaticamente, as ferramentas contribuem para uma maior agilidade no desenvolvimento de software, isto é, mais produtos em menos tempo;

Eliminação de trabalho monótono – as Ferramentas CASE podem realizar algumas tarefas cansativas para os desenvolvedores, tais como procurar informações e desenhar símbolos de um diagrama, as quais são mais suscetíveis ao erro;

Tempo para a tomada de decisão – em consequência de as ferramentas realizarem certas atividades pelas pessoas, estas ficam liberadas para outras tarefas, geralmente mais nobres, que exigem tomadas de decisão e criatividade, ao invés de tarefas repetitivas;

Flexibilidade para mudanças – as ferramentas permitem que sejam mudados dados e diagramas de maneira mais rápida e fácil, o que ajuda o desenvolvedor no trabalho de tentar satisfazer o usuário;

Programação – as ferramentas eliminam muito do trabalho de programação, deixando mais tempo para que a equipe técnica se preocupe com a Análise do Sistema, que é onde se define como solucionar o problema do usuário;

Documentação – por armazenarem dados e diagramas, as ferramentas também contribuem para uma melhor documentação do sistema, agilizando relatórios, busca de informações e alterações;

Manutenção - por consequência do item anterior, é possível ter mais informações sobre o software na hora de realizar sua manutenção (correção, atualização ou expansão) tornando a manutenção mais fácil e ágil.

Desta forma, a ferramenta WIX utilizada para o desenvolvimento do blog de viagem apresentado neste trabalho contempla essa forma de evolução de software, onde utilizamos uma ferramenta de apoio para o desenvolvimento do software ou no caso, do blog.

## <span id="page-23-0"></span>**2.2 Implementação**

O blog foi desenvolvido utilizando a ferramenta WIX, porém para o desenvolvimento do projeto de layout em HTML do blog foi utilizado o notepad++, porém existem outros editores. Um dos mais conhecidos editores HTMLs o Adobe Dreamweaver, uma poderosa ferramenta de desenvolvimento, também no bloco de notas é possível escrever a marcação HTML.

Caso o blog tivesse sido desenvolvido manualmente, teríamos uma estrutura conforme apresentação abaixo.

Deveríamos criar uma pasta para organizar as páginas, fotos, estrutura de CSS, as fontes utilizadas e a página principal atribui-se o nome de index.html. A Figura3 apresenta as pastas citadas:

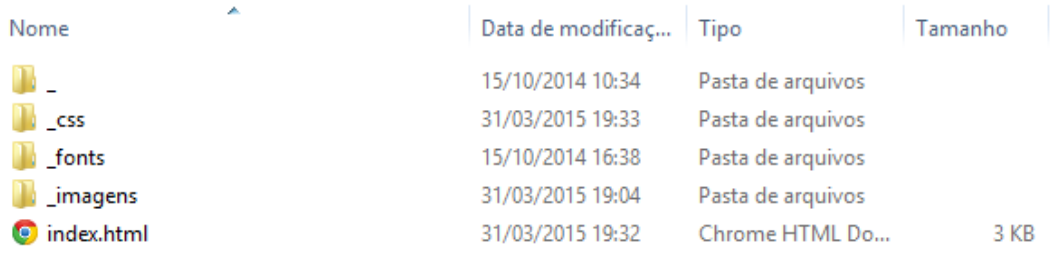

#### **Figura 3 Organização das pastas Fonte: A própria Autora**

<span id="page-24-0"></span>Na pasta \_css teríamos um arquivo com todo o código css do blog conforme apresentado pela figura 4:

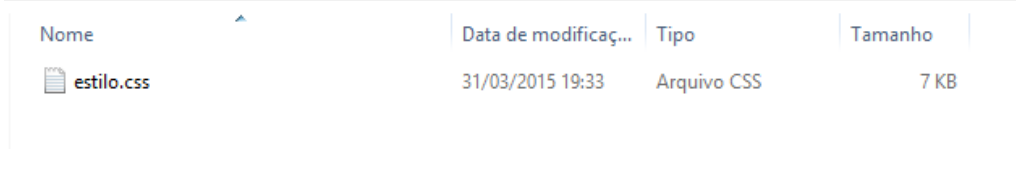

## **Figura 4 Pasta \_css com arquivo Fonte: A própria Autora**

<span id="page-24-1"></span>O código fonte referente à estilização de CSS ficaria da seguinte forma apresentado através de imagem (figuras 5 a 16) do notepad++. Nota-se que a página principal possui 331 linhas de códigos:

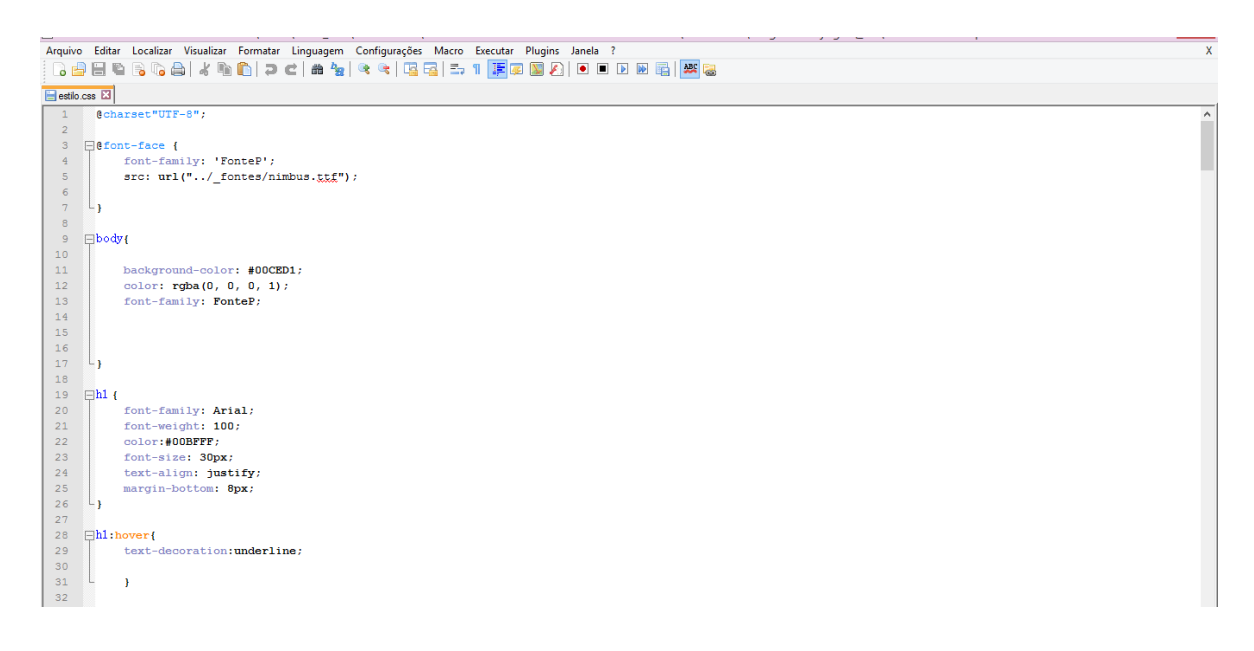

<span id="page-24-2"></span>**Figura 5 Código Fonte CSS p.1 Fonte: A própria Autora**

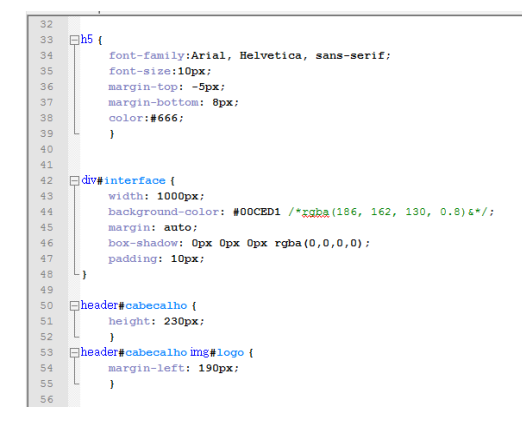

#### **Figura 6 Código Fonte CSS p.2 Fonte: A própria Autora**

<span id="page-25-0"></span>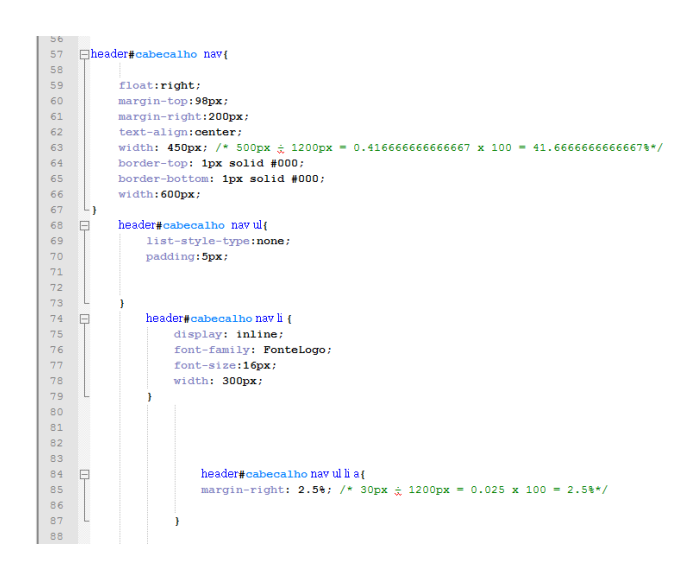

<span id="page-25-1"></span>**Figura 7 Código Fonte CSS p.3 Fonte: A própria Autora**

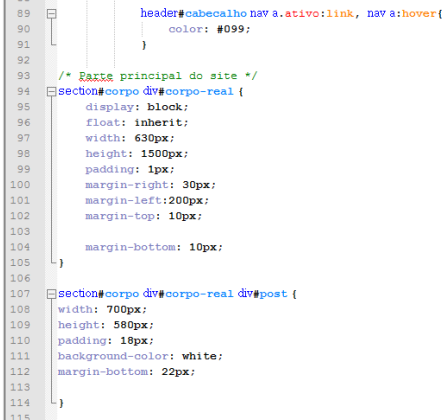

# **Figura 8 Código Fonte CSS p.4 Fonte: A própria Autora**

<span id="page-26-0"></span>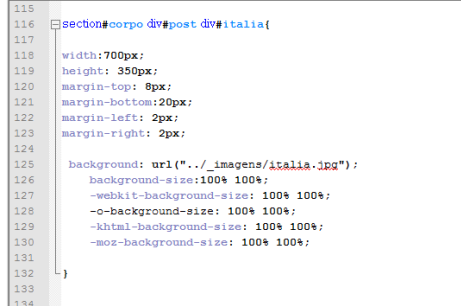

# **Figura 9 Código Fonte CSS p.5 Fonte: A própria Autora**

<span id="page-26-1"></span>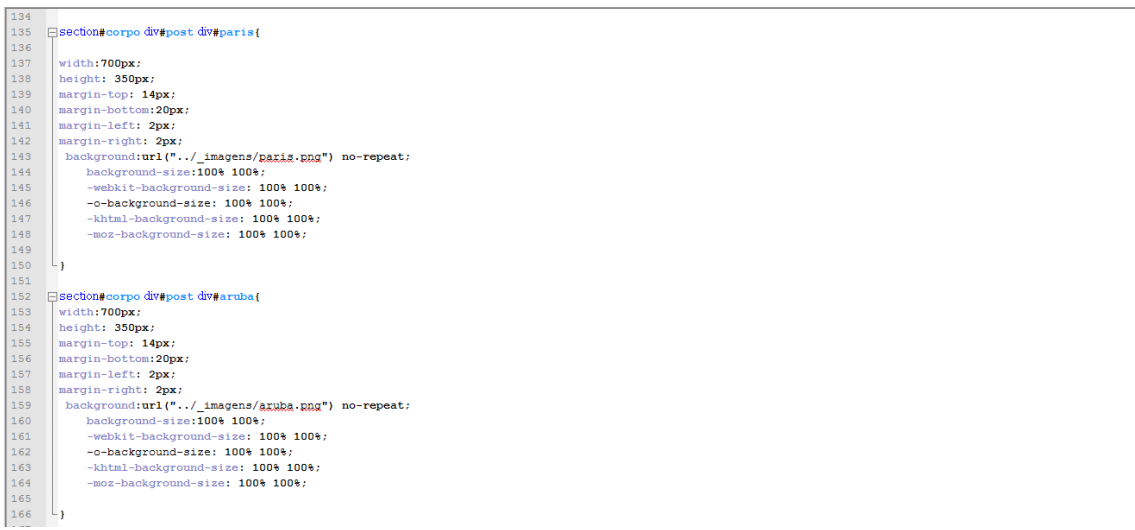

<span id="page-26-2"></span>**Figura 10 Código Fonte CSS p.6 Fonte: A própria Autora**

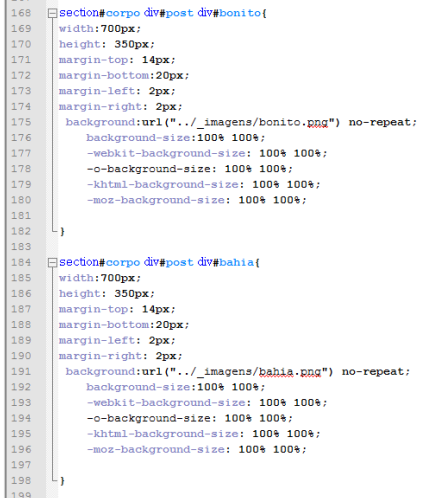

 $167$ 

#### **Figura 11 Código Fonte CSS p.7 Fonte: A própria Autora**

<span id="page-27-0"></span>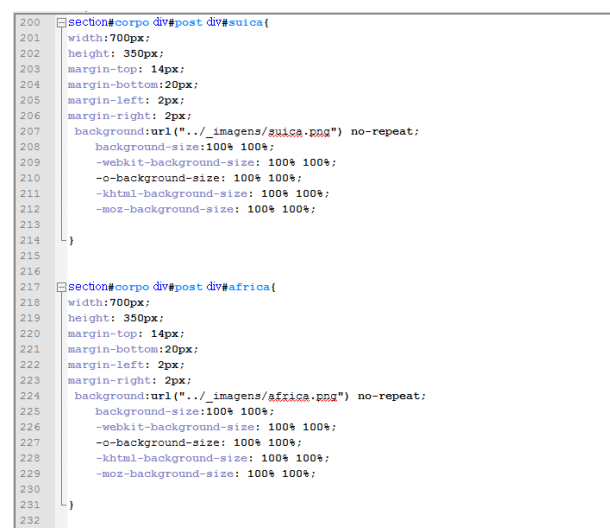

<span id="page-27-1"></span>**Figura 12 Código Fonte CSS p.8 Fonte: A própria Autora**

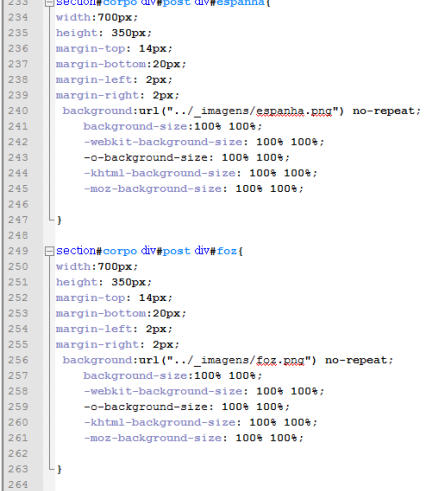

#### **Figura 13 Código Fonte CSS p.9 Fonte: A própria Autora**

<span id="page-28-0"></span>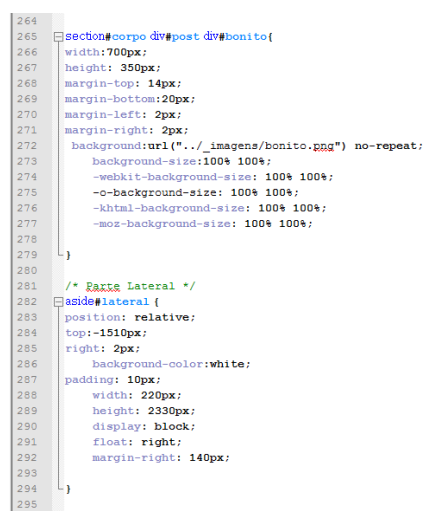

<span id="page-28-1"></span>**Figura 14 Código Fonte CSS p.10 Fonte: A própria Autora**

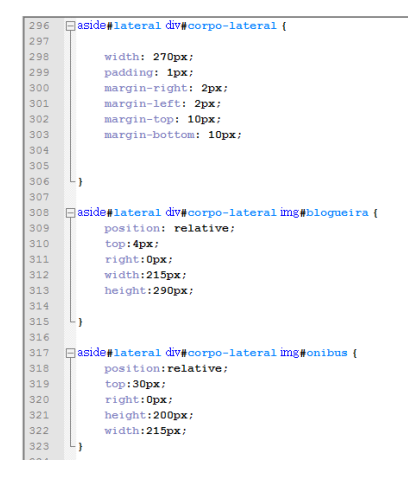

#### **Figura 15 Código Fonte CSS p.11 Fonte: A própria Autora**

<span id="page-29-0"></span>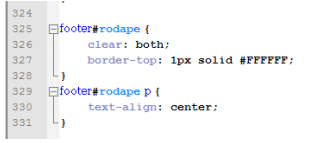

#### **Figura 16 Código Fonte CSS p.12 Fonte: A própria Autora**

<span id="page-29-1"></span>Na pasta de fontes são armazenados as fontes que serão utilizada no blog, pode-se ter diversas fontes ou como no caso do blog de viagem, padronizamos uma única fonte denominada ninbus conforme ilustra a figura 17 e 18:

<span id="page-29-2"></span>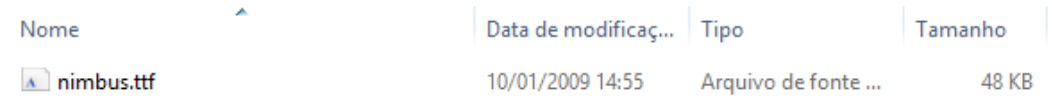

**Figura 17 Pasta \_fontes com arquivo Fonte: A própria Autora**

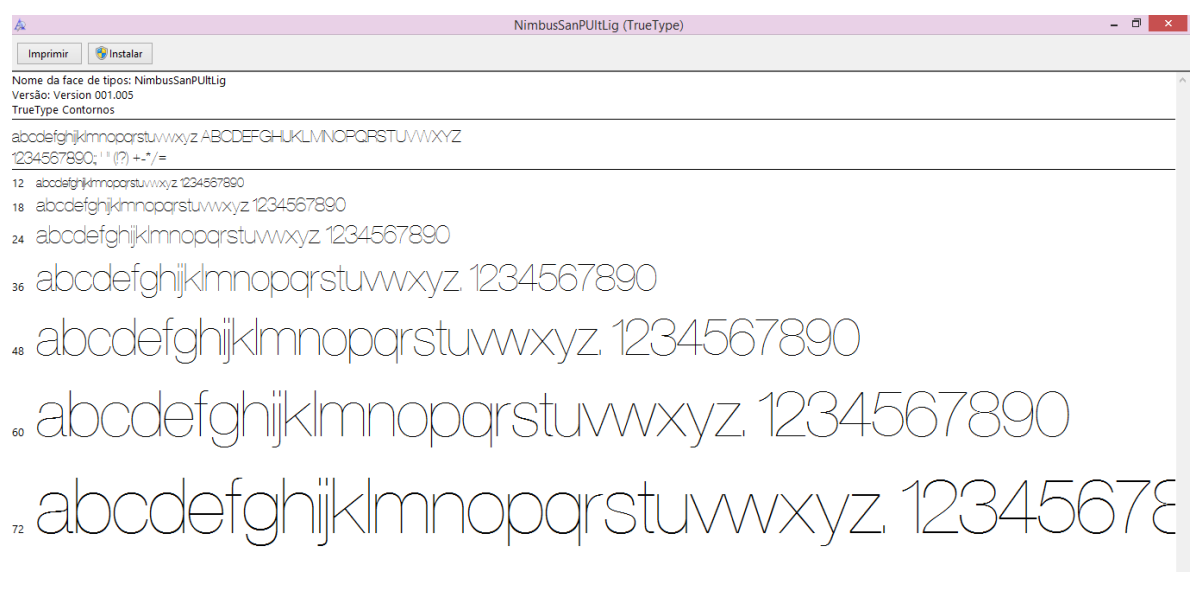

**Figura 18 Arquivo Fonte Nimbus Fonte: A própria Autora**

<span id="page-30-0"></span>Na pasta imagens são armazenadas as imagens utilizadas para o desenvolvimento do blog conforme a figura 19 demonstra::

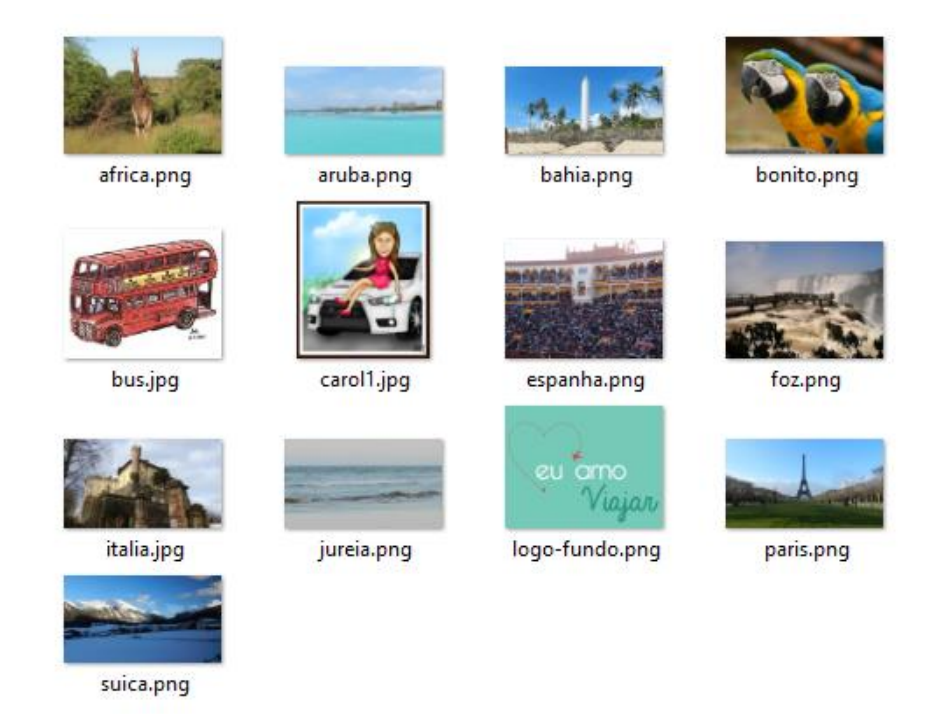

<span id="page-30-1"></span>**Figura 19 Pasta \_imagens Fonte: A própria Autora**

elementos HTML e ficaria dessa forma, também apresentado por imagens do notepad++ (figuras 20 a 24):

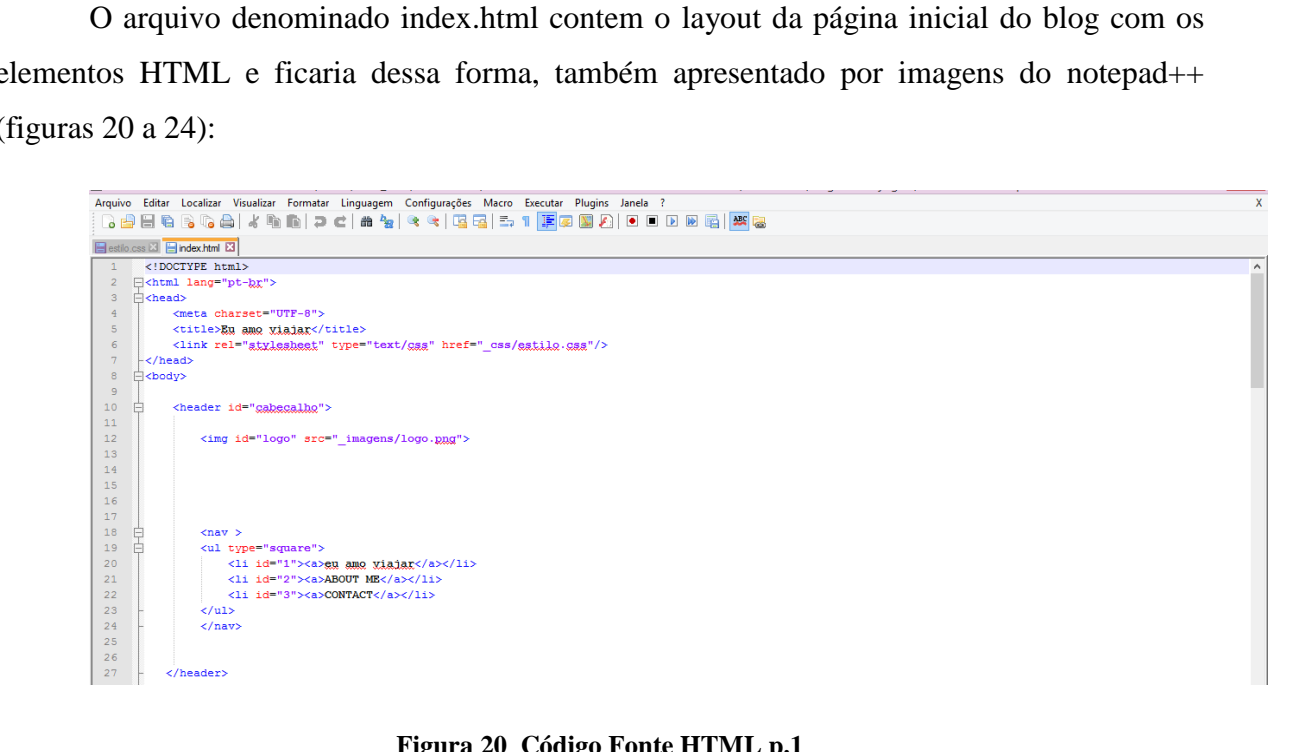

## **Figura 20 Código Fonte HTML p.1 Fonte: A própria Autora**

<span id="page-31-0"></span>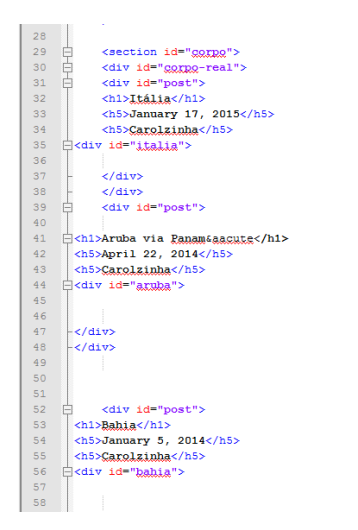

<span id="page-31-1"></span>**Figura 21 Código Fonte HTML p.2 Fonte: A própria Autora**

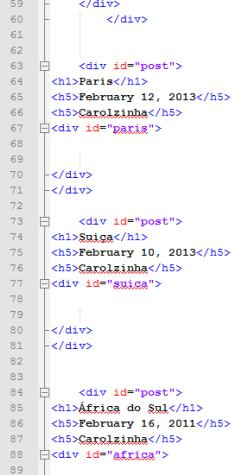

#### **Figura 22 Código Fonte HTML p.3 Fonte: A própria Autora**

<span id="page-32-0"></span>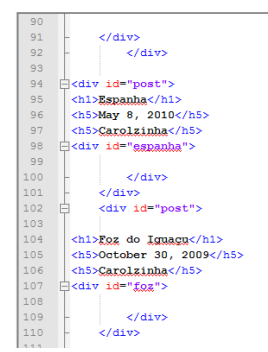

## **Figura 23 Código Fonte HTML p.4 Fonte: A própria Autora**

<span id="page-32-1"></span>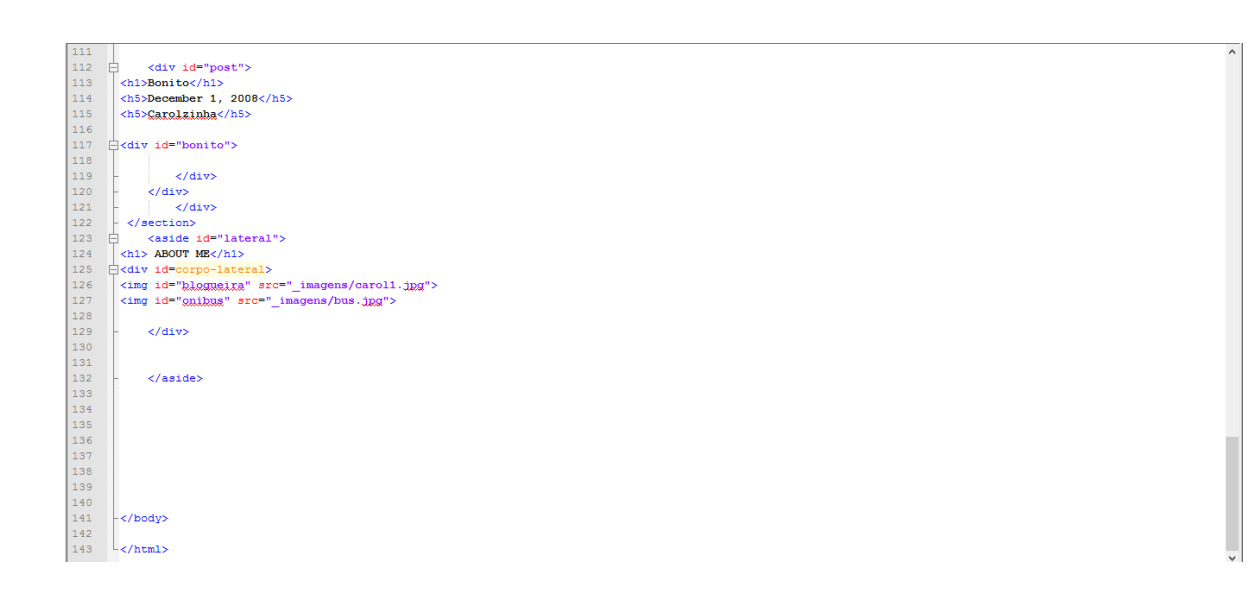

<span id="page-32-2"></span>**Figura 24 Código Fonte HTML p.5 Fonte: A própria Autora**

Para a elaboração de todo o código apresentado referente ao layout da página inicial do blog, foram despendidas 20 horas, profundo conhecimento em HTML e CSS, além de desenvolvimento de logotipo e imagem personalizada.

Utilizando a Ferramenta WIX a elaboração e manutenção do blog é muito mais ágil e em poucos minutos.

Primeiramente é necessário acessar o site [www.wix.com](http://www.wix.com/) e clicar no botão: comece já como ilustrado na figura 25:

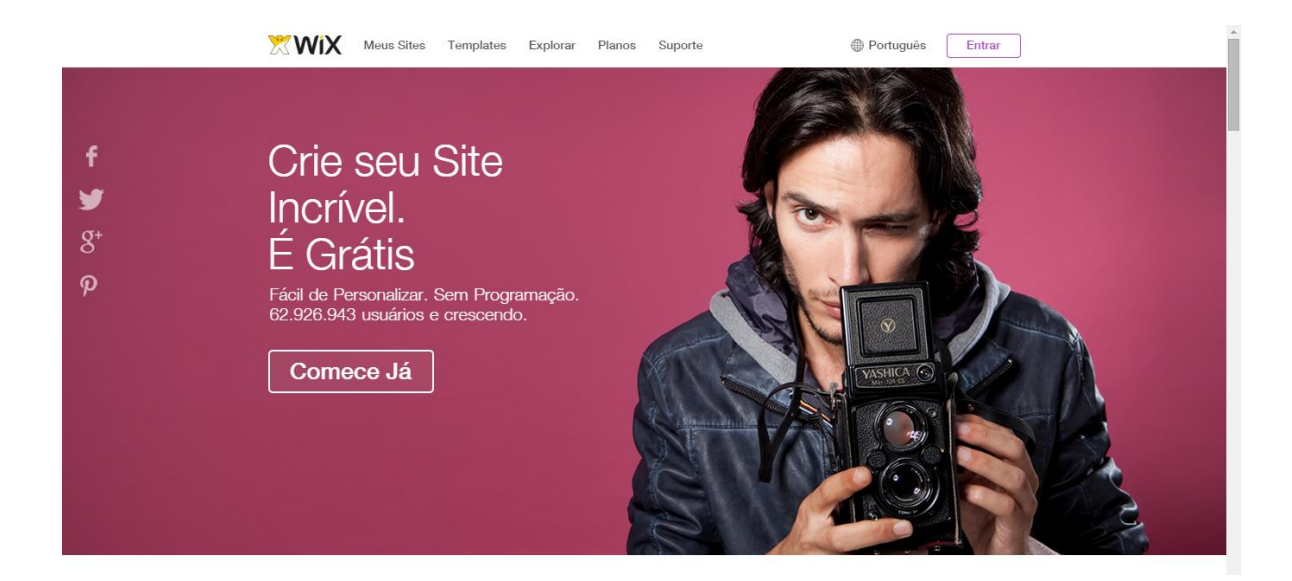

<span id="page-33-0"></span>**Figura 25 Acesso ao WIX Fonte: www.wix.com**

Então deve-se criar um login conforme a figura 26:

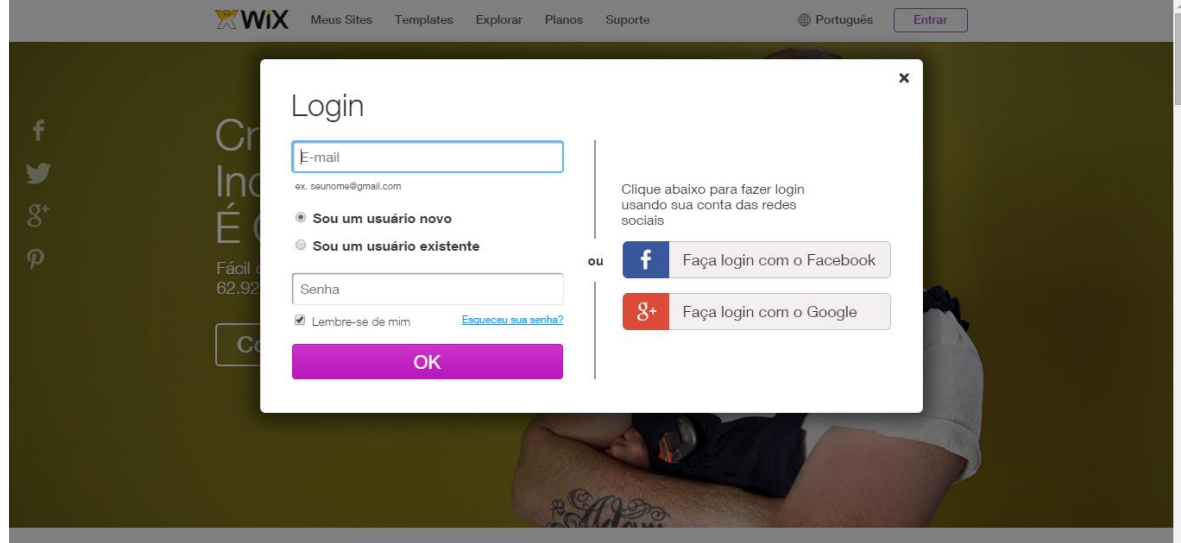

**Figura 26 Login WIX Fonte: www.wix.com**

<span id="page-34-0"></span>Na aba templates escolhe-se o modelo que desejar, exemplificando a figura 27:

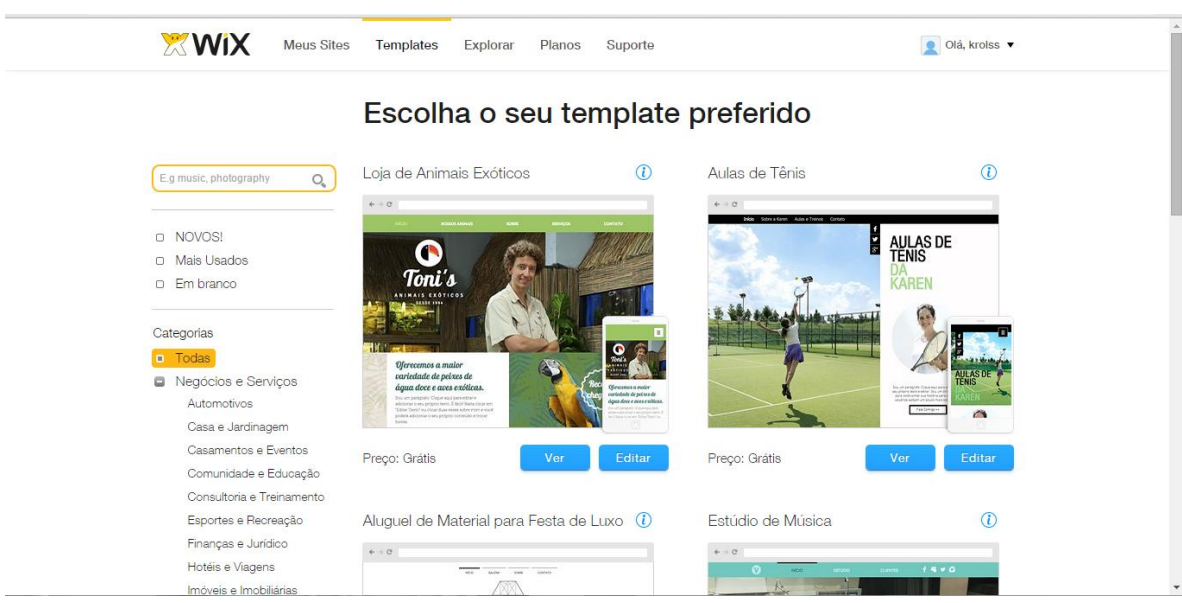

<span id="page-34-1"></span>**Figura 27 Templates Disponíveis Fonte: www.wix.com**

No caso do blog de viagem foi selecionado o template denominado Blog de Viagem e clica-se no botão editar apresentado abaixo pela figura 28:

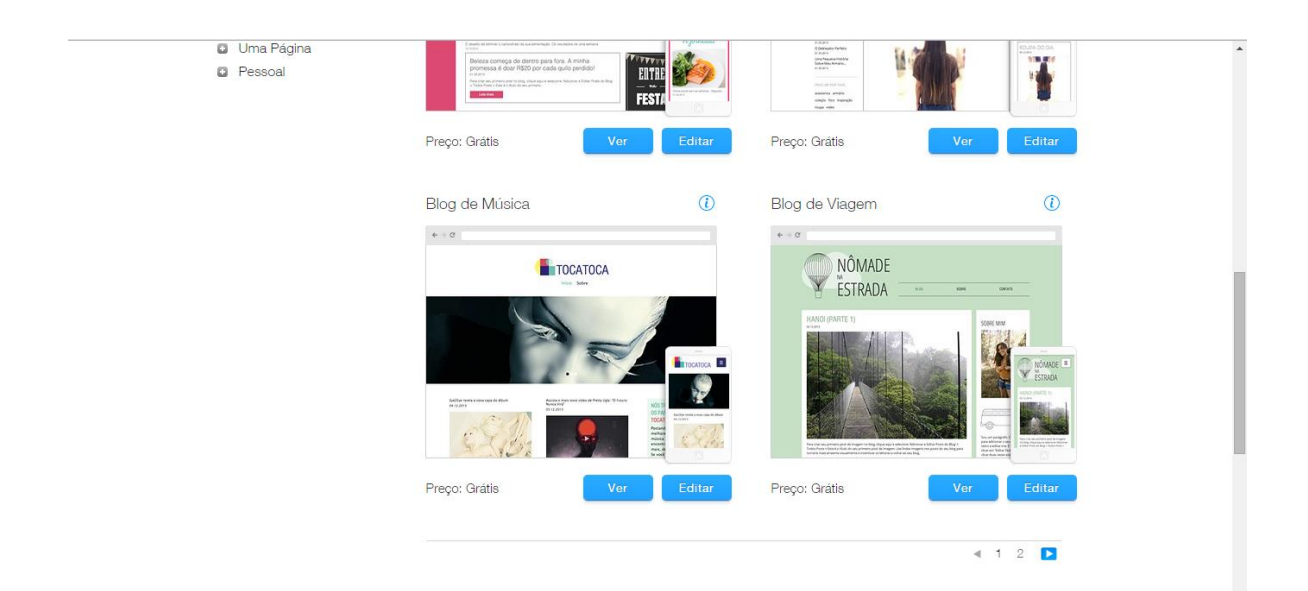

**Figura 28 Selecionando o template Fonte: www.wix.com**

<span id="page-35-0"></span>A figura 29 apresenta o WIX carregando o template escolhido com os recursos HTML5:

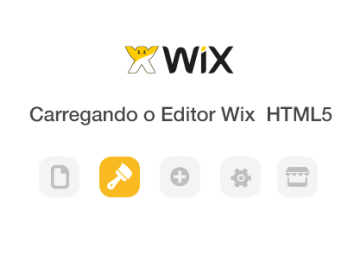

<span id="page-35-1"></span>**Figura 29 Carregando o template Fonte: www.wix.com**
É apresentado um vídeo explicativo com 1 minuto e 27 segundos de como utilizar as ferramentas conforme figura 30:

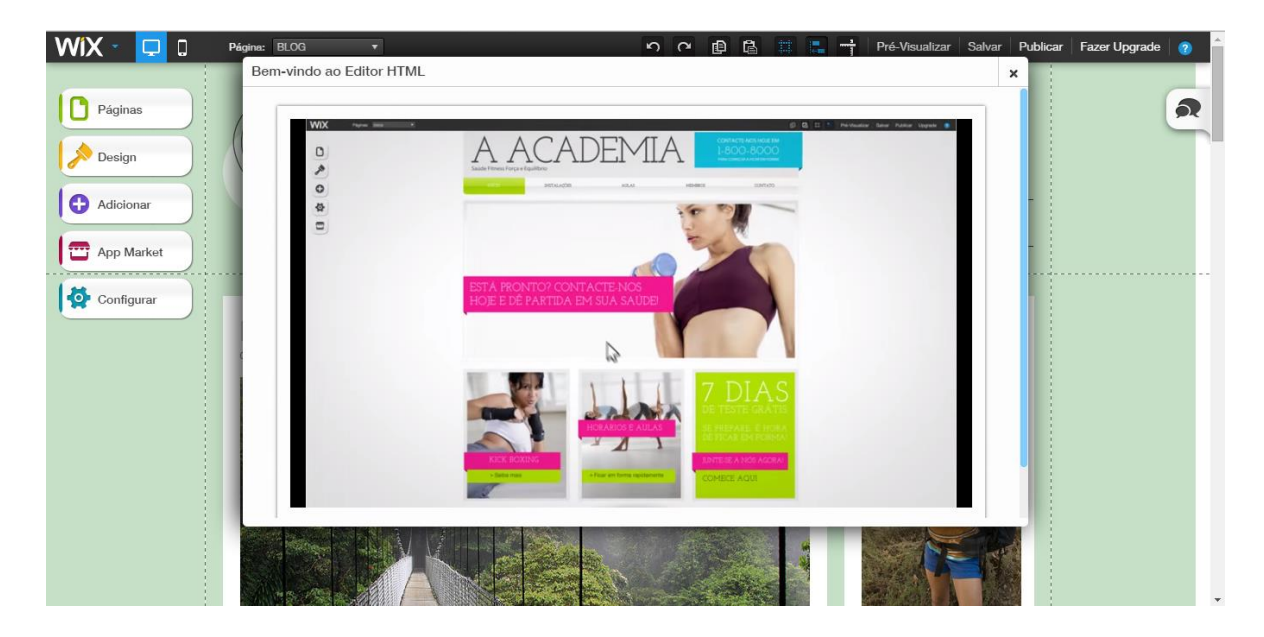

**Figura 30 Vídeo WIX Fonte: www.wix.com**

O próximo passo é alimentar o site/blog/página com as informações desejadas.

Além da economia de tempo existem diversas vantagens que a essas ferramentas de quarta geração oferecem, no caso do WIX segue abaixo algumas vantagens:

Aplicativos existentes para personalização do site a ser desenvolvido conforme figura

31:

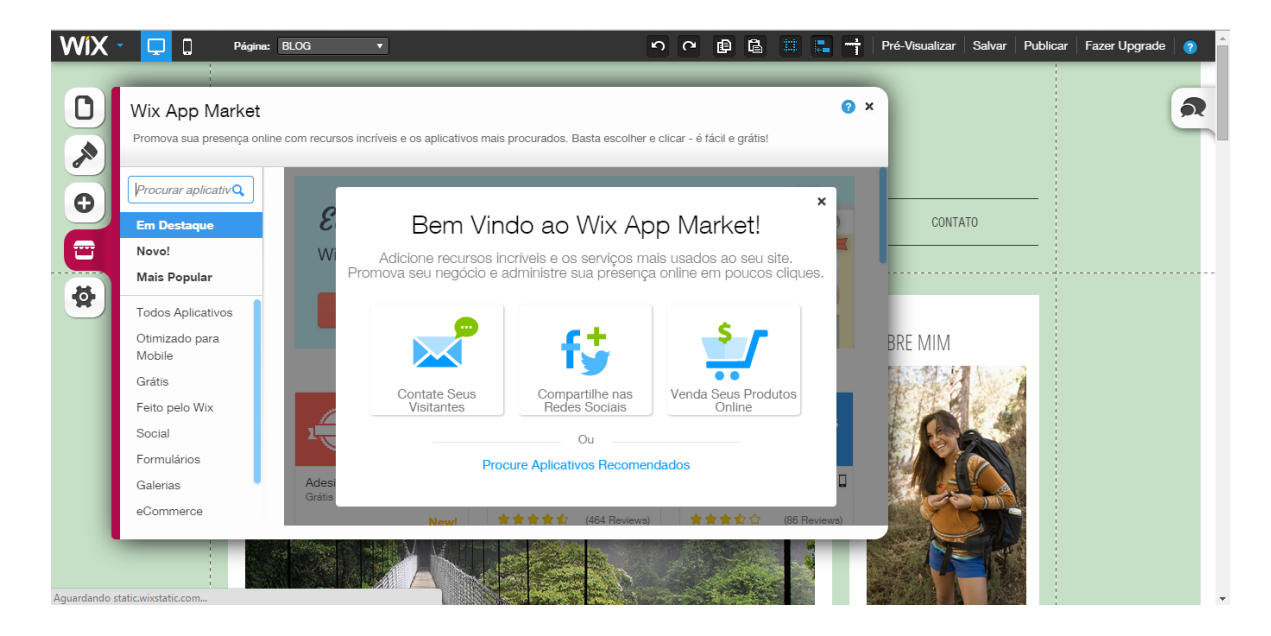

**Figura 31 Aplicativos Fonte: www.wix.com**

É possível alterar e personalizar as configurações como representado na figura 32:

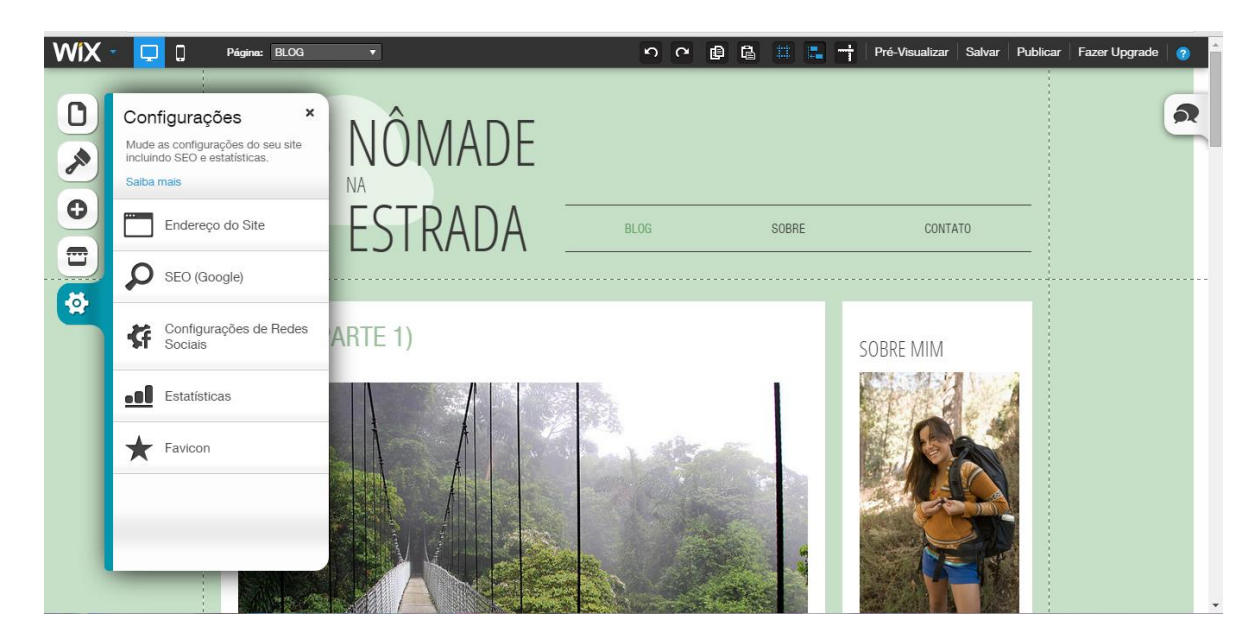

**Figura 32 Configuração Fonte: www.wix.com**

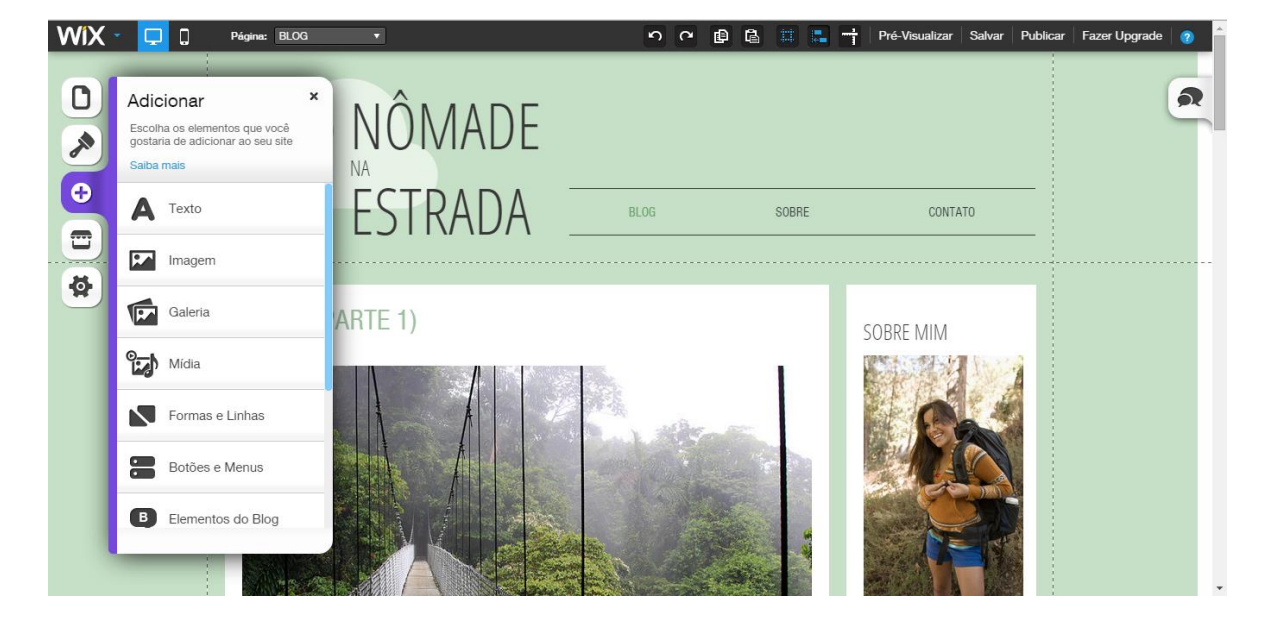

A figura 33 ilustra as opções: Adicionar textos, imagens, mídias, etc:

**Figura 33 Adicionar Mídias/Texto/Imagem Fonte: www.wix.com**

A figura 34 demonstra opção para alterar o Design como cores, fontes, fundos de tela:

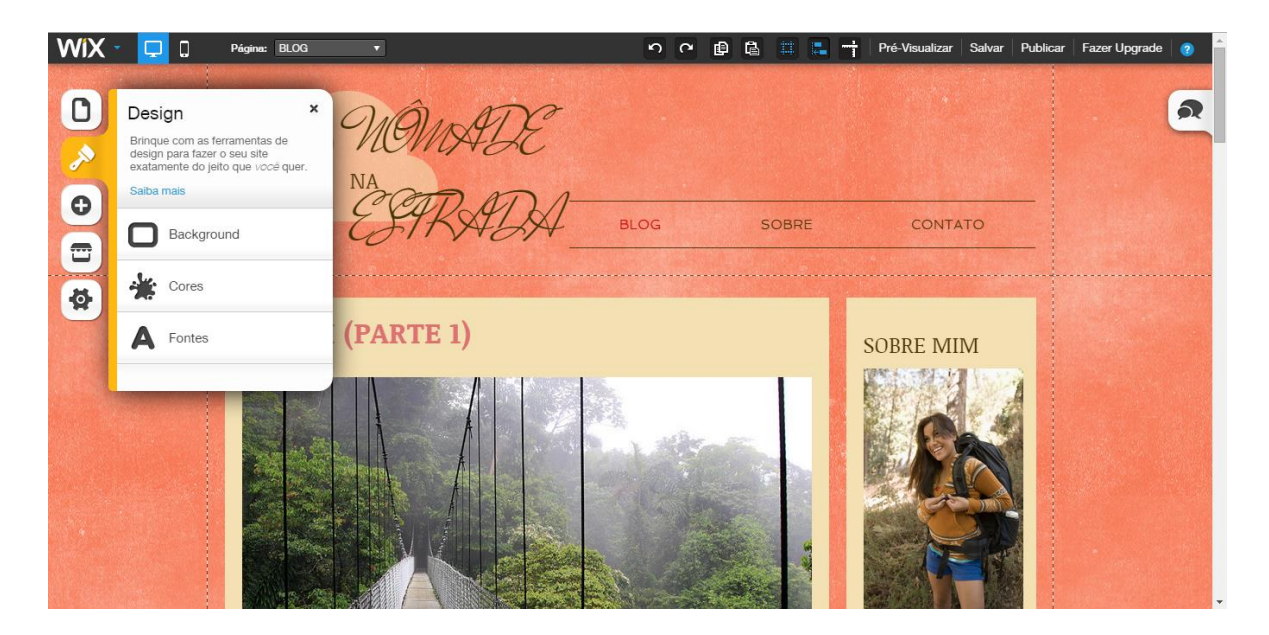

**Figura 34 Design Fonte: www.wix.com**

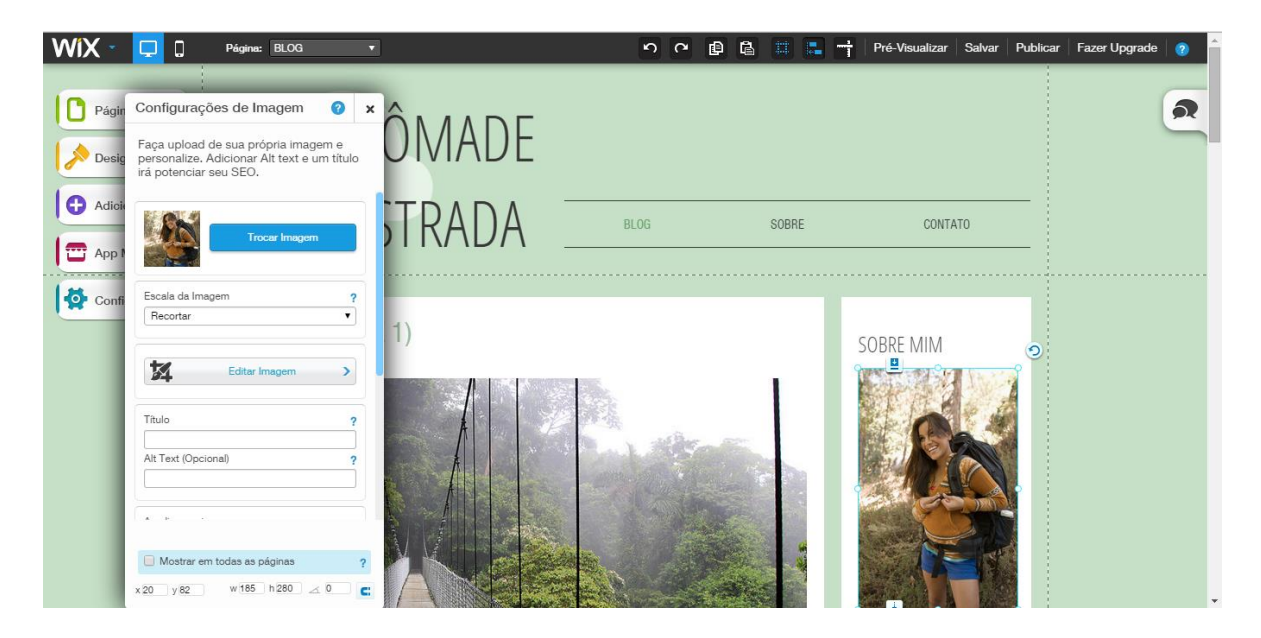

Para trocar uma imagem utiliza-se apenas um clique e é apresentado na figura 35:

**Figura 35 Configuração de Imagem Fonte: www.wix.com**

O WIX também oferece muitas imagens gratuitas como representa a figura 36.

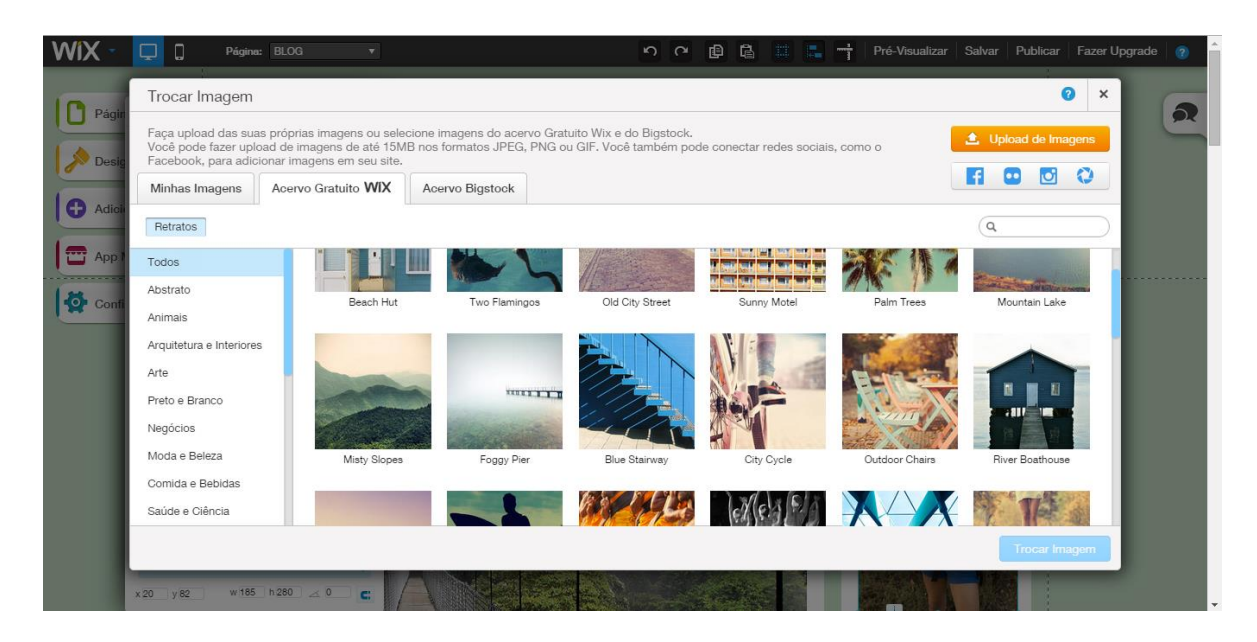

**Figura 36 Imagens Gratuitas WIX Fonte: www.wix.com**

A ferramenta WIX também possui propriedades responsivas, ou seja, o simples fato de ajustar o site à qualquer resolução de dispositivos mobile existente, basta clicar na opção: Editor Mobile conforme figura 37:

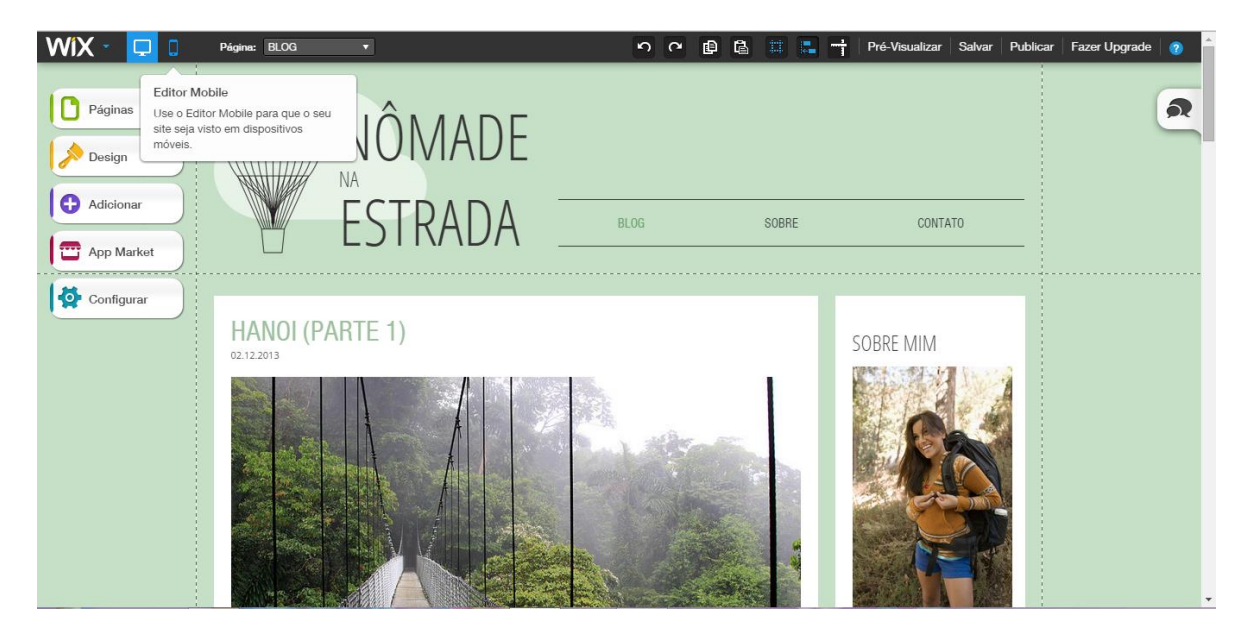

**Figura 37 Editor Mobile Fonte: www.wix.com**

O opção de edição mobile será carregada, irá aparecer um rápido tutorial orientativo como na figura 38:

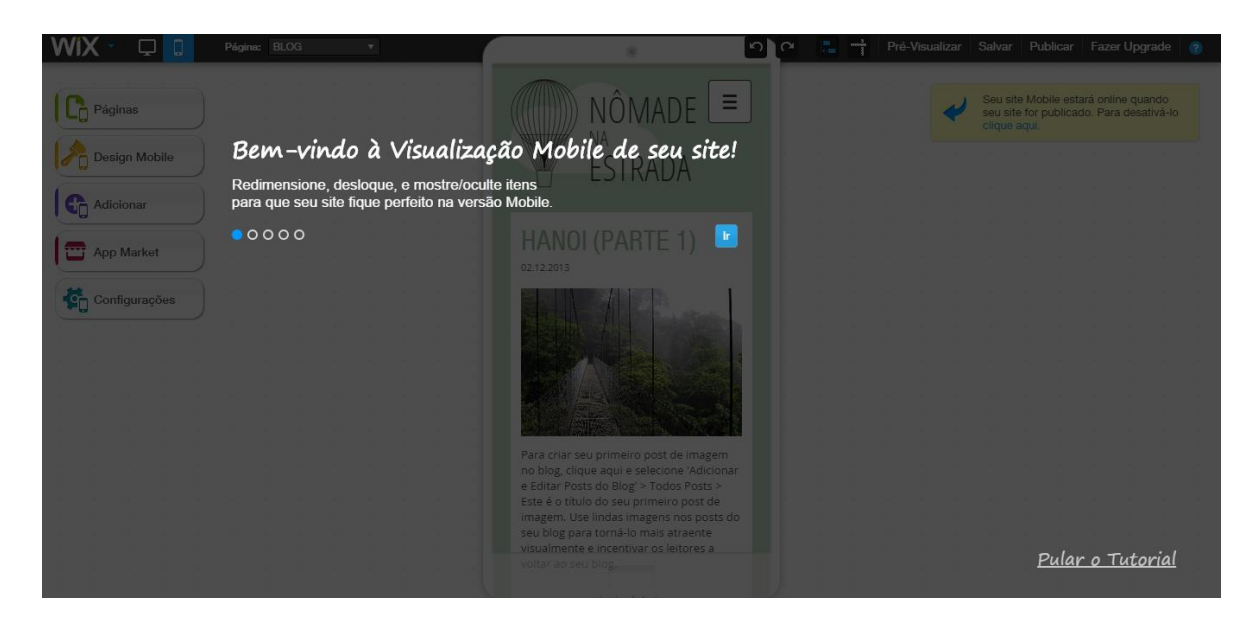

**Figura 38 Tutorial Mobile Fonte: www.wix.com**

Então será possível alterar e personalizar as opções para dispositivos mobile conforme figura 39:

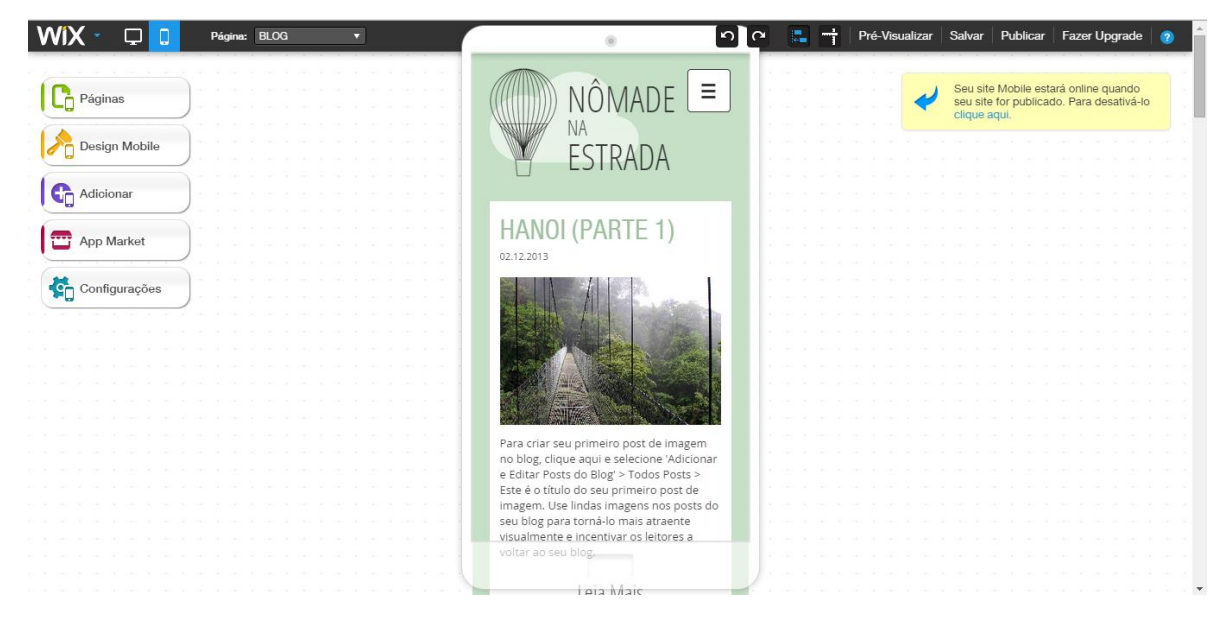

**Figura 39 Edição Mobile Fonte: www.wix.com**

O blog pode ser visualizado em qualquer navegador, também conhecido como browser, que são programas destinados à visualização de documentos desenvolvidos com linguagem de marcação, ou, em sentido mais restrito, sites na internet. (SILVA, 2008).

# **2.3 Orçamentos**

Foram feitos orçamentos em diferentes empresas como referencial:

- a. **Empresa A:** Logo R\$ 200,00 e Blog (layout no blooger + programação) R\$ 300,00.
- b. **Empresa B:** desenvolvimento R\$ 1.800,00 com entrega 20 dias e hospedagem (com contas de e-mail) R\$ 50,00 por mês.
- c. **Empresa C**: não respondeu a solicitação.

# **III. MATERIAIS E MÉTODOS**

#### **3.1 Escopo do Sistema**

Os softwares geralmente possuem duas classificações de acordo com os requisitos apresentados. Esses requisitos são reflexos das necessidades que os clientes possuem e podem ser divididos em requisitos funcionais e requisitos não funcionais.

Ferreira (1986) define o termo Requisito como sendo condição que se precisa para atingir um fim, como exigência legal ou necessária para certos efeitos. Já Sommerville (2007, p.79) especifica que "os requisitos de um sistema são descrições dos serviços fornecidos pelo sistema e as suas restrições operacionais."

### **3.1.1 Requisitos Funcionais**

Os requisitos funcionais descrevem o que o sistema irá fazer, o que ele contem, suas entradas e saídas, as exceções, entre outras e também dependendo do tipo que será desenvolvido, a quem se destina, *etc*. (Sommerville 2007).

No caso do blog de viagens apresentamos abaixo os requisitos funcionais que ele apresenta:

- a. Blog contem informações e dicas sobre destinos de viagens;
- b. Blog possui alguns links que direcionam para a página de hotéis, empresas aéreas, passeios, agências e demais informações relevantes utilizadas nos post;
- c. Usuário pode enviar mensagem para a escritora;

#### **3.1.2 Requisitos não Funcionais**

Os requisitos não funcionais descrevem as funcionalidades que não são diretamente relacionadas às funções especificas.

Sommerville (2007, p.82) explica: "os requisitos não funcionais estão raramente associados às características individuais do sistema. Pelo contrário, esses requisitos especificam ou restringem as propriedades emergentes de sistema.".

Abaixo apresentamos os requisitos funcionais do blog de viagem:

- a. Princípios de Usabilidade: Clareza; Facilidade de navegação; Simplicidade; Relevância de conteúdo; Consistente; Tempo; Foco no usuário.
- b. Velocidade;
- c. Portabilidade;
- d. Comunicabilidade;
- e. Composição visual agradável: Balanceamento; Simetria; Regularidade; Previsibilidade; Sequência; Economia; Unidade; Simplicidade.

### **3.2 Tecnologias Utilizadas**

Foi feito um levantamento bibliográfico como referencial teórico para nortear o presente estudo e também utilizando os conhecimentos teóricos e práticos adquiridos ao longo do curso de Análise e Desenvolvimento de Sistemas da Fatec Araçatuba.

O layout do blog foi desenvolvido na plataforma WIX que é uma plataforma online de criação e edição de sites, gratuita, onde os usuários podem criar sites em HTML5 multi plataforma, sites Mobile, blogs, páginas customizadas para facebook, loja virtual, entre outras, além de permitir adicionar diversos aplicativos utilizando o App Market e também integrar aplicativos de terceiros no seu próprio site.

É de fácil utilização, pois se podem postar textos, fotos e vídeos da web ou do celular. É bastante flexível, pois permite personalizar com temas, gadgets e muito mais. O Blog foi criado com o seguinte endereço: [http://krolss.wix.com/euamoviajar.](http://krolss.wix.com/euamoviajar)

O WIX possui diversos recursos que são divididos em Ferramentas de Design, Apps e Templates.

Ferramentas de Design englobam os estilos de animação para texto tais como deslizar, surgir, cair, rodar, desdobrar ou curvar, botões para trocar background da página, alinhamento de elementos ao redimensioná-los, adição de imagens com ou sem moldura, personalizar fontes do texto e poder ve-la em tempo real as mudanças, construir listas, adicionar novos posts com cliques em botões, podendo selecionar opção de adicionar antes ou depois, ocultar as imagens da página de ferramentas de busca, entre outras.

Apps englobam os aplicativos tais como permitir que os visitantes do site sigam no facebook em apenas um clique, exibir slides e apresentações lindas diretamente da conta SlideShare, oferecer cupons de descontos aos clientes, aceitar pagamentos via Paymil, Bitpay, etc, adição de anúncio personalizado, destacar informações de negócio, receber feedback dos clientes e publicar os comentários que receber diretamente no site, ver como o site aparece nas ferramentas de busca e diretório de negócios, acompanhar e exibir o tráfego do site com um contador fácil de usar e personalizável, personalizar cor, fonte, idioma, entre outros apps.

Templates são os modelos de páginas, como por exemplo: candle shop, socks store, gadget shop, surf shop, private collection sale, bags & leather goods, boy band fansite, household staffing, lingerie store, etc.

No site [www.wix.com](http://www.wix.com/) a descrição é:

O Wix.com é uma plataforma líder no desenvolvimento web, baseada na tecnologia cloud, com milhões de usuários em todo o mundo. Com o Wix, qualquer pessoa pode criar uma presença online completa e profissional. Sem limite à criatividade e sem necessidade de programação.

As informações incluídas nos posts deste blog são descrições da própria autora, contando sobre sua experiência de viagens, relatos e parecer dos destinos visitados, hotéis, passeios, infraestrutura e as fotos são do arquivo pessoal da mesma.

A ferramenta de modelagem UML utilizada para o desenvolvimento da documentação foi o JUDE (atualmente denominado Astah) que é um software gratuito, desenvolvido na plataforma Java, que garante portabilidade para qualquer plataforma que possui uma máquina virtual Java. JUDE significa Java and UML Developers Environment ou seja, Ambiente para desenvolvedores UML e Java. (http://jude.change-vision.com/)

Para o desenvolvimento de páginas webs é utilizando a linguagem HTML, CSS, Javascript, PHP, web Standards entre outras. Os três principais recursos para desenvolvimento web são HTML, CSS e Javascript.

HTML (*Hyper Text Markup Language*) é uma linguagem de criação de páginas web apresentada em arquivo de texto que descreve a estrutura do conteúdo e também contempla hipertexto. Ela é apresentada em forma de tags e interpretadas pelos navegadores. Foi criada em meados de 1990 por Tim Barners Lee e hoje já temos até a versão HTML5 que fornece poderosos recursos de programação.

Neiva (2013, p.276) define HTML como: "sigla de *HyperText Markup Language* (linguagem de marcação de hipertexto). HTML não deve ser considerada como uma linguagem de programação: o que ela faz é marcar a formatação de páginas na internet."

CSS (*Cascading Style Sheet*) é o estilo, como o conteúdo deve ser apresentado, como por exemplo: fontes, tamanhos de textos, cores, posicionamento, ou seja, todo o aspecto visual do documento. A primeira versão surgiu em 1996 e atualmente estamos na versão CSS3.

Javascript é a linguagem de programação interpretada (*scripting*), baseada em objetos e sem declaração de tipos, permite injetar lógica em páginas escritas em HTML.

# **3.3 Análise e Modelagem de Requisitos**

# **3.3.1 Lista de Casos de Uso**

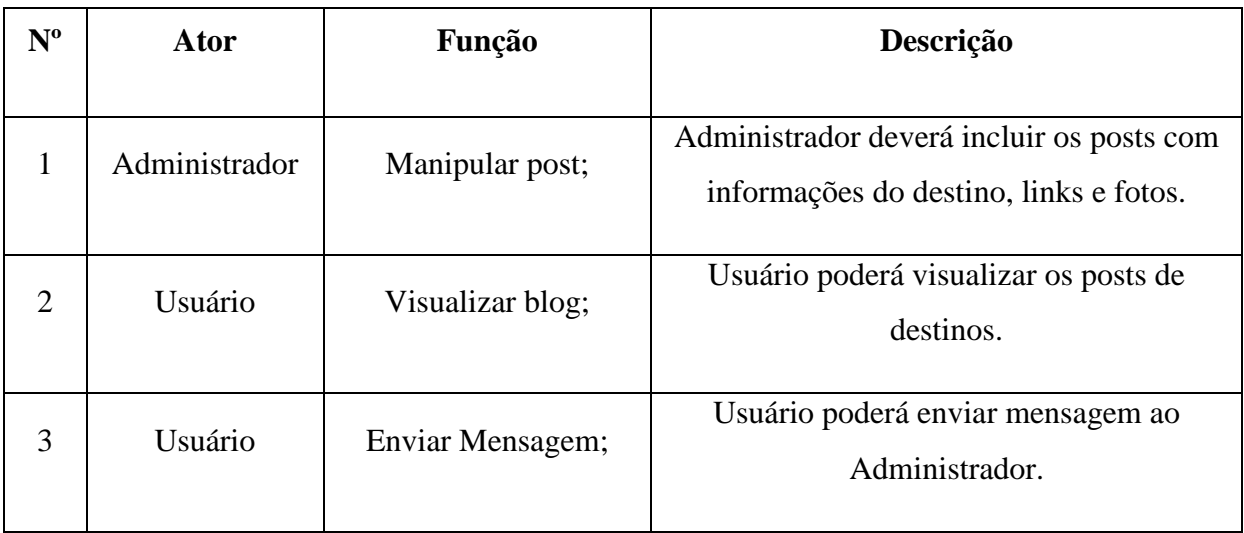

**Figura 40 Lista de casos de uso Fonte: A própria Autora**

# **3.3.2 Diagrama de Caso de Uso do blog**

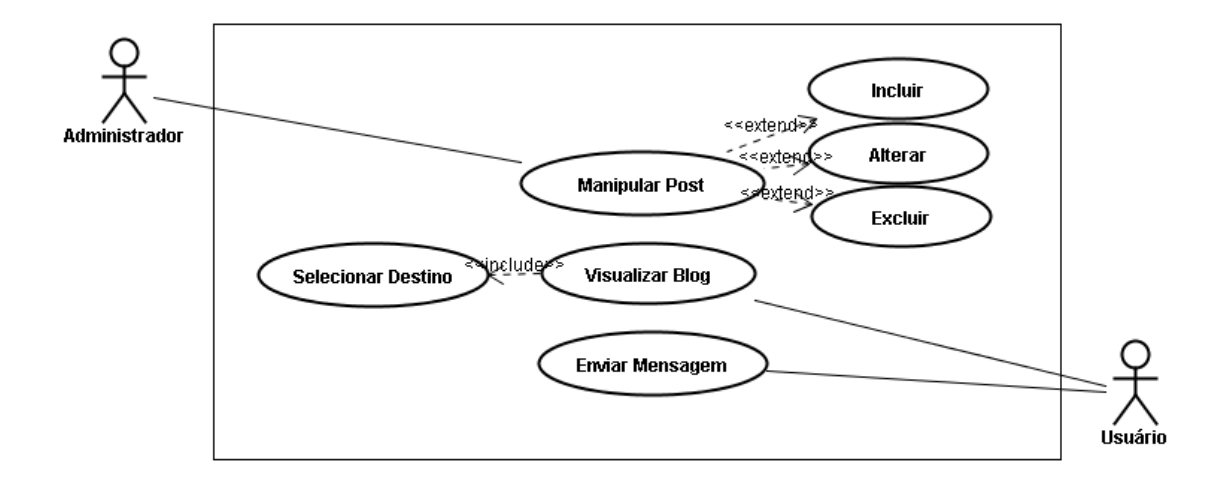

**Figura 41 Diagrama de casos de uso do blog Fonte: A própria Autora**

**3.3.3 Diagrama de cada caso de Uso**

**3.3.3.1 Manipular Post**

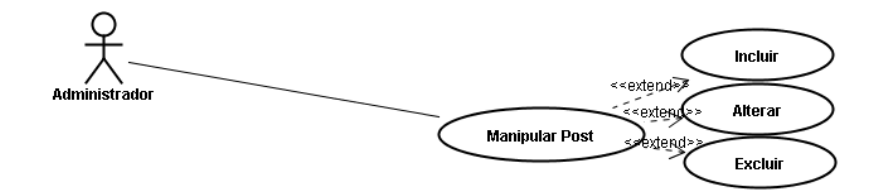

**Figura 42 Diagrama - Manipular Post Fonte: A própria Autora**

### **Ator: Administrador**

**Descrição: Permitir Incluir, Alterar e Excluir Post.**

#### **Fluxo Principal**

1- O site exibe as possíveis operações aos Administradores:

Incluir Post, Editar Post, Excluir Post.

- 2- Administrador escolhe opção ou encerra o caso de uso.
- 3- WIX exibe o formulário administrativo de Post.

Administrador informa: Título do destino, imagens e descrição.

4- WIX inclui Post. Caso contrário, site informa inconsistência.

### **Fluxo Secundário**

- 1- WIX exibe lista de Post cadastrados.
- 2- Administrador pesquisa e seleciona Post desejado.
- 3- WIX exibe Post.
- 4- Administrador escolhe opção 4.1 Editar Post ou 4.2 Excluir Post.

### **Editar Post**

- 4.1.1 WIX permite edição do Post.
- 4.1.2 Administrador edita Post.
- 4.1.3 Site verifica Post.

Se forem válidos, WIX atualiza Post. Caso contrário, WIX informa a inconsistência.

### **Excluir Dicas**

- 4.2.1 Administrador solicita exclusão de Post.
- 4.2.2 WIX verifica possibilidade de exclusão.

Se for possível, WIX exclui Post. Caso contrário WIX informa a restrição.

# **3.3.3.2 Visualizar Blog**

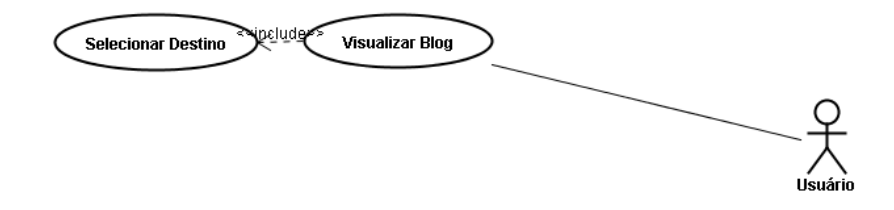

**Figura 43 Diagrama – Visualizar Blog Fonte: A própria Autora**

**Ator: Usuário**

**Descrição: Permitir visualizar.**

# **Fluxo Principal**

- 1- O site exibe Post dos destinos.
- 2- Usuário escolhe o post ou encerra o caso de uso.
- 3- WIX exibe Post do destino selecionado.

### **3.3.3.3 Enviar Mensagem**

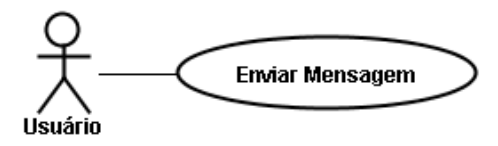

**Figura 44 Diagrama – Enviar Mensagem Fonte: A própria Autora**

**Ator: Usuário**

**Descrição: Permitir enviar mensagem ao administrador.**

## **Fluxo Principal**

- 1 Usuário selecionar a página de envio de mensagem.
- 2 Site exibe a caixa de mensagem.
- 3 Usuário escreve a mensagem e clica no botão enviar ou encerra o caso de uso.
- 5 WIX envia mensagem, caso contrário, site informa inconsistência.

# **3.4 Layout**

As páginas do blog de viagem: Eu amo viajar serão apresentadas por partes e ilustradas pelas figuras 45 a 83.

O blog possui 3 opções no menu: eu amo viajar, About Me e Contact:

eu ámo<br>Viajar ABOUT ME CONTACT

**Figura 45 Menu Fonte: http://krolss.wix.com/euamoviajar**

No menu **eu amo viajar** é apresentada uma visão geral do blog, com todos os post de destinos: Itália, Aruba, Bahia, Paris, Suíça, África do Sul, Espanha, Foz do Iguaçu e Bonito.

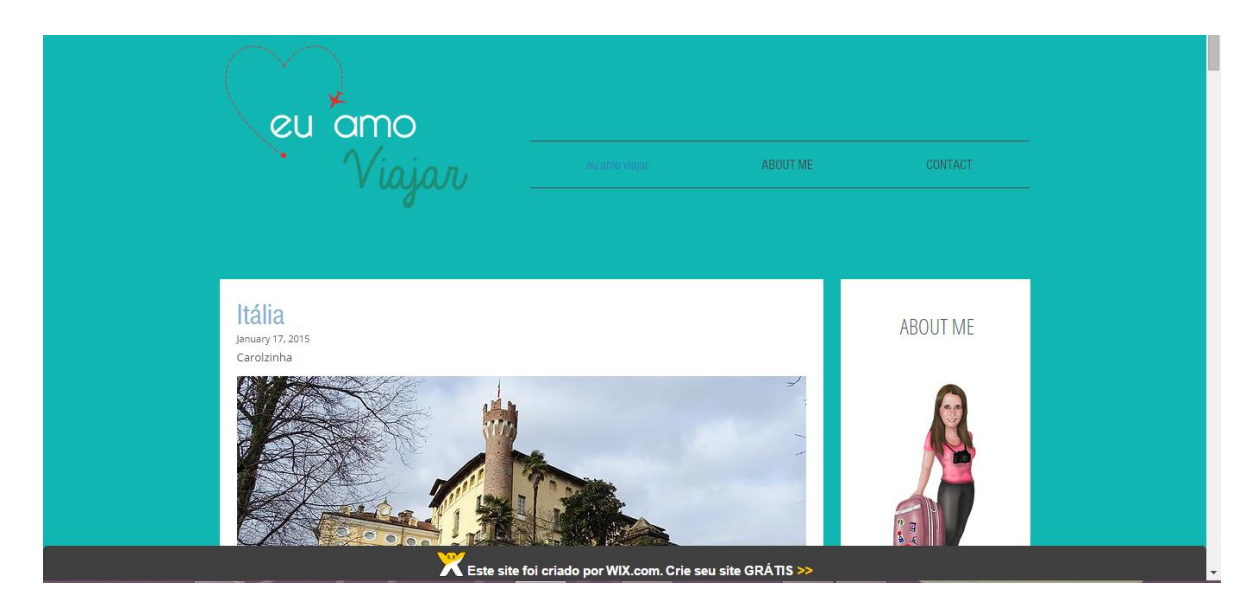

**Figura 46 Visão Geral do Blog de Viagem Fonte: http://krolss.wix.com/euamoviajar**

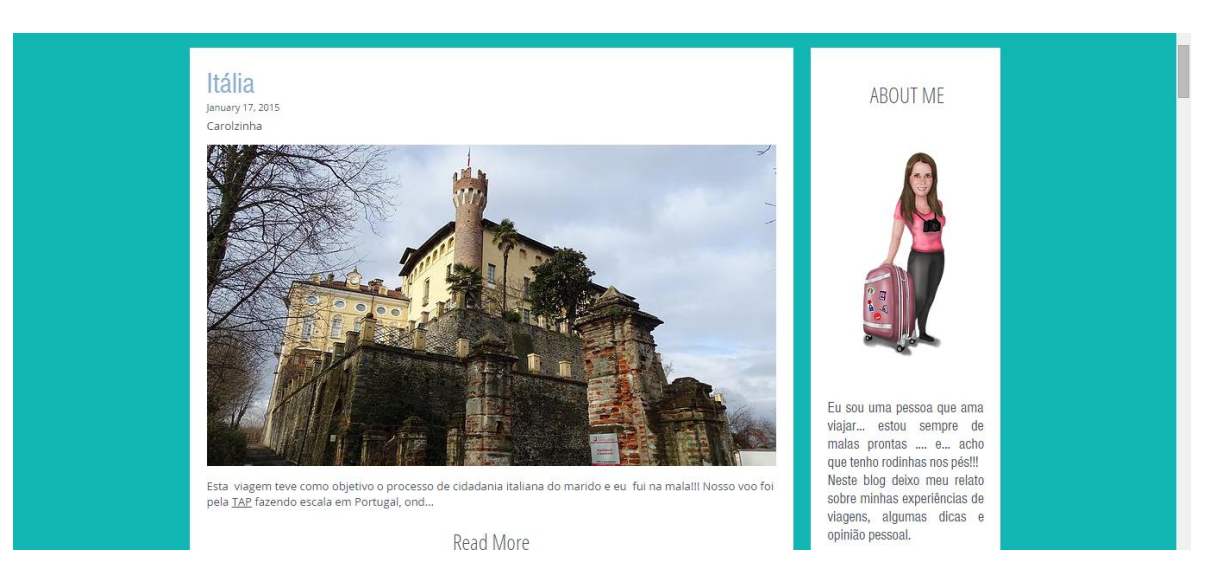

## Apresenta-se imagem de cada um dos destinos:

**Figura 47 Itália Fonte: http://krolss.wix.com/euamoviajar**

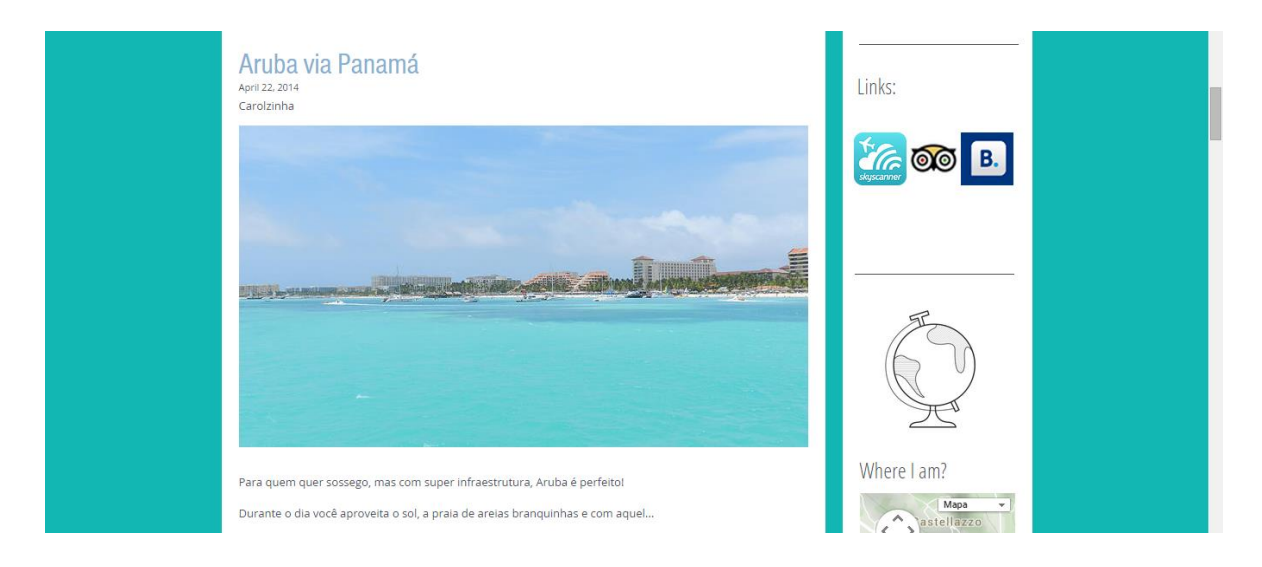

**Figura 48 Aruba Fonte: http://krolss.wix.com/euamoviajar**

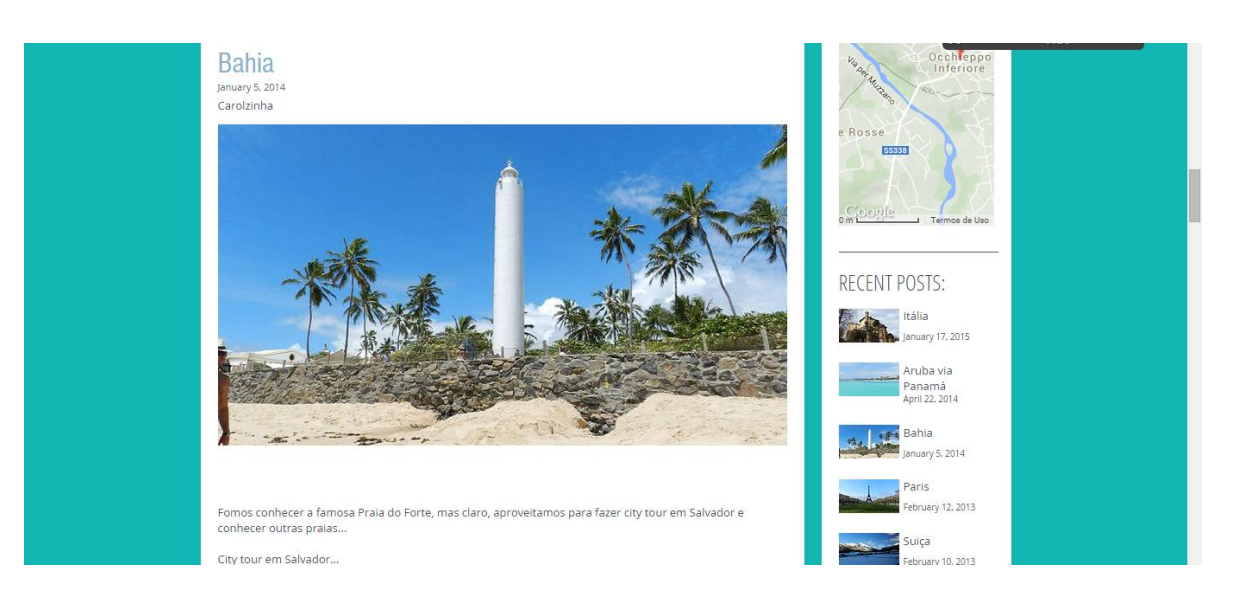

**Figura 49 Bahia Fonte: http://krolss.wix.com/euamoviajar**

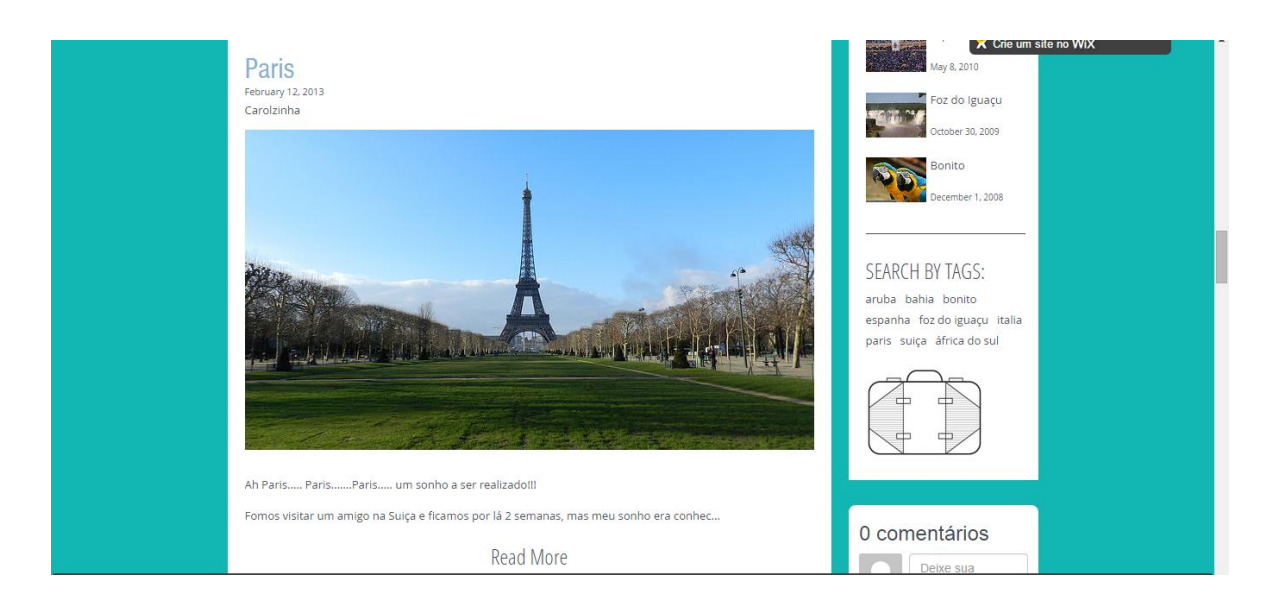

**Figura 50 Paris Fonte: http://krolss.wix.com/euamoviajar**

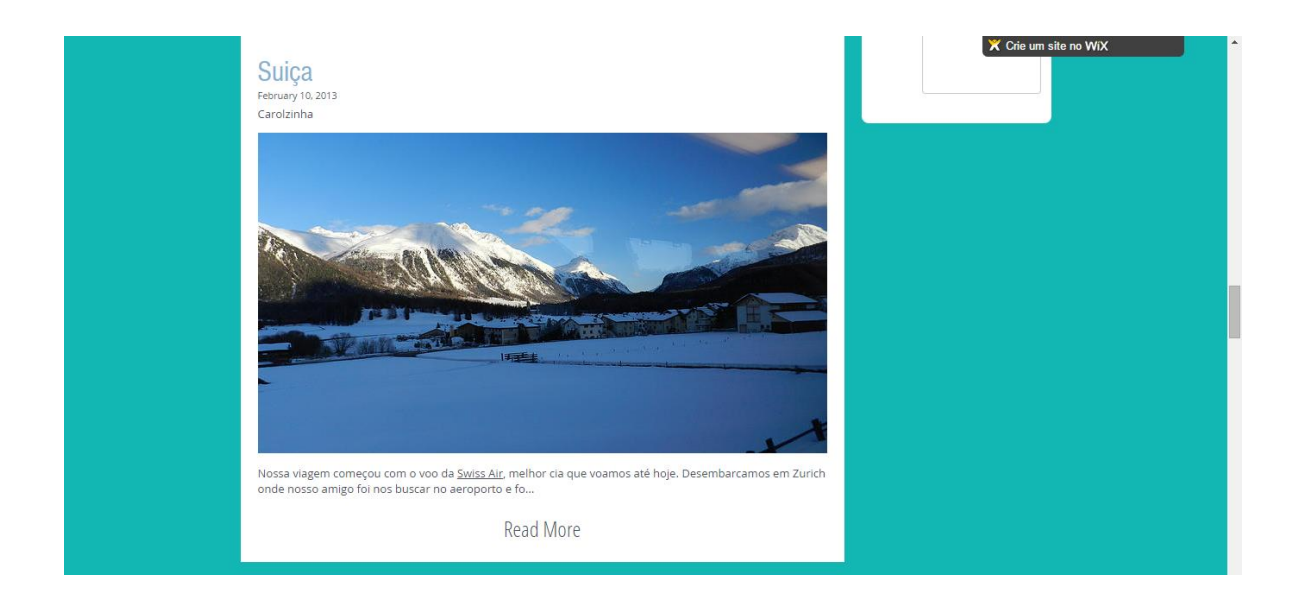

**Figura 51 Suíça Fonte: http://krolss.wix.com/euamoviajar**

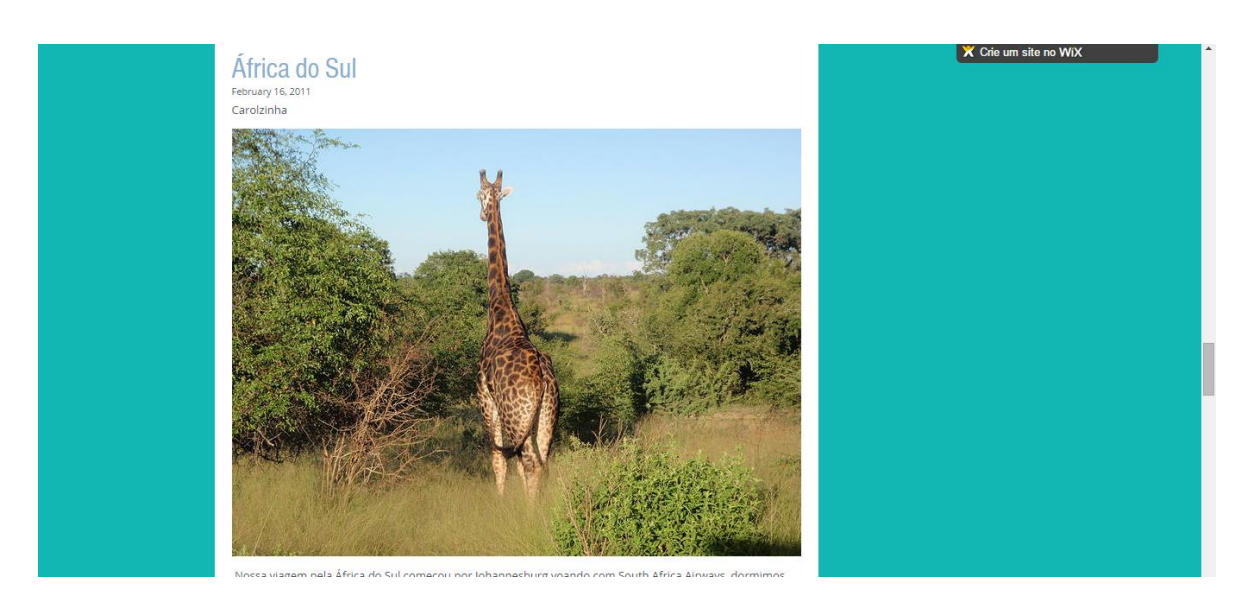

**Figura 52 África do Sul Fonte: http://krolss.wix.com/euamoviajar**

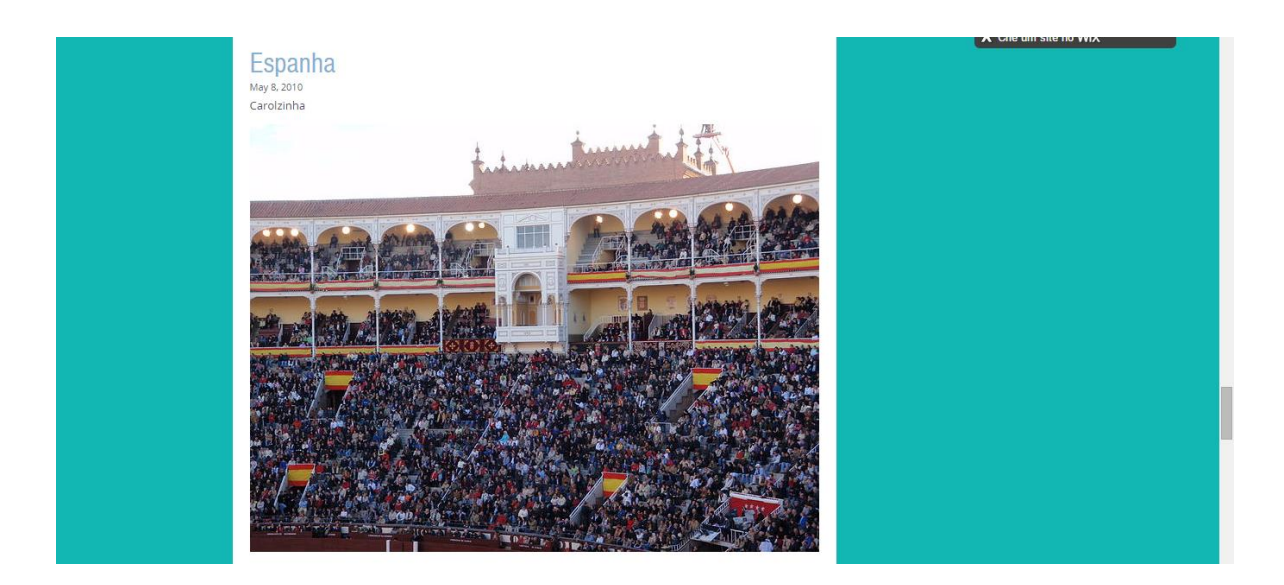

**Figura 53 Espanha Fonte: http://krolss.wix.com/euamoviajar**

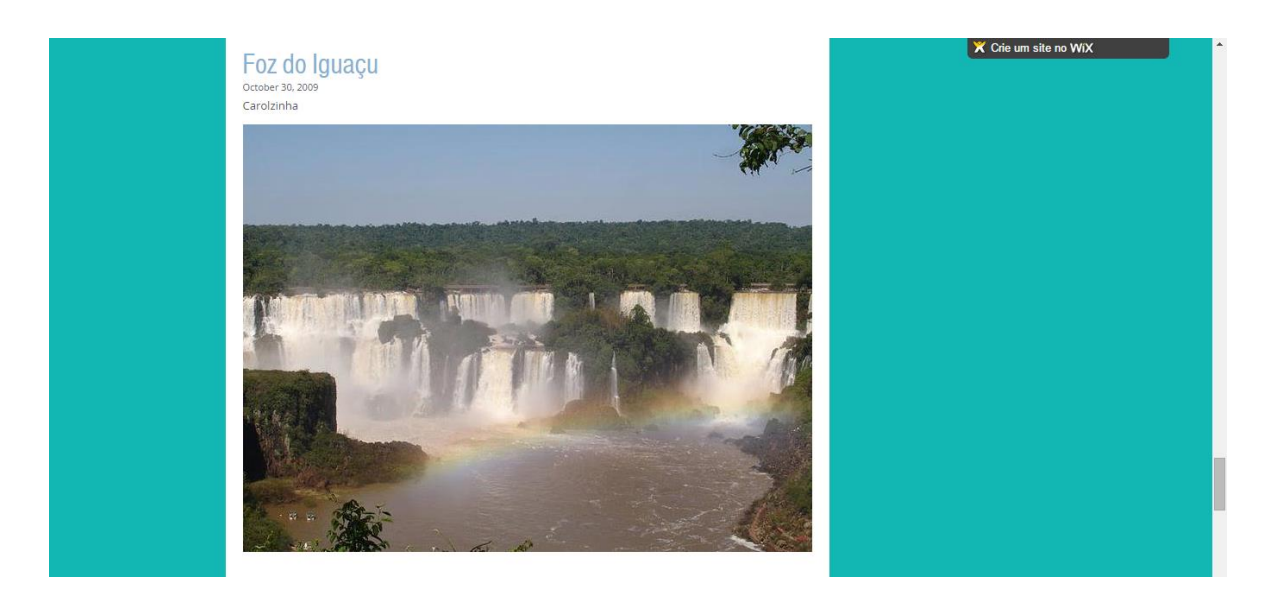

**Figura 54 Foz do Iguaçu Fonte: http://krolss.wix.com/euamoviajar**

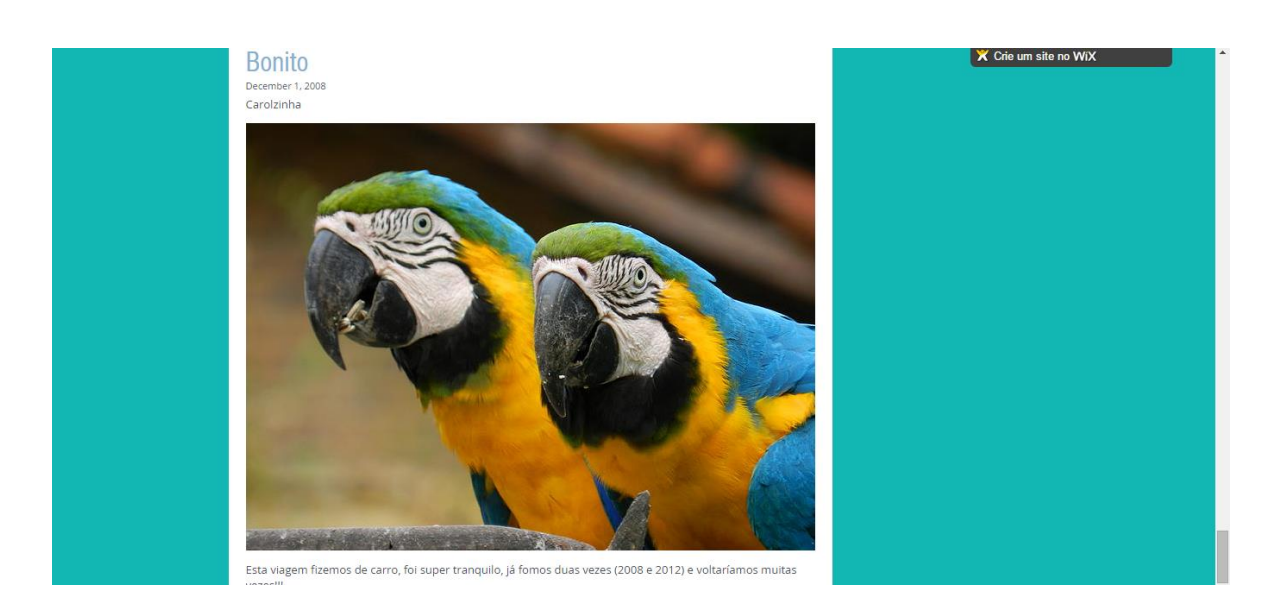

**Figura 55 Bonito Fonte: http://krolss.wix.com/euamoviajar**

# No menu **ABOUT ME** é apresentada descrição sobre a autora e sua caricatura.

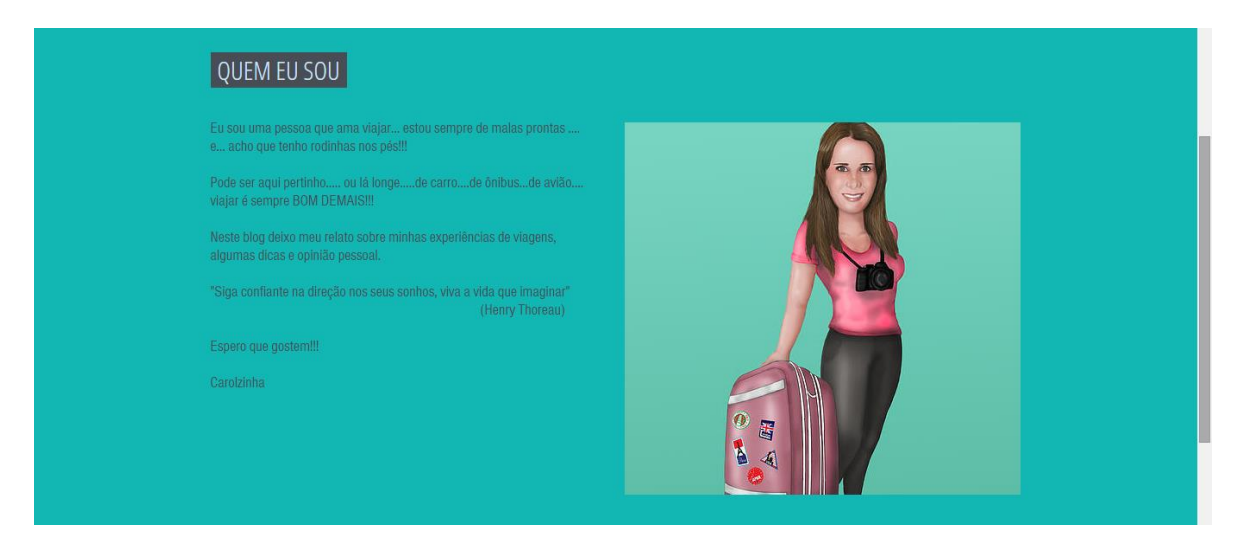

**Figura 56 About Me Fonte: http://krolss.wix.com/euamoviajar**

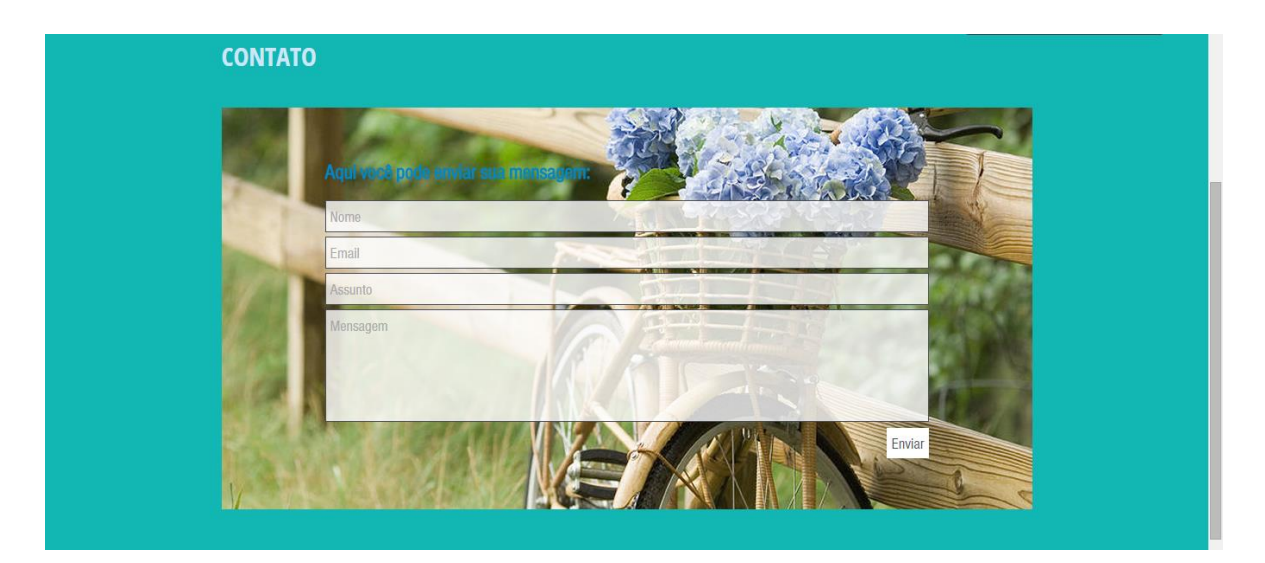

No menu **CONTACT** é onde os seguidores poderão enviar mensagem a autora.

**Figura 57 Contact Fonte: http://krolss.wix.com/euamoviajar**

Para saber sobre os destinos, basta clicar no post selecionado, opção *Read More* e a interface irá apresentar a página com descritivos, dicas, links, imagens, etc. No exemplo apresentado abaixo utilizamos o destino Africa do Sul:

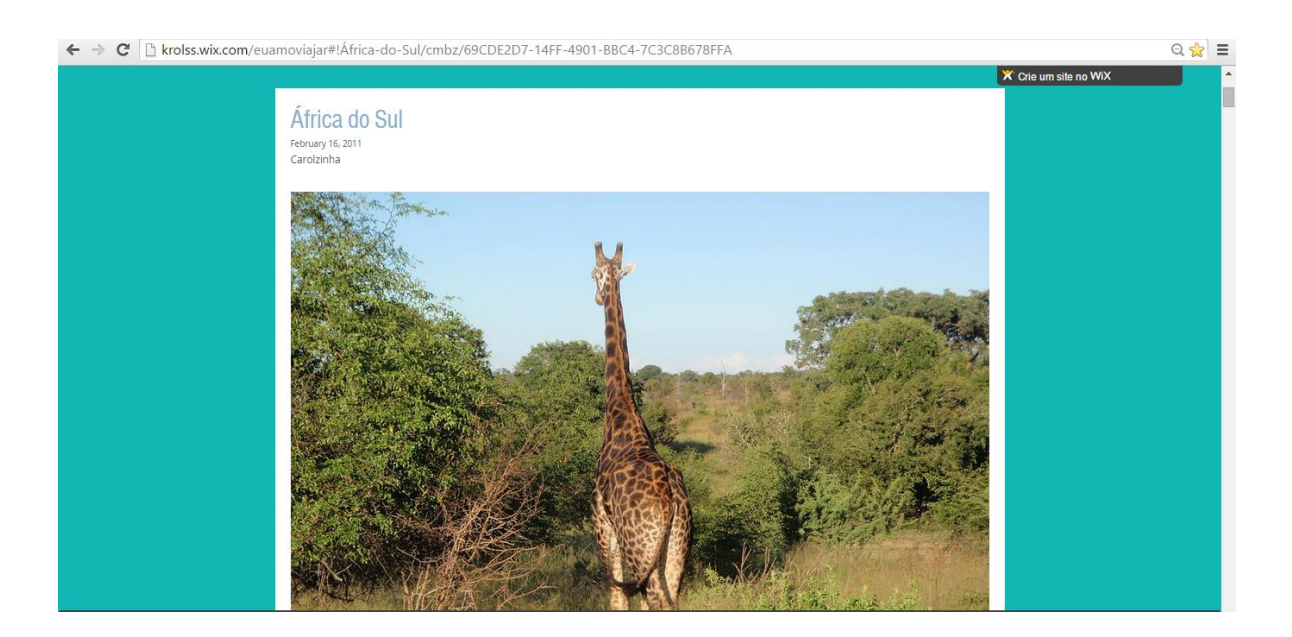

**Figura 58 Post África do Sul Fonte: http://krolss.wix.com/euamoviajar**

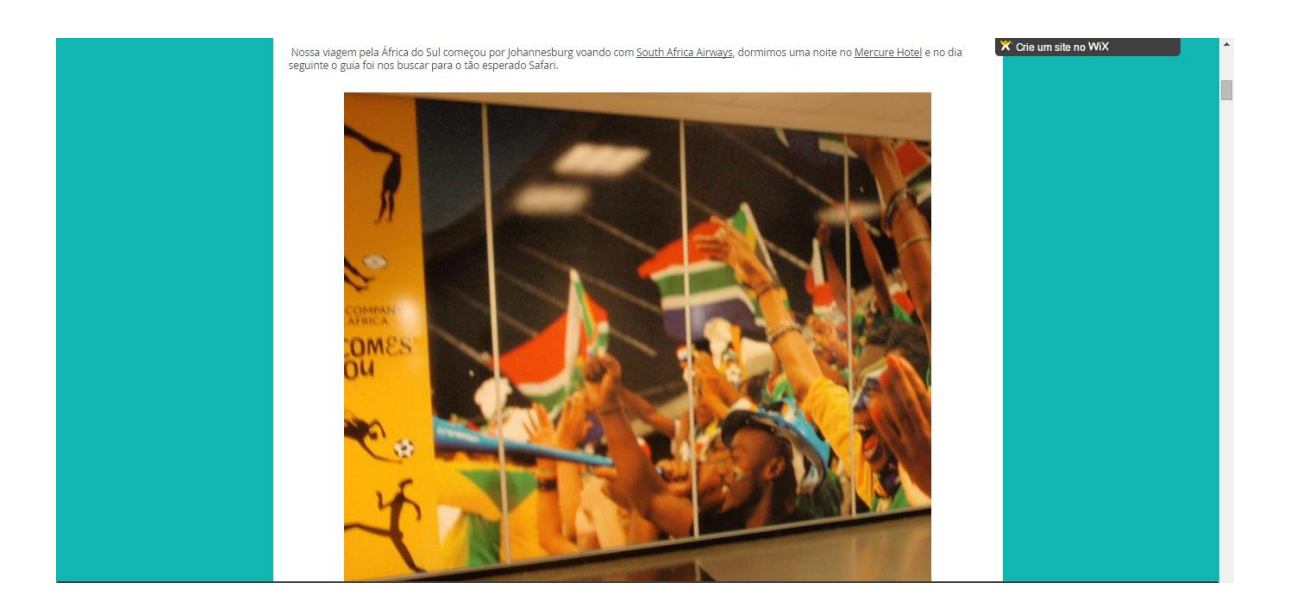

**Figura 59 Aeroporto Fonte: http://krolss.wix.com/euamoviajar**

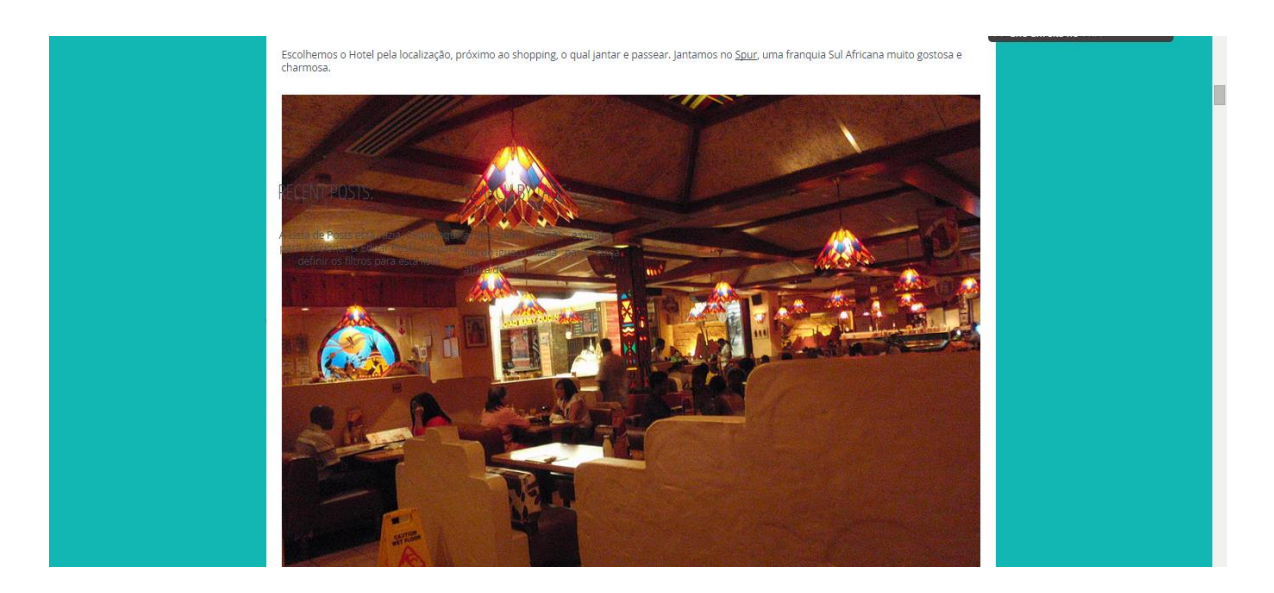

**Figura 60 Spur Fonte: http://krolss.wix.com/euamoviajar**

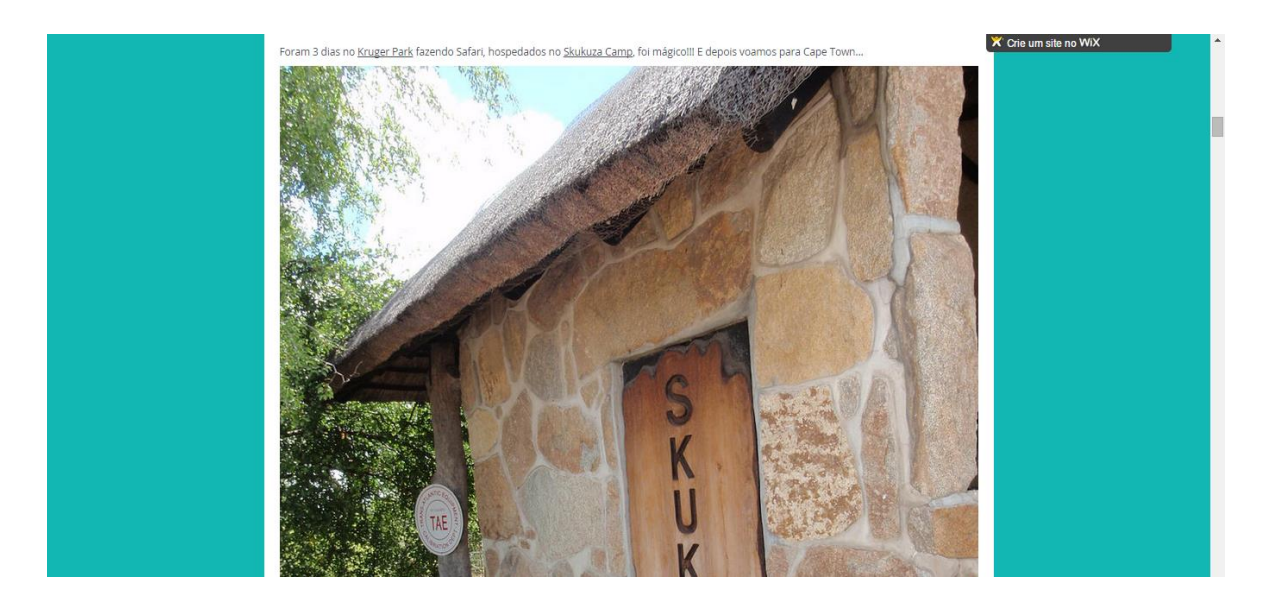

**Figura 61 Skukusa Camp Fonte: http://krolss.wix.com/euamoviajar**

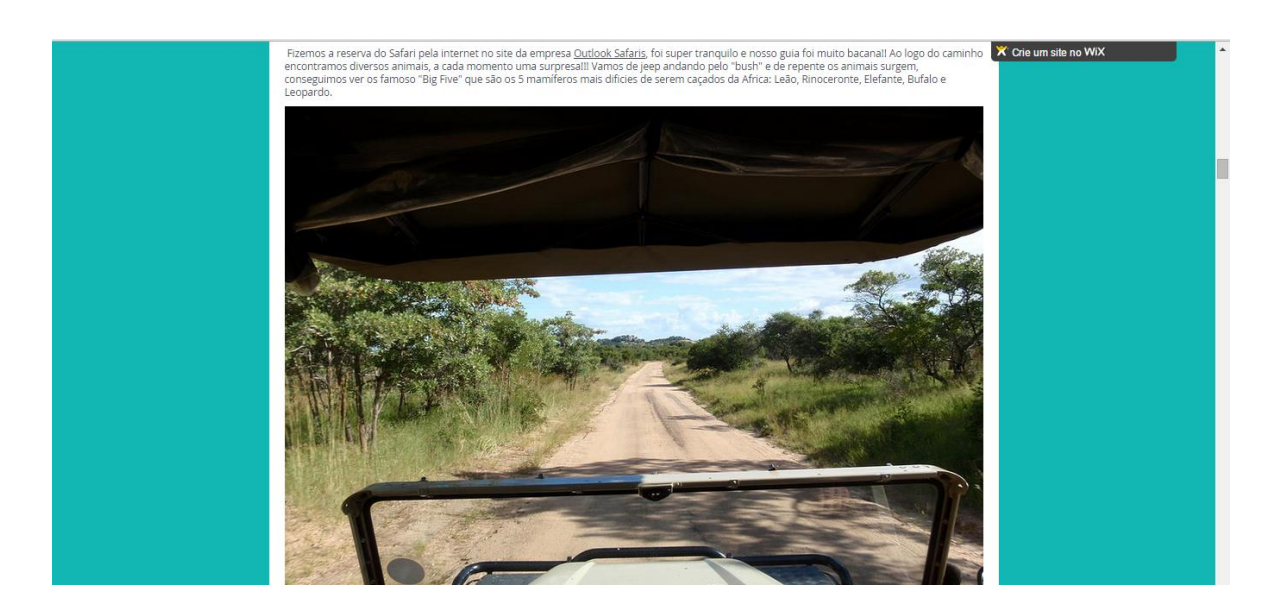

**Figura 62 Safari Fonte: http://krolss.wix.com/euamoviajar**

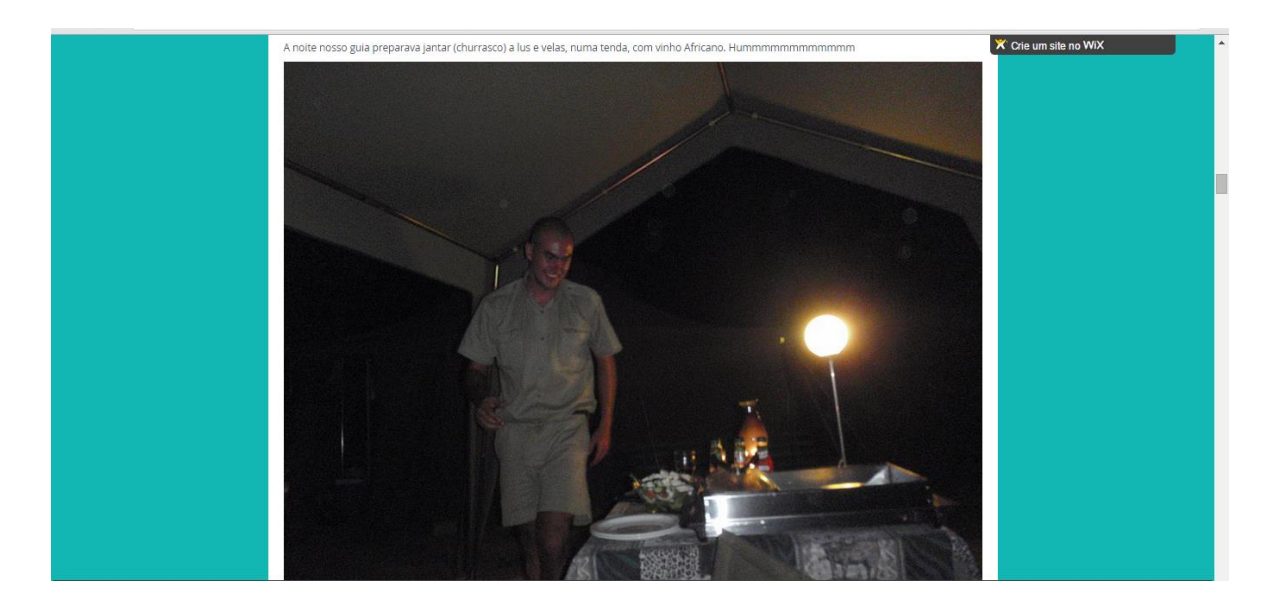

**Figura 63 Jantar Fonte: http://krolss.wix.com/euamoviajar**

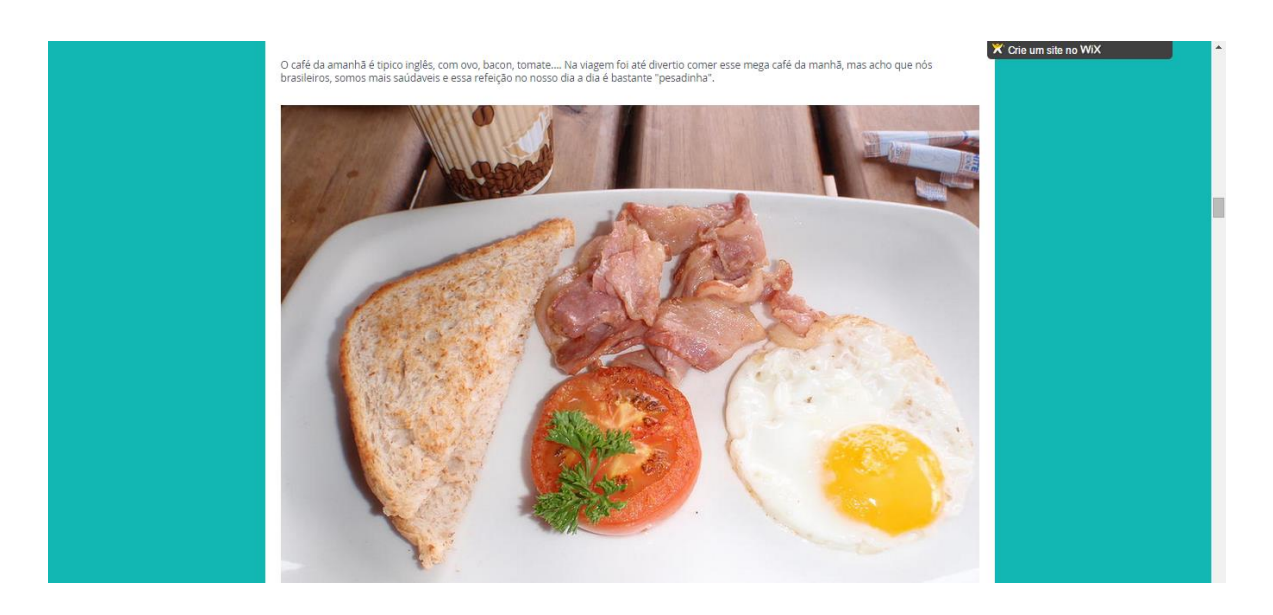

**Figura 64 Café da Manhã Fonte: http://krolss.wix.com/euamoviajar**

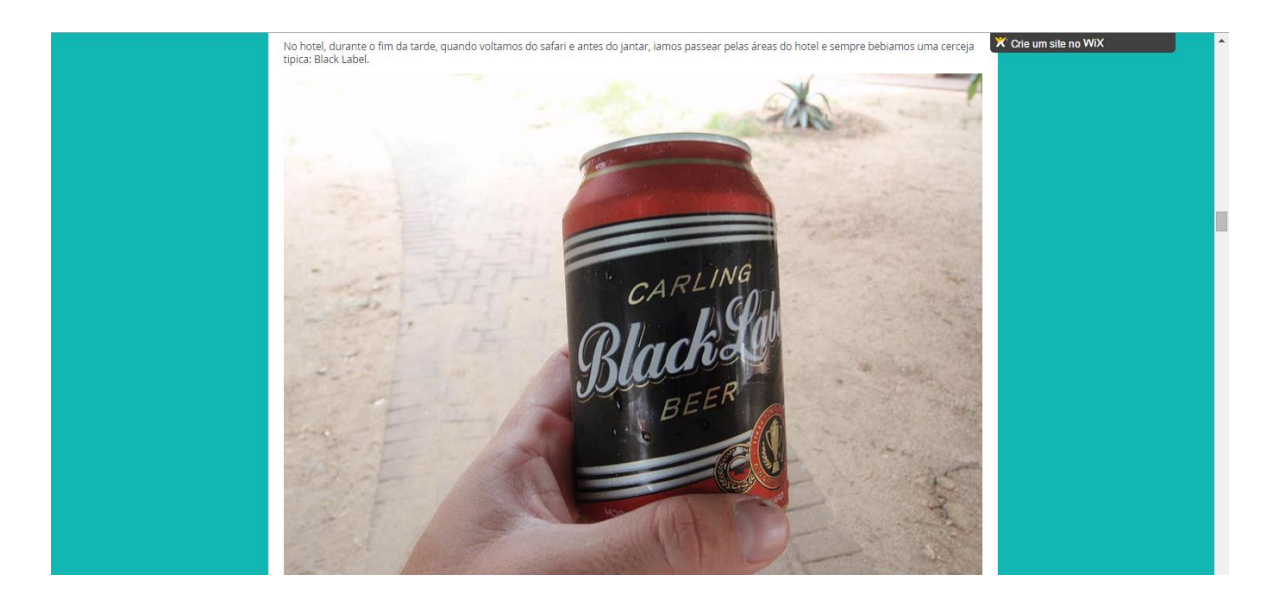

**Figura 65 Cerveja Black Label Fonte: http://krolss.wix.com/euamoviajar**

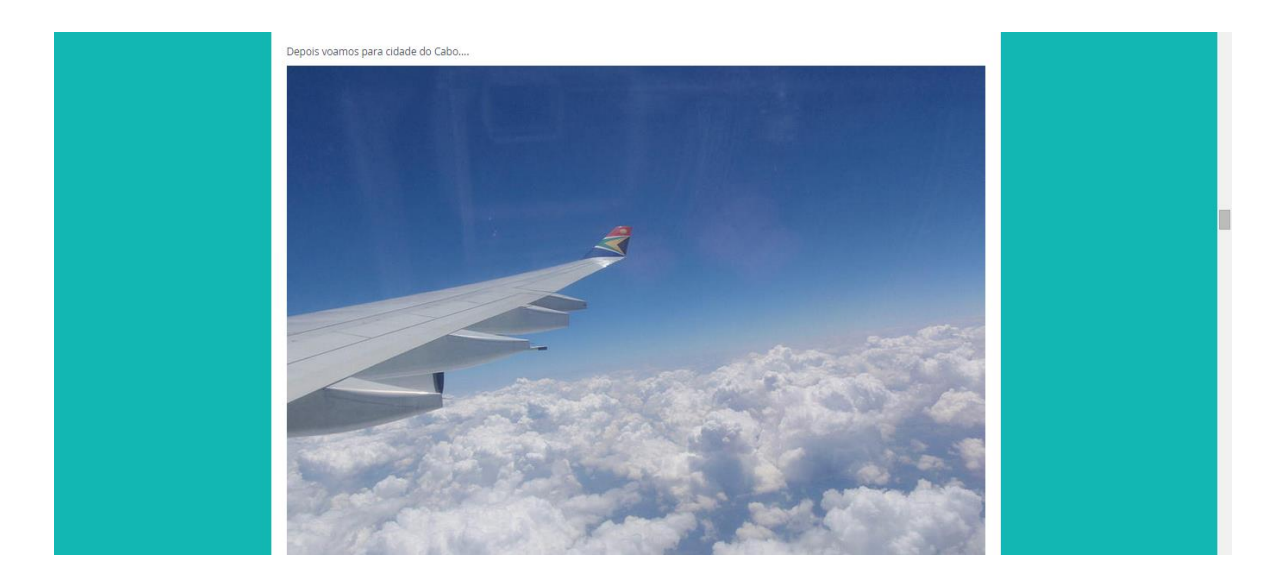

**Figura 66 Voando Fonte: http://krolss.wix.com/euamoviajar**

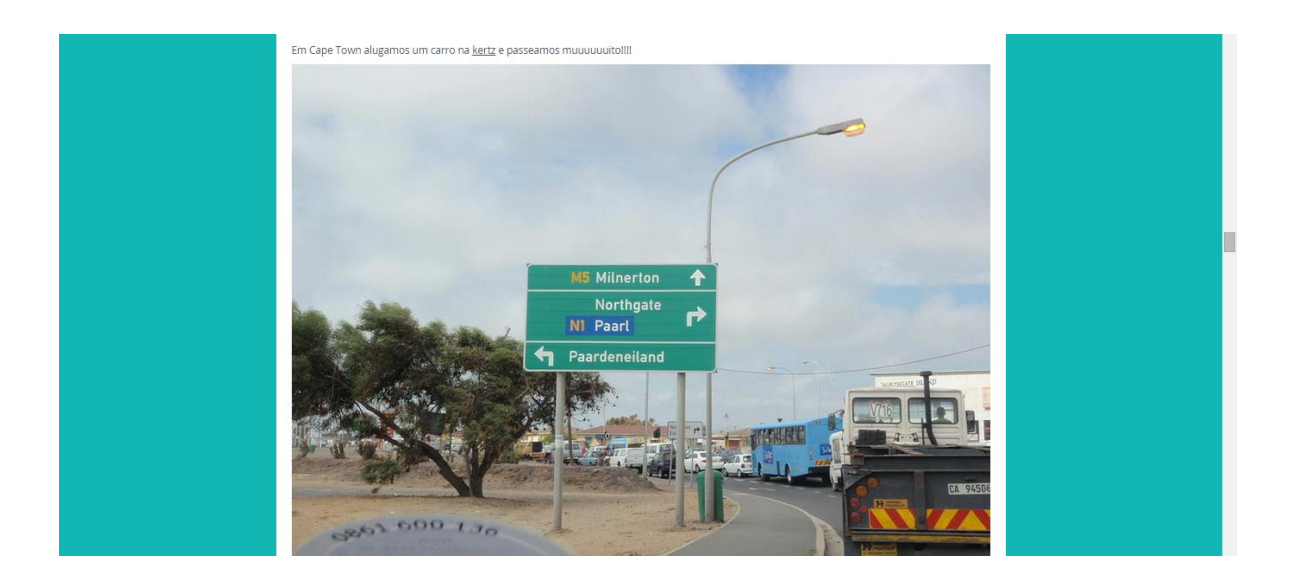

**Figura 67 Cape Town Fonte: http://krolss.wix.com/euamoviajar**

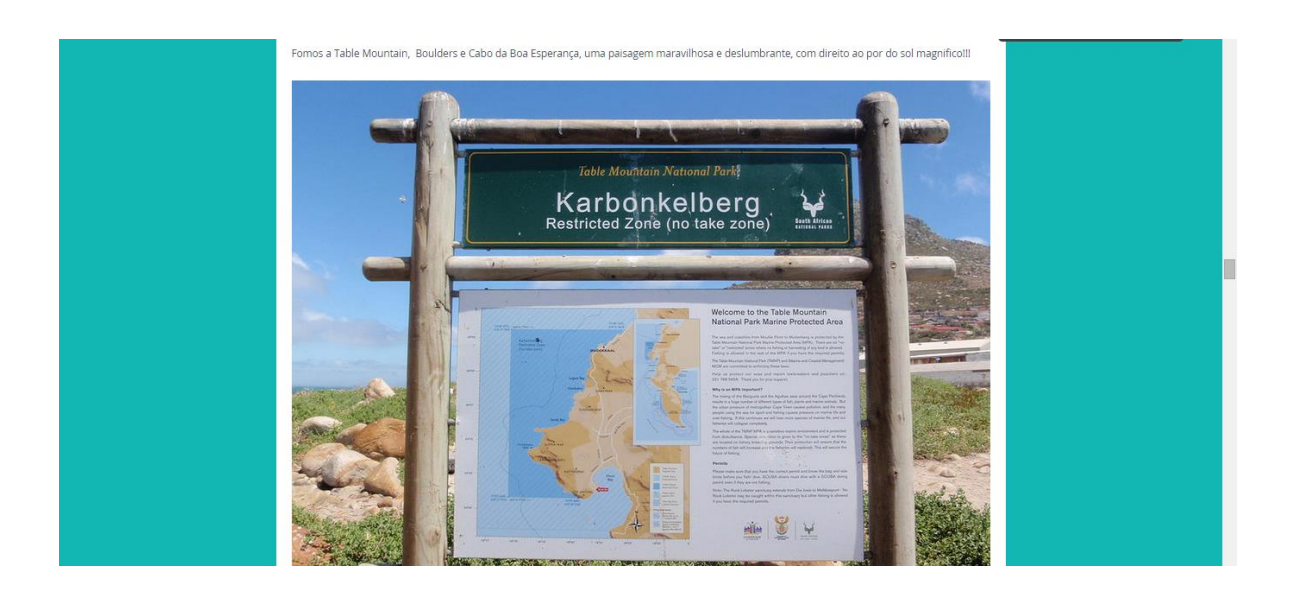

**Figura 68 Table Mountain National Park Fonte: http://krolss.wix.com/euamoviajar**

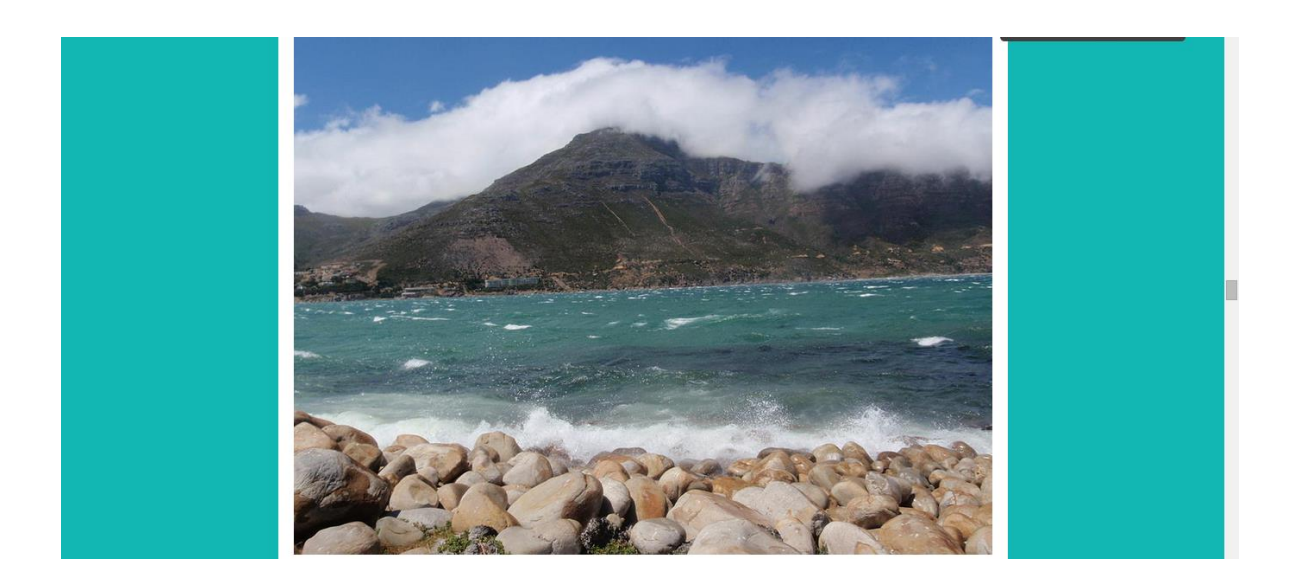

**Figura 69 National Park Fonte: http://krolss.wix.com/euamoviajar**

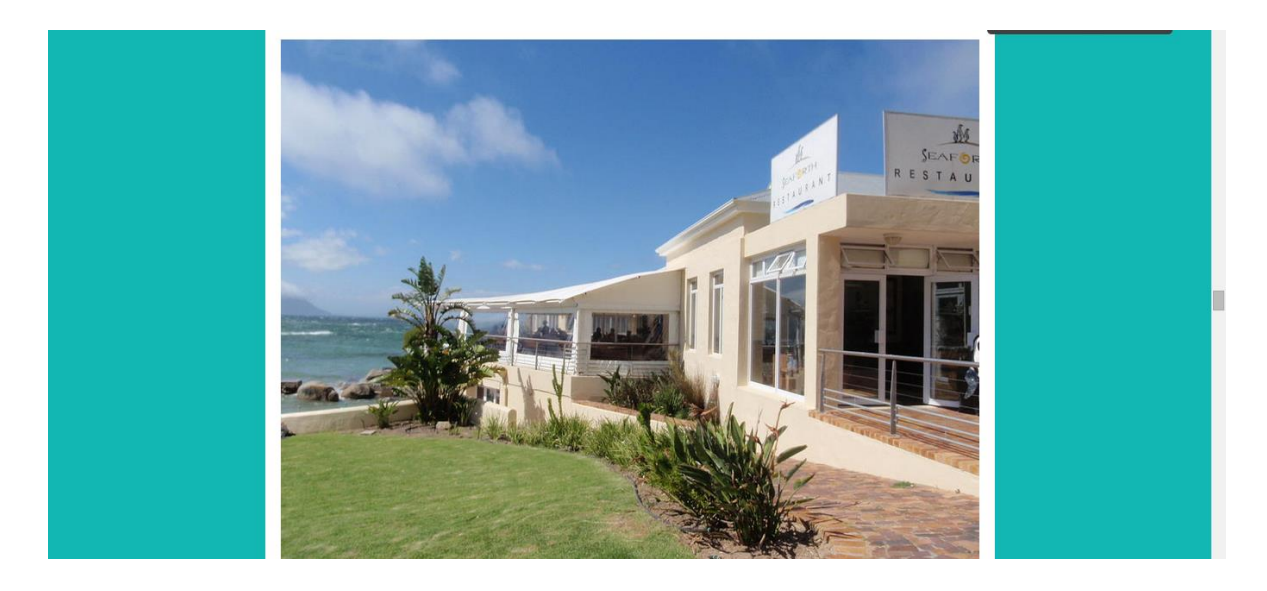

**Figura 70 Restaurante em Boulders Fonte: http://krolss.wix.com/euamoviajar**

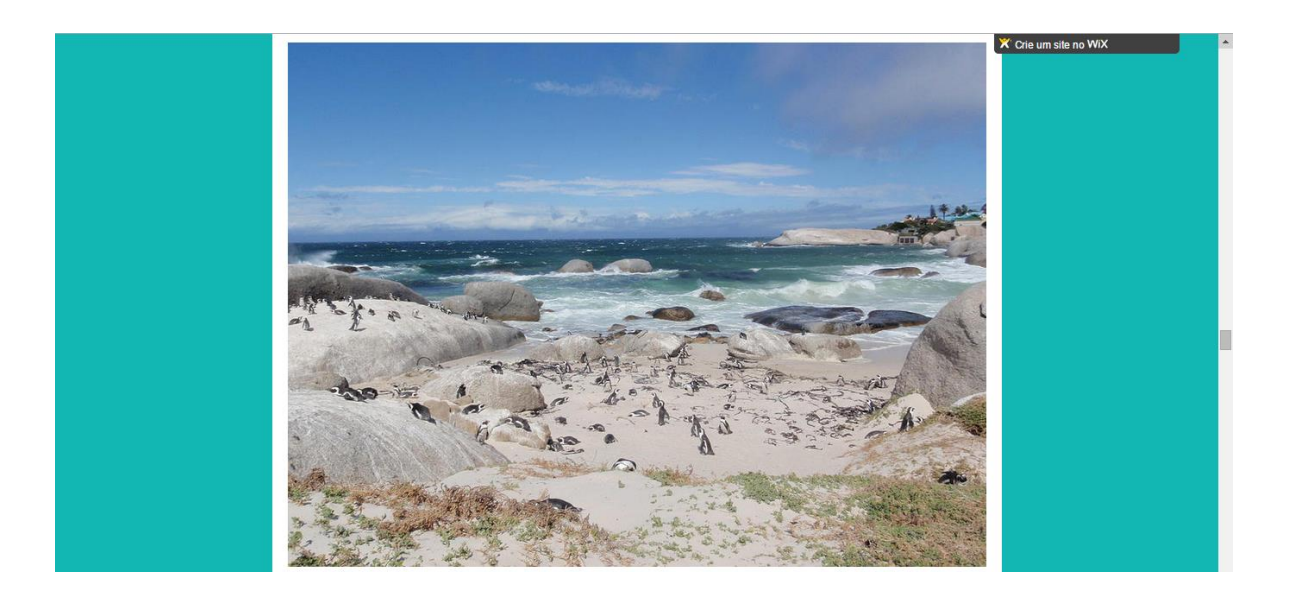

**Figura 71 Boulders beach Fonte: http://krolss.wix.com/euamoviajar**

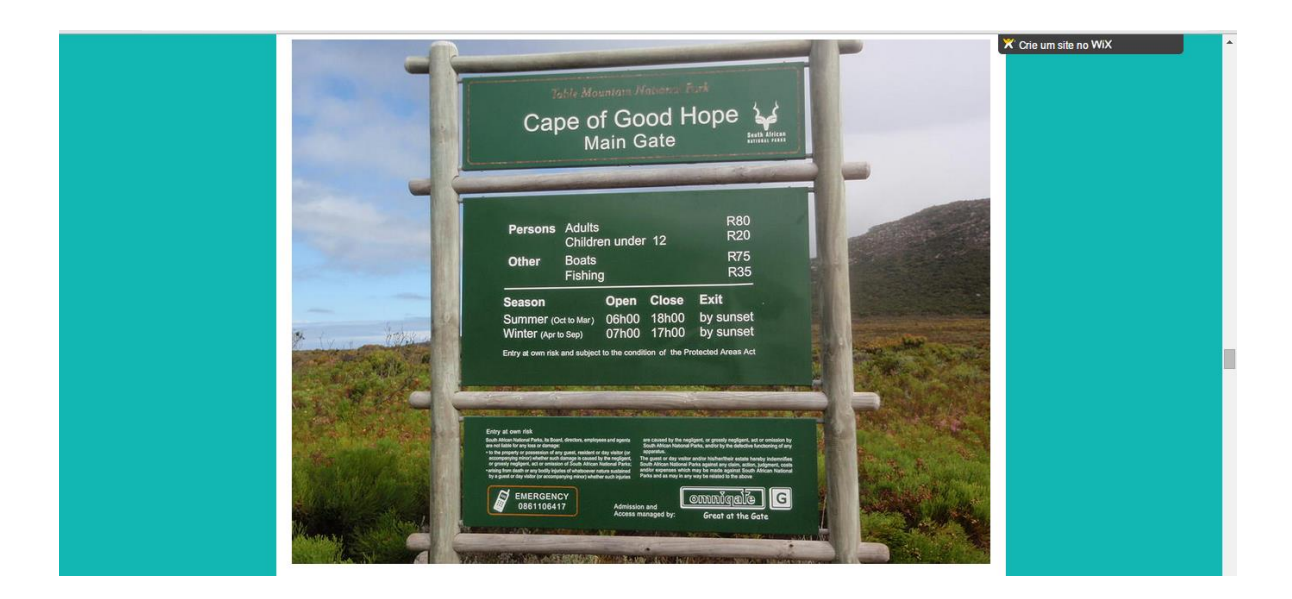

**Figura 72 Cape of Good Hope Fonte: http://krolss.wix.com/euamoviajar**

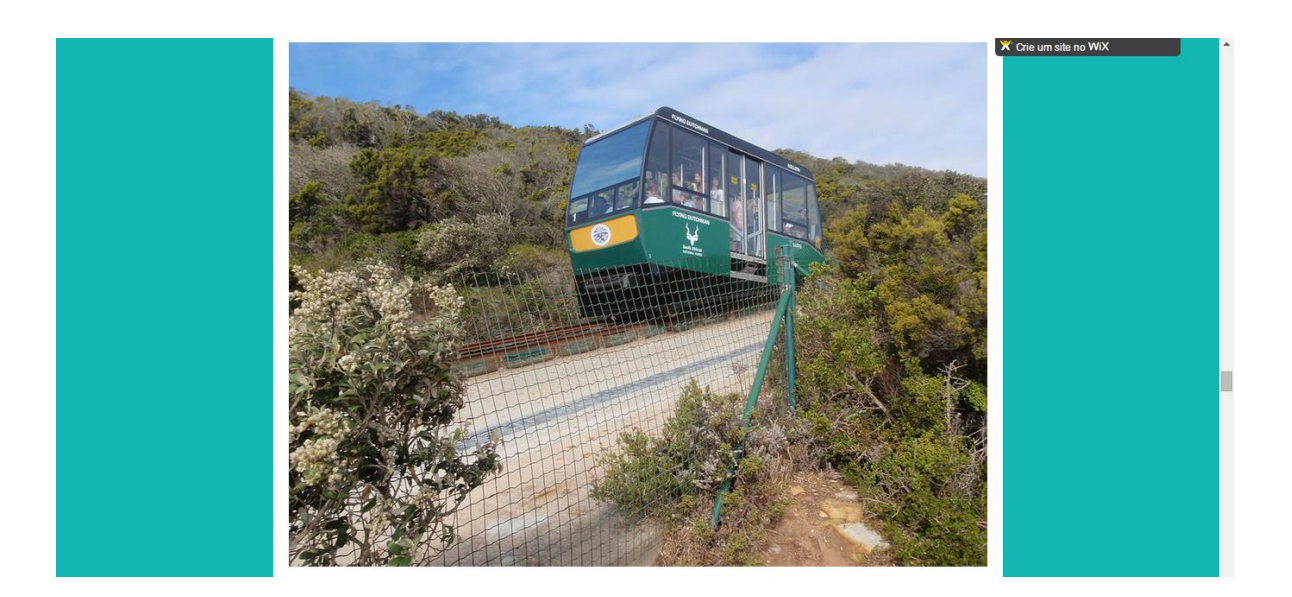

**Figura 73 Funicular Fonte: http://krolss.wix.com/euamoviajar**

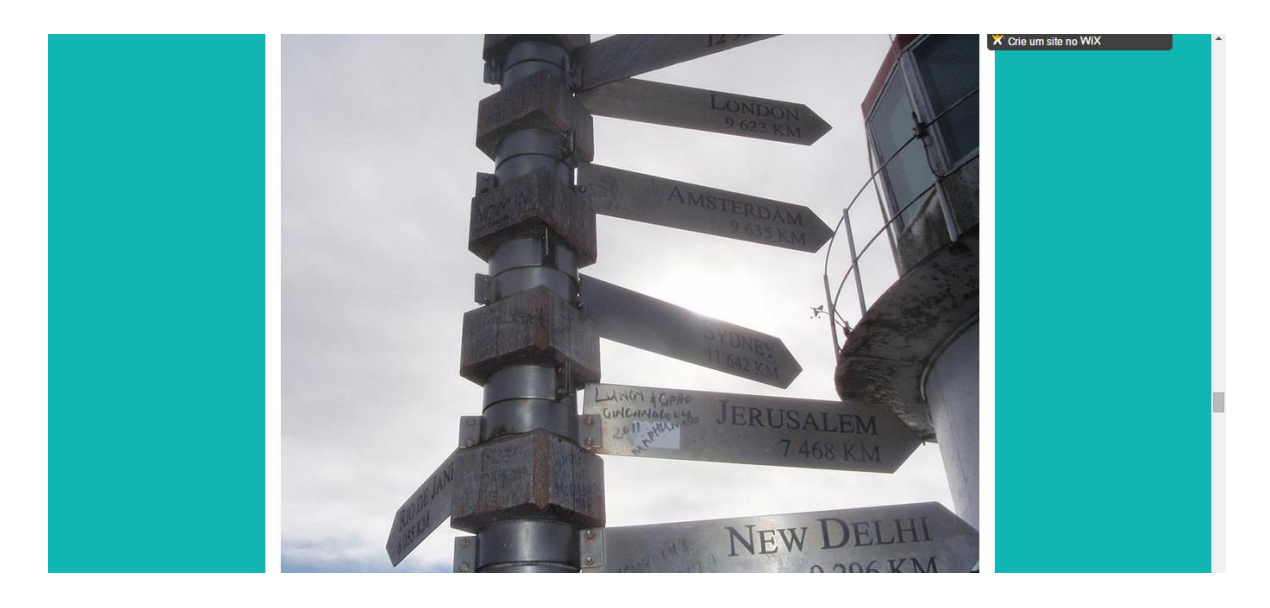

**Figura 74 Cape Of Good Hope – Placas Fonte: http://krolss.wix.com/euamoviajar**

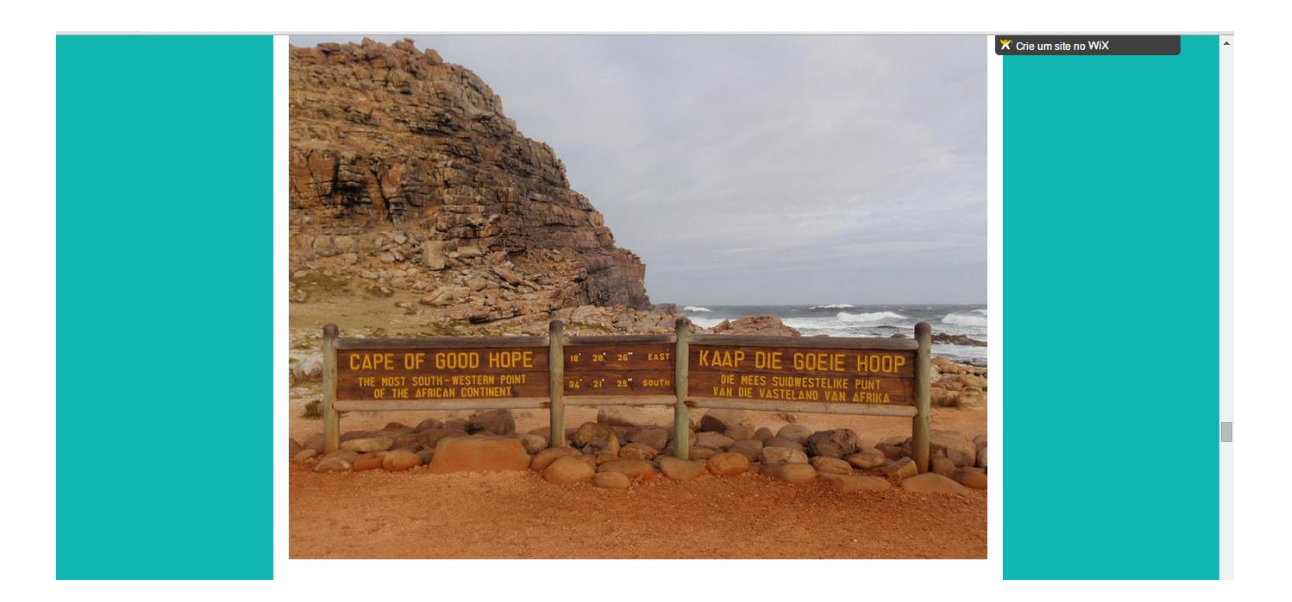

**Figura 75 Cape of Good Hope Fonte: http://krolss.wix.com/euamoviajar**

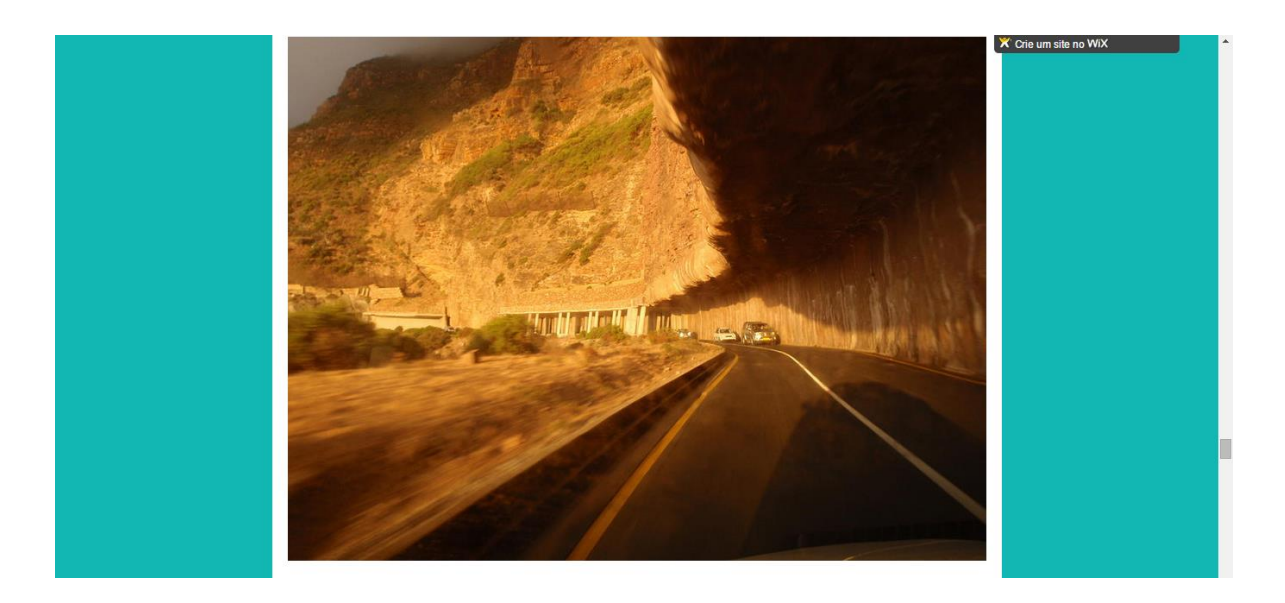

**Figura 76 Table Mountain Road Fonte: http://krolss.wix.com/euamoviajar**

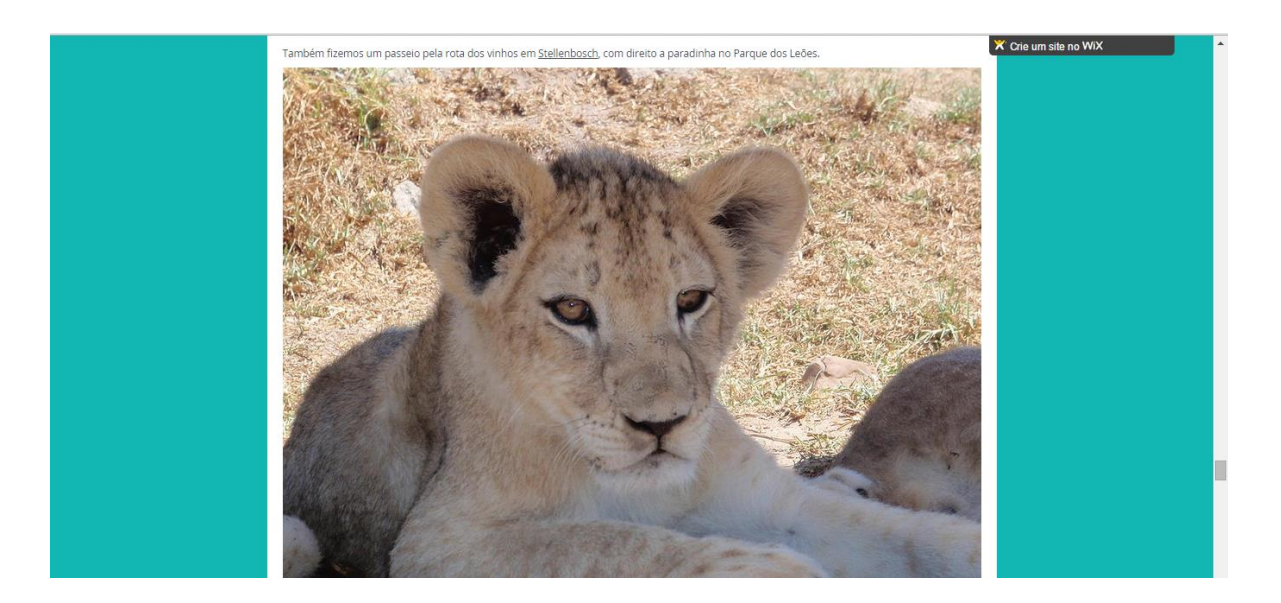

**Figura 77 Parque dos Leões Fonte: http://krolss.wix.com/euamoviajar**

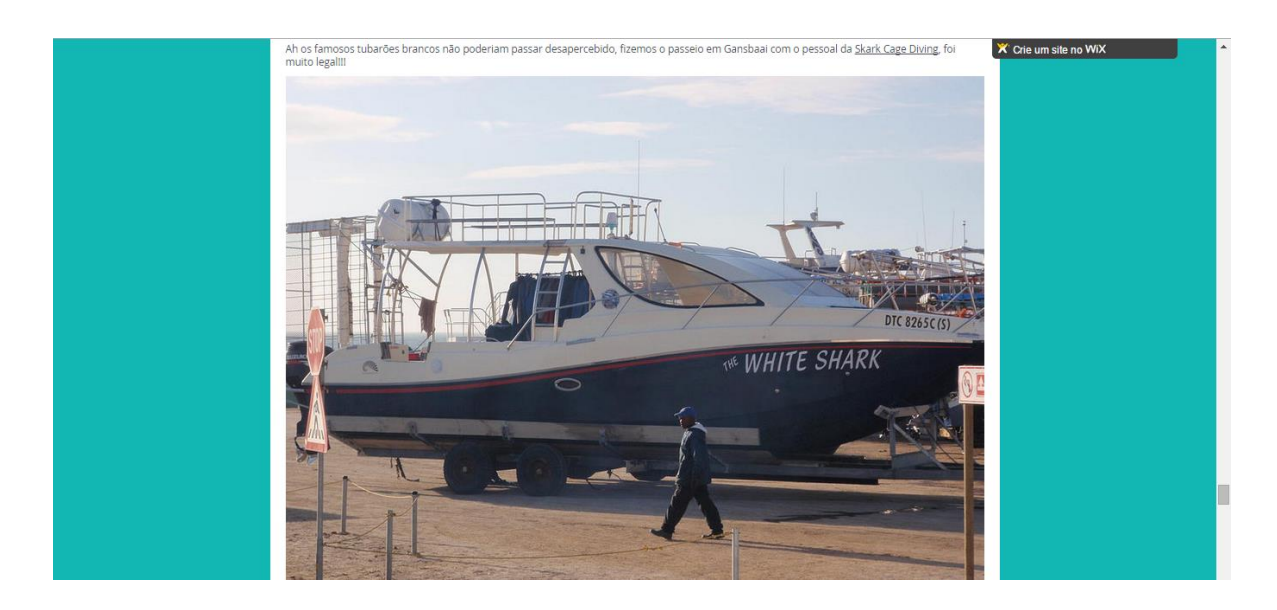

**Figura 78 White Shark Boat Fonte: http://krolss.wix.com/euamoviajar**

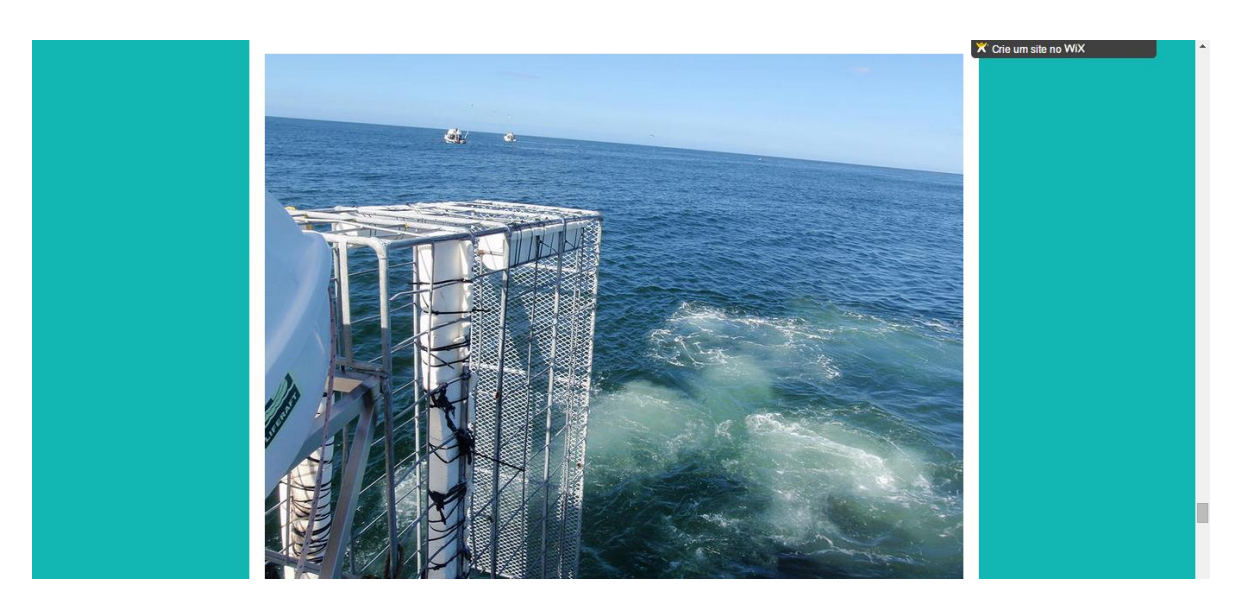

**Figura 79 White Shark Cage Fonte: http://krolss.wix.com/euamoviajar**

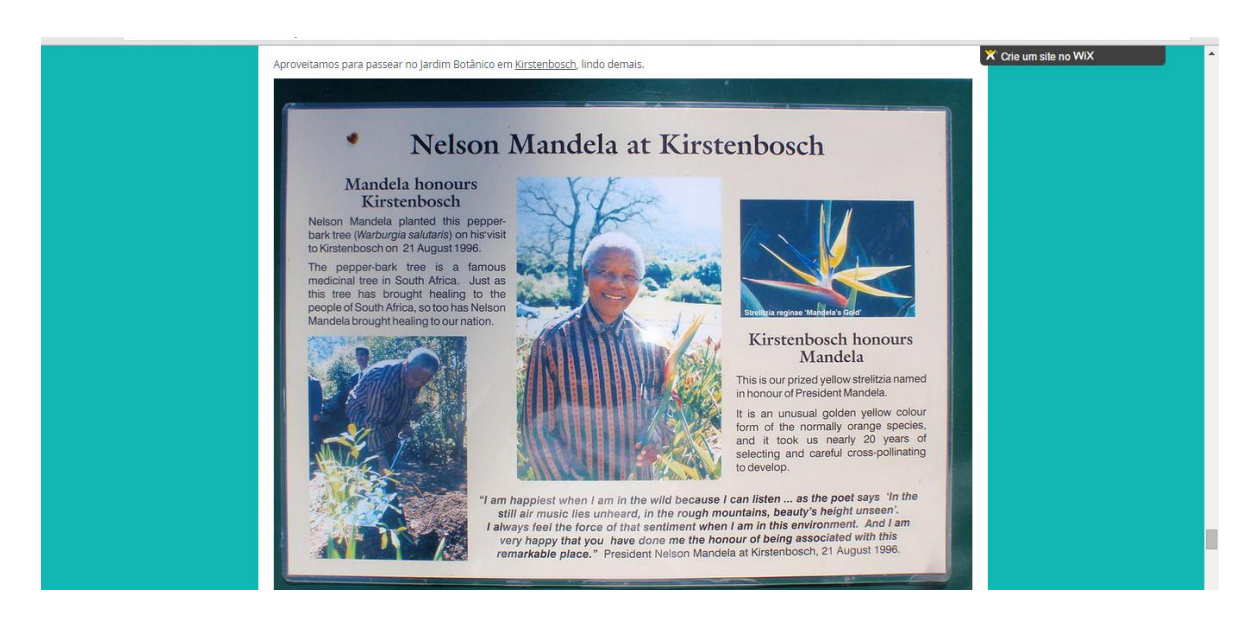

**Figura 80 Mandela - Jardim Botânico Fonte: http://krolss.wix.com/euamoviajar**

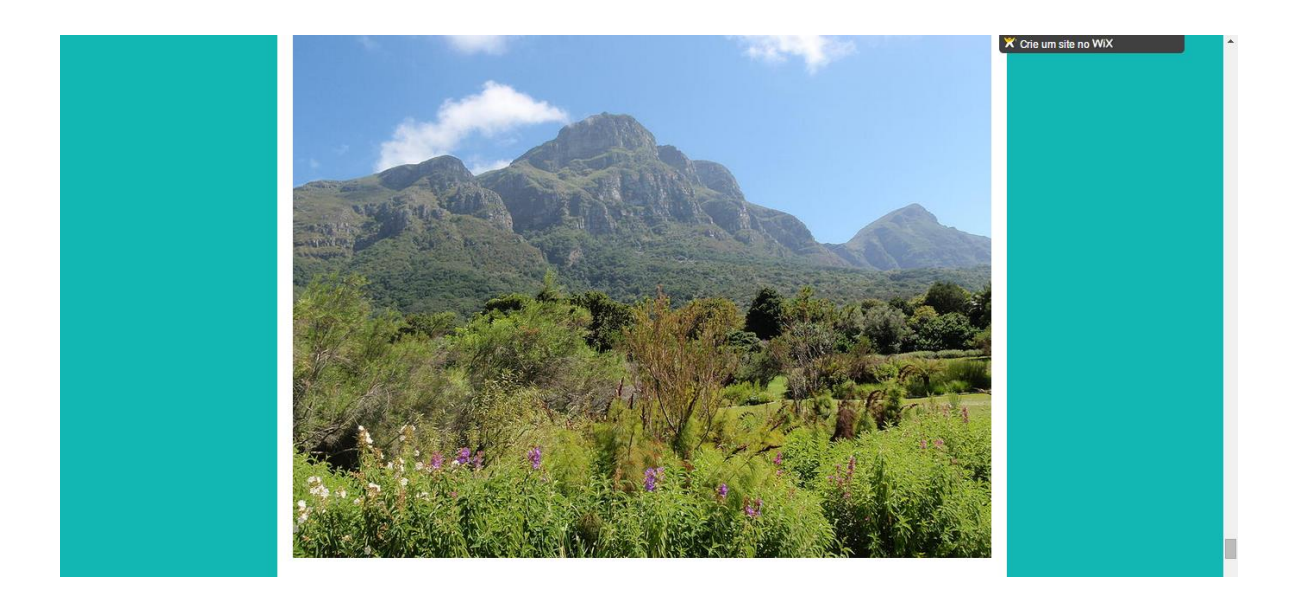

**Figura 81 Jardim Botânico Fonte: http://krolss.wix.com/euamoviajar**

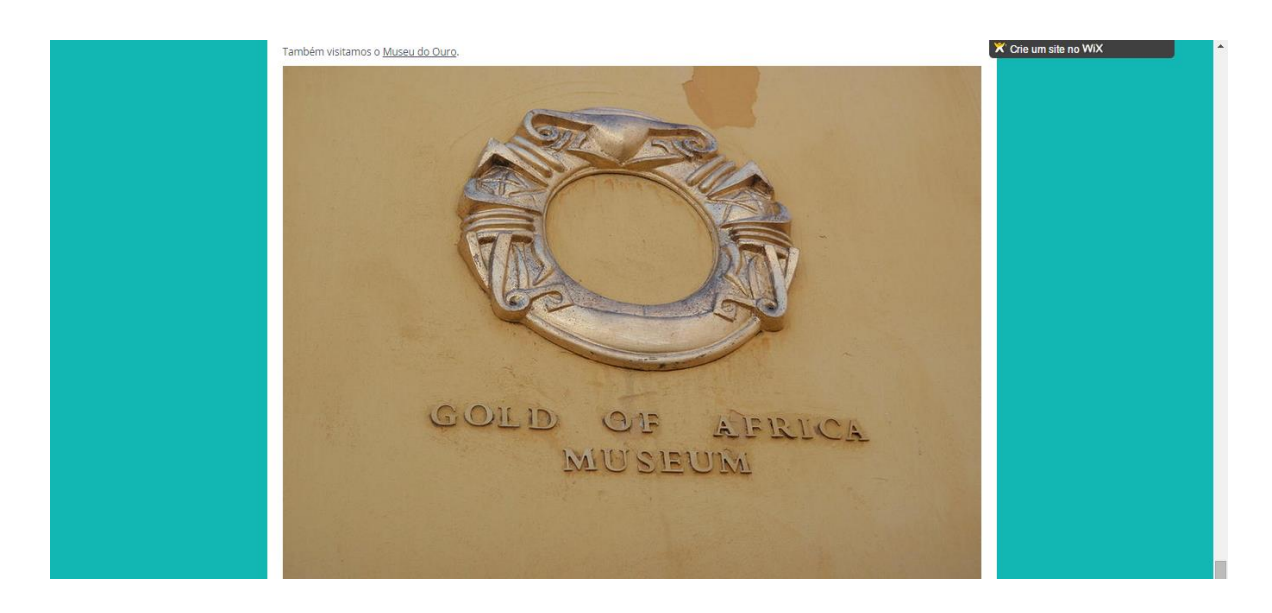

**Figura 82 Museu do Ouro Fonte: http://krolss.wix.com/euamoviajar**
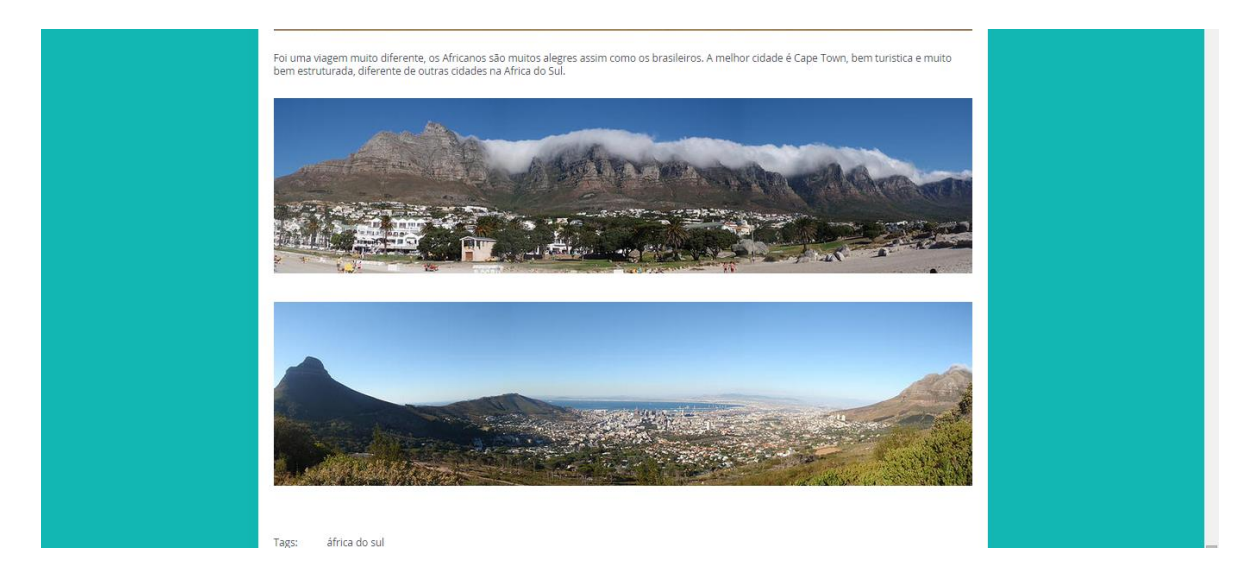

**Figura 83 Panorâmica de Cape Town Fonte: http://krolss.wix.com/euamoviajar**

#### **CONCLUSÃO**

O blog contribui para a melhoria da qualidade de vida, é fonte de novos conhecimentos e popularização de viagem.

Os leitores podem ter seu comportamento influenciado pelo conteúdo dos blogs, o que aumenta a responsabilidade de quem os desenvolve.

O fato de escolher uma ferramenta ágil nos oferece inúmeras vantagens já apresentadas ao longo do trabalho e resumida abaixo:

- a. Estruturação já pronta, Assim o desenvolvedor não precisa "perder" tempo com a estrutura. Com a economia de tempo, o desenvolvedor foca no objetivo da empresa, preocupando-se com conteúdo e informações.
- b. Disponibilização de diversos recursos como: Organização das Fotos e Imagens Gratuitas: apesar de no caso do blog de viagem serem utilizadas somente fotos do acervo particular da própria autora, o acervo de imagens oferecida pela ferramenta WIX é bastante completo.
- c. Entre outros.

### **DISCUSSÃO**

O objetivo proposto no início do trabalho foi alcançado com êxito. A partir do projeto de implantação e gerenciamento do blog de viagem foi possível a realização através da ferramenta WIX incluir as informações dos destinos com os devidos recursos multimídia.

Com interface de fácil manipulação a ferramenta disponibiliza telas onde é possível consultar, incluir, alterar e administrar as informações facilitando a manutenção.

Durante o desenvolvimento deste trabalho foram estudados diversos conceitos como evolução, software, ferramentas, histórias, códigos que foram essenciais para o desenvolvimento e conclusão deste trabalho.

Desta forma, verifica-se que o trabalho apresentado é de grande valia no cotidiano das pessoas que buscam informações sobre destinos de viagem.

#### **REFERÊNCIAS BIBLIOGRÁFICAS**

AZEVEDO, L. **BLOGS:** a escrita de si na rede dos textos. s. d. Disponível em: http://www.pgletras.uerj.br/matraga/matraga21/arqs/matraga21a03.pdf. Acesso: 18 maio 2014.

BARRETTO, M. **Manual de Iniciação ao Estudo do Turismo**. Campinas, SP 7ª ed. Papirus, 1999.

BLOOD, R. **The Weblog Handbook**: Practical Advice on Creating and Maintaining Your Blog. Cambridge: Perseus Publishing, 2002.

\_\_\_\_\_\_, R. **We've got blog**: how weblogs are changing our culture. Cambridge: Perseus, 2002.

BRUNS, A. ; JACOBS, J. **Uses of blog**. New York: Peter Lang, 2006.

CARLOS, J. **Ferramentas CASE**. Disponível em: http://imasters.com.br/artigo/3048/uml/ferramentas\_case/ Acesso em: 05 março 2015.

DI LUCCIO, F.; COSTA A. M. N. d. Blogs: De Diários Pessoais a Comunidades Virtuais de Escritores/leitores. In: **Pscicologia, Ciencia e Profissão**, 2010. Disponível em: http://www.scielo.br/pdf/pcp/v30n1/v30n1a10.pdf. Acesso em: 19 maio 2014.

FERREIRA, A. B. de H. **Novo dicionário aurélio da língua portuguesa**, 2ª ed. Rio de Janeiro: Nova Fronteira, 1986.

FREEMAN, E., FREEMAN E. Use a Cabeça: **HTML com CSS & XHTML**. Rio de Janeiro, RJ 2ª ed. Editora Alta Books, 2008.

FOUCAULT, M. **L'ordre du discours**. 1971. Disponível em : http://1libertaire.free.fr/Foucault64.html. Acesso em: 18 maio 2014.

JUDE. Produced by Copyright © 2006-2012 [Change Vision, Inc.](http://jude.change-vision.com/jude-web/index.html) Disponível em : http://jude.change-vision.com/. Acesso em: 09 outubro 2014.

LAGE, B. H. G.; MILONE, P. C. **Economia do Turismo**. Campinas, SP 4ª ed. Papirus, 1999.

LUBBERS P. ; ALBERS B. ; SALIM F. **Pro HTML5 Programming**. New York, Apress, 2011.

MARCOLINI, A. **A literatura da tolerância**. 2005. Disponível em: http://www.usp.br/jorusp/arquivo/2005/jusp728/pag13.htm. Acesso em: 12 agosto 2014.

MODESTO, J. A., Silva, J. C. O. **Noções de Engenharia de Software**. Disponível em: http://nocoesengsw.blogspot.com.br/2010/03/ferramentas-case.html Acesso em: 05 março 2015.

NEIVA, E. Dicionário Houaiss de comunicação e multimídia. São Paulo: Publifolha, 2013.

NORDQUIST, R. **Of Travel, By Francis Bacon**. Disponível em: http://grammar.about.com/od/classicessays/a/Of-Travel-By-Francis-Bacon.htm Acesso: 17 abril 2015.

PARREIRA JÚNIOR, Walteno Martins. APOSTILA ENGENHARIA DE SOFTWARE. Disponível em: http://www.waltenomartins.com.br/ap\_es\_v1.pdf Acesso em: 05 março 2015.

PELOSO, V. Monografia: **Ferramentas CASE**: implementação de um protótipo para manutenção de banco de dados. USF – Universidade São Francisco – Itatiba – SP. 2004.

PRESSMAN, R. S. **Engenharia de Software:** uma abordagem profissional. 7ª ed. Porto Alegre: AMGH, 2011.

SCHITTINE, D. **Blog: comunicação e escrita íntima na internet**, Rio de Janeiro: Civilização Brasileira, 2004.

SILVA, M. S. CSS3: **desenvolva aplicações web profissionais com uso dos poderosos recursos de estilização das CSS3**. São Paulo: Novatec Editora, 2012.

\_\_\_\_\_\_. Criando sites com HTML: **sites de alta qualidade com HTML e CSS**. São Paulo: Novatec Editora, 2008.

SOMMERVILLE, I. **Engenharia de Software**. 8ª ed. São Paulo: Pearson Addison-Wesley, 2007.

WIX. Produced by Wix.com, Inc. 2006-2015. Disponível em: www.wix.com. Acesso em: 15 agosto 2014.

### **APÊNDICE**

#### **Plano de Teste**

O plano de teste tem o objetivo testar as funcionalidades dos módulos do sistema definidos nas fases anteriores, de acordo com as restrições e validações definidas para manter a integridade e confiabilidade do sistema. São verificadas as entradas de dados inválidas, no caso do blog, os posts, visualização e envio de mensagem. Não existem dados que são de caráter obrigatório, porém a inclusão de post é função que somente o administrador pode executar.

#### **Itens a testar**

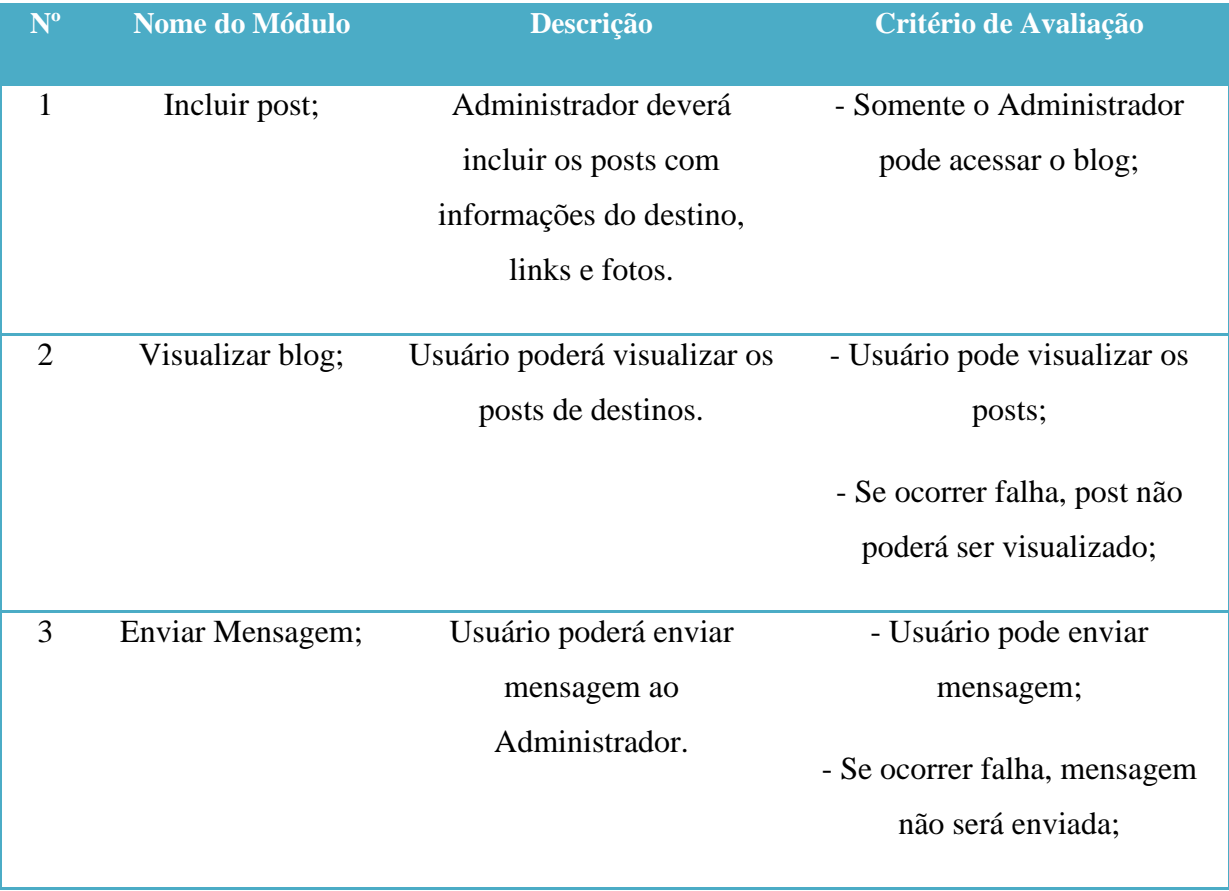

## **Características que serão testadas**

## **Opção:** Incluir post

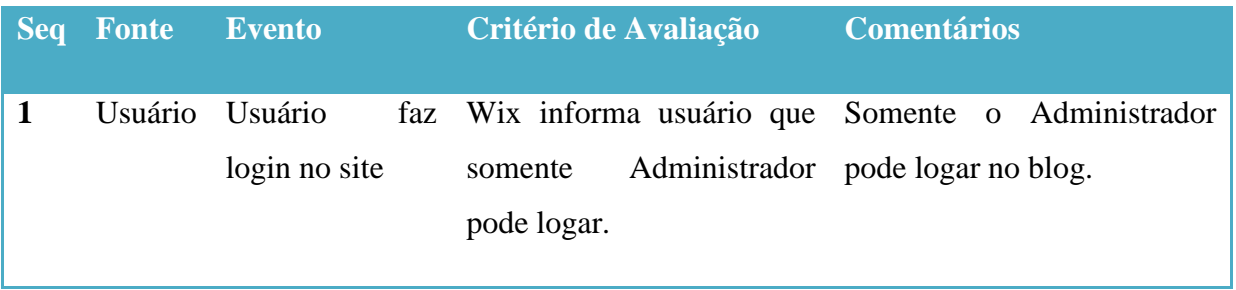

## **Opção:** Visualizar blog

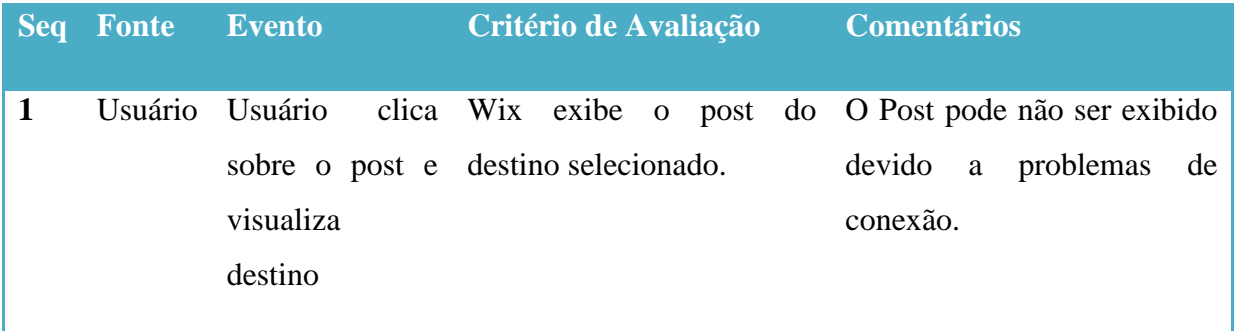

# **Opção:** Enviar Mensagem

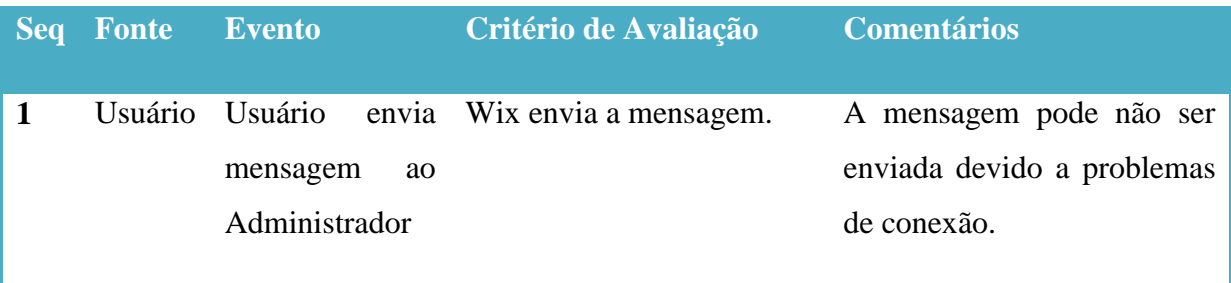

## **Critérios para reprovação no teste**

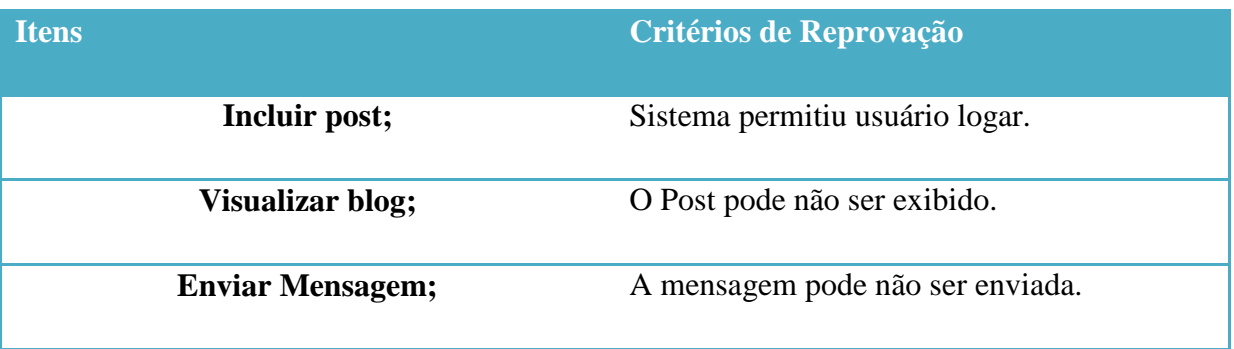